# Experimentos DidáƟcos com Arduino Física

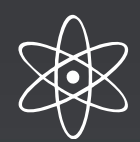

Guia com propostas de uso da Cultura Maker com Arduino para auxilio didático nos conteúdos de física

> PPGEEProf - Programa de Pós-Graduação em Educação Escolar Mestrado e Doutorado Profissional

> > Silas Jader Pereira Silva Juracy Machado Pacífico Porto Velho - RO, 2022.

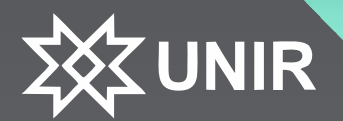

FUNDAÇÃO UNIVERSIDADE FEDERAL DE RONDÔNIA

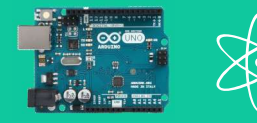

## **Autores** Silas Jader Pereira Silva Juracy Machado Pacífico

Projeto Gráfico Silas Jader Pereira Silva

Capa e ilustrações Silas Jader Pereira Silva

Dados Internacionais de Catalogação na Publicação Fundação Universidade Federal de Rondônia Gerada mediante informações fornecidas pelo(a) autor(a)

S585e Silva, Silas Jader Pereira.

Experimentos didáticos comArduino para o ensino de física. / Silas Jader Pereira Silva. -- Porto Velho, RO, 2022. 52p. : il.

1. Educação escolar. 2. Tecnologias educacionais. 3. Cultura Maker e Arduino. 4. Ensino de física. 5. Didática desenvolvinental I. Produto final de dissertação - Programa de Pós-Graduação emEducação Escolar - Mestrado e Doutorado Profissional. II. Fundação Universidade Federal de Rondônia.

CDU 37:53

Bibliotecária Ozelina do Carno de Carvalho Saldanha CRB 11/486

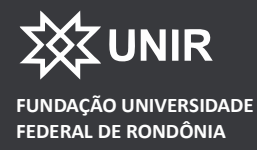

# **Experimentos Didáticos** com Arduino para ensino de Física

Guia com propostas de uso da Cultura Maker com Arduino para auxilio didático nos conteúdos de física

> Silas Jader Pereira Silva Juracy Machado Pacífico

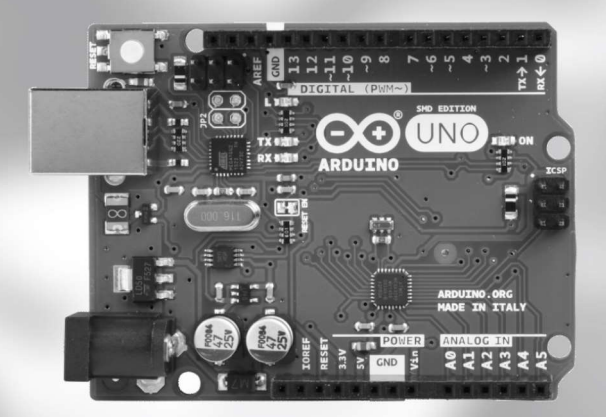

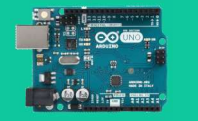

# Descrição técnica do produto

Título: Experimentos didáticos com Arduino para o ensino de física

 Origem do Produto: Trabalho de dissertação denominado "Tecnologias e Educação: A Cultura Maker com Arduino como Possibilidade para o Ensino no Curso de Licenciatura em Física do IFRO."

- Area de Conhecimento: Educação.
- Público Alvo: Licenciandos e professores de física, docentes de áreas diversas.

 $\bullet~$  Tipo de Produto: Material didático. Conforme definição da área de educação, trata-se de"Produto de North apoio/suporte com Àns didáticos na mediação de processos de ensino e aprendizagem em diferentes contextos educacionais."

Sub-tipo de Produto: Texto em formato digital

 $\bullet$   $\,$  **Finalidade**: Apresentar o uso da ferramenta maker Arduino, como proposta didática para o ensino de  $\,$   $\,$   $\,$   $\,$   $\,$ física.

 $\bullet$  Aplicabilidade e Organização do Produto: O produto foi organizado em oito experimentos práticos productos de co com Arduino para o ensino de física, com o intuito de propiciar a licenciandos e docentes de física e disciplinas aÀns, um guia passo-a-passo com experimentos que podem ser replicados em sala de aula. Cada experimento neste guia está organizado em tópicos com orientações, sendo: componentes em destaque, diagrama de montagem/ funcionamento, código-fonte, comentário do código, desdobramentos e material para consulta.

Registro do Produto/Ano: Biblioteca da UNIR - Porto Velho, 2022.

 $\bullet$  Avaliação do Produto: O produto foi avaliado pela banca de defesa da dissertação, composta por três  $\blacksquare$ doutores das áreas relacionadas.

 $\bullet$   $\,$  Disponibilidade: Todo material neste guia deve ser usado dando-se o respectivo crédito. Uso para fins  $\,$   $\,$   $\,$ educacionais. É proibido o uso comercial deste material.

- Divulgação: Em formato digital.
- URL: Produto acessível no site PPGEEProf-UNIR (www.mepe.unir.br)
- Instituições envolvidas: UNIR/IFRO
- Idioma: Português
- Cidade: Porto Velho

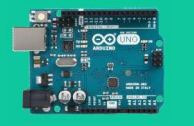

# Resumo

Trata-se de um guia com propostas de uso do Arduino como ferramenta da Cultura Maker para o ensino de física. O trabalho foi elaborado como um dos requisitos acadêmicos e formativos para obtenção do título de Mestre do Programa de Pós-graduação em Educação Escolar, Mestrado e Doutorado Profissional, da Universidade Federal de Rondônia. A partir das conclusões da dissertação, foram extraídas experiências para o auxílio didático dos conteúdos de física básica, como forma de levar aos licenciandos e docentes da área uma maneira prática, didática e descomplicada de realizar, com seus alunos, experiências simples, porém enriquecedoras do ponto de vista da didática. Par isso foram escolhidas, com ajuda de um proÀssional docente da área de física, oito experiências descritas passo-a-passo no guia, objetivando introduzir os docentes, ou futuros docentes, na cultura maker com uso de uma ferramenta acessível e largamente difundida. Cada uma das experiências são apresentadas, divididas didaticamente em tópicos, fáceis de serem executados, em etapas claras, para tornar a reprodução e também os desdobramentos (avanços) acessíveis a qualquer professor, mesmo, e principalmente, aqueles que não são da área de informática ou tecnologia. Almeja-se que este material possa, de fato, auxiliar professores e alunos a vivenciarem, na prática, conceitos mostrados em sala de aula, quase sempre de forma apenas teóricos, e, com isso, desenvolver uma conceituação mais profunda e desenvolvimental.

Palavras-chave: Educação Escolar. Tecnologias Educacionais. Cultura Maker e Arduino. Ensino de Física. Didática Desenvolvimental.

# Abstract

This is a guide with proposals for using Arduino as a Maker Culture tool for teaching physics. The work was prepared as one of the academic and training requirements for obtaining the title of Master of the Postgraduate Program in School Education, Masters and Professional Doctorate, at the Federal University of Rondônia. From the conclusions of the dissertation, experiences were extracted for the didactic aid of the contents of basic physics, as a way of bringing to the undergraduates and teachers of the area a practical, didactic and uncomplicated way of carrying out, with their students, simple but enriching experiences of the didactic point of view. For this, eight experiences described step-by-step in the guide were chosen, with the help of a physics professor, with the aim of introducing professors, or future professors, into the maker culture using an accessible and widely disseminated tool. Each of the experiences is presented, didactically divided into topics, easy to perform, in clear steps, to make the reproduction and also the unfoldings (advances) accessible to any teacher, even, and especially, those who are not in the area of computing. or technology. It is hoped that this material can, in fact, help teachers and students to experience, in practice, concepts shown in the classroom, almost always in a theoretical way, and, with that, develop a deeper and developmental conceptualization.

Keywords: School Education. Educational Technologies. Maker Culture and Arduino. Physics Teaching. Developmental Didactics.

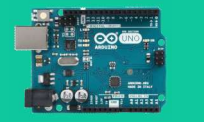

Experimentos Didáticos com Arduino para ensino de Física

# Índice

\$

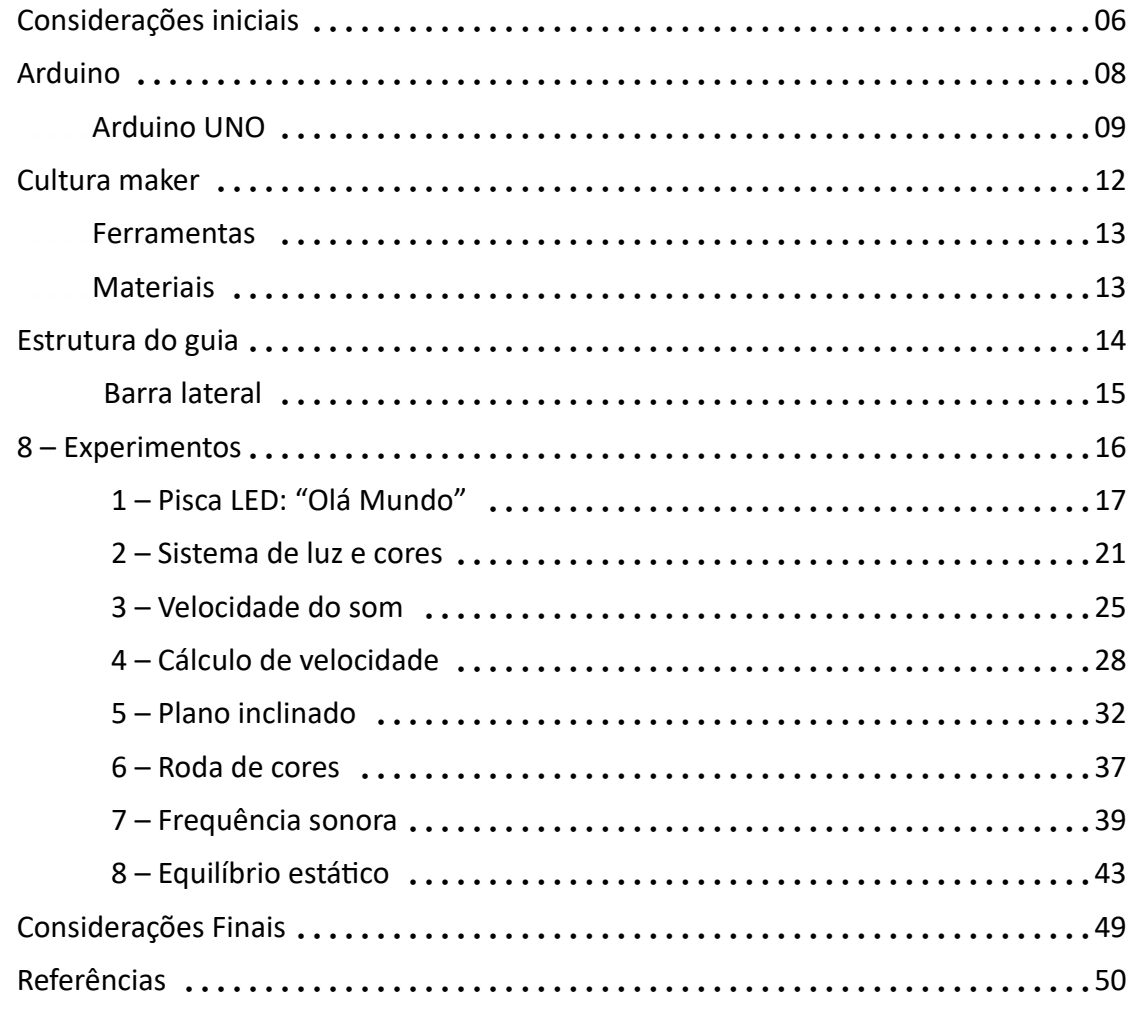

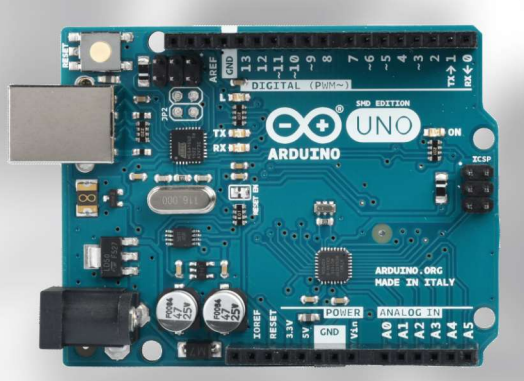

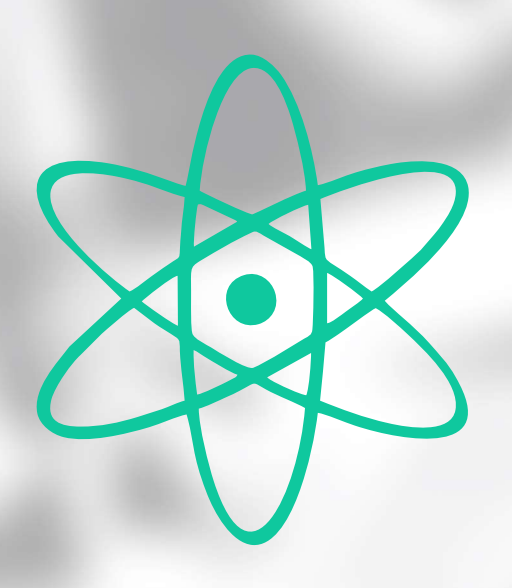

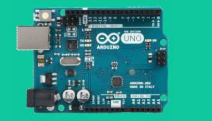

# Considerações iniciais

Este produto educacional é um guia prático de como montar, programar e testar alguns sketches (experimentos) com uso de Arduino, que podem ajudar o professor de física, no caminho da didática.

Ele se origina na pesquisa de mestrado inƟtulada Tecnologias e Educação: A Cultura Maker com Arduino como Possibilidade para o Ensino no Curso de Licenciatura em Física do IFRO. A pesquisa é fundamentada na Didática Desenvolvimental, que tem como fundamento a Psicologia Histórico Cultural.

Para a elaboração deste guia, contou-se com a ajuda do professor de física Fabrício Araújo de Sousa, coordenador do laboratório de Física Aplicada do IFRO, campus porto Velho Calama e também professor de física na E.E.E.F.M Barão do Solimões em Porto velho – RO.

Neste sentido, este guia pretende ajudar na formação de professores para o enriquecimento de sua prática no dia-a-dia da sala de aula com a ajuda da cultura maker.

É sabido que as formas convencionais de ensino, em que recursos como "quadro e giz" ainda são largamente utilizados, são cada vez mais questionadas. Os questionamentos, e por conseguinte, as pressões são demandas de alunos cada vez mais acostumados com recursos tecnológicos do seu próprio tempo.

Acostumados a celulares e computadores, esses alunos demandam didáticas outras, capazes de prenderem sua atenção e, acima de tudo, estabelecer uma relação dos conceitos apresentados com a realidade que os cercam. A didática desenvolvimental prima especialmente por esse aspecto: os conceitos cienơficos não podem estar desligados da realidade.

> Trata-se de uma perspectiva de qualidade da educação centrada no desenvolvimento humano para uma sociedade justa e democrática, amparada em princípios da teoria histórico-cultural, concebendo a educação escolar como lugar de apropriação dos conceitos científicos e da formação do pensamento teórico enquanto meios instrucionais para a promoção do desenvolvimento intelectual e da formação global da personalidade dos estudantes. (FREITAS; LIBÂNEO, 2019, p. 382)

Este trabalho tem como público alvo professores de física, mas nada impede que docentes de várias áreas se beneficiem dele, afinal, uma educação que pretenda fazer interconexões dos conceitos cienơficos com a realidade concreta, não está circunscrita a nenhuma disciplina de forma exclusiva.

Os experimentos apresentados utilizam o Arduino que é uma conhecida plataforma de prototipação eletrônica, muito utilizada para o ensino de robótica desenvolvido com o intuito de facilitar a aprendizagem desta área. Com o tempo passou a ser adotada por hobbystas e artistas que observavam na facilidade de uso um aliado para seus projetos. Isto significa que não há a necessidade de aprofundamentos em ciências como elétrica ou eletrônica. Claro que, para quem pretenda ser um especialista, quanto mais se conhece

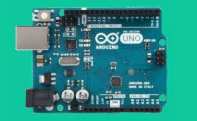

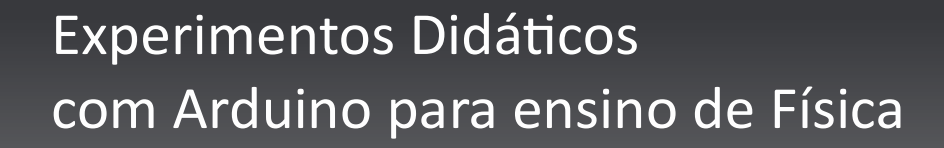

## Considerações iniciais - Continuação...

#### destas áreas, melhor.

O Arduino é uma plataforma livre, que significa que seu hardware (parte física e projeto eletrônico) e seu software (programa utilizado por ele) são de código aberto e podem ser utilizados, reproduzidos, copiados e até comercializados livremente1. A cultura maker pressupõe o "fazer" como princípio e utilizar softwares proprietários implicaria no pagamento de licenças e/ou direito de uso, impossibilitando o uso por muitos.

ento de licenças e/ou direito de dso, impossibilitarido o dso por muitos.<br>Para que a cultura maker com Arduino para o ensino de física possa ser uma realidade aplicada às escolas públicas, alvo maior deste trabalho, não basta apenas formar professores. É preciso que os recursos sejam acessíveis. Portanto, a liberdade proporcionada por essa categoria de plataforma reflete também em custos acessíveis, o que as tornam inclusivas para escolas com pouco recursos disponíveis, em que um laboratório de física aplicada seria impraticável. Outra grande vantagem da plataforma é a quantidade gigantesca de atuadores e sensores disponíveis para a mesma.

Sensores nada mais são que dispositivos eletrônicos que interagindo com o meio físico ambiente, conseguem captar certas grandezas físicas, como temperatura e pressão, por exemplo, e enviá-las ao Arduino que atua como controlador, o cérebro do projeto. Uma vez no Arduino, estes dados são tratados pelo programa feito pelo usuário (professor, aluno, etc.), para produzirem os resultados desejados. Um bom exemplo é um sensor de temperatura, capaz de captar o calor no ambiente e mandar essa informação para o controlador que através do programa toma a decisão do que fazer com essa informação (temperatura), como, por exemplo, ligar um dispositivo de refrigeração caso a temperatura atinja um determinado valor.

Atuadores , ao contrário dos sensores, recebem ordens do controlador (Arduino) e interagem com o ambiente físico. Normalmente são motores, telas displays (telas), artefatos de produção de som, movimento, etc.

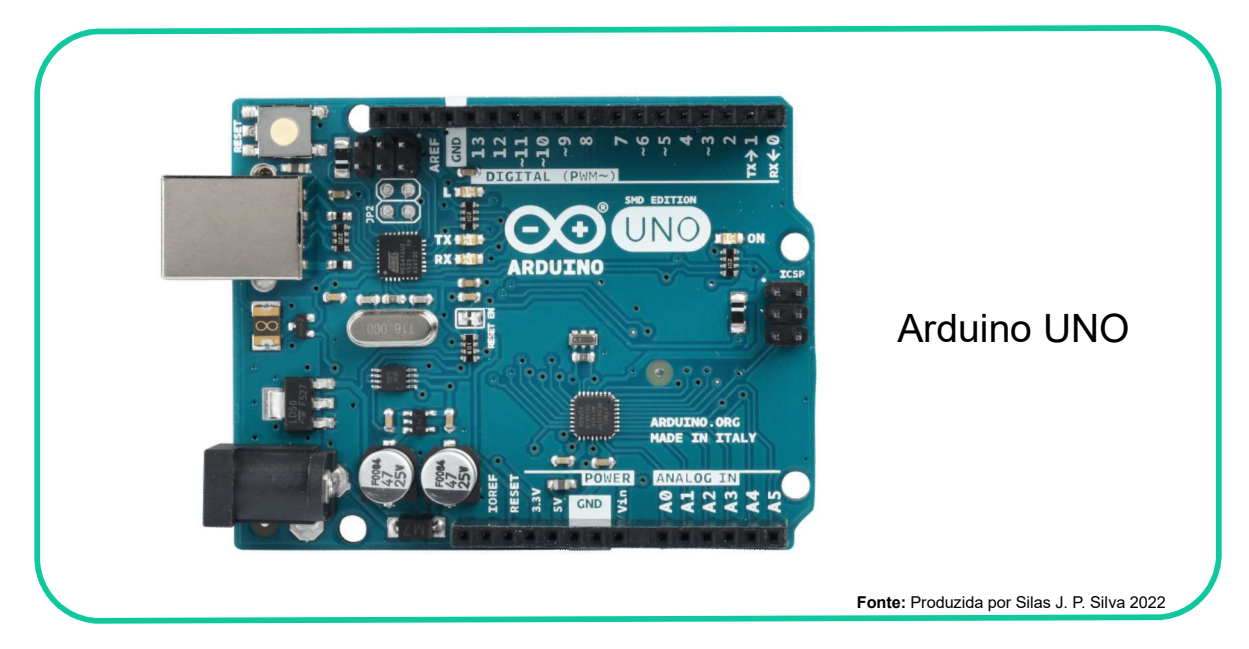

1 Apenas o nome e a logo do Arduino são marcas registradas.

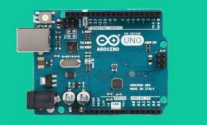

## Considerações iniciais - Continuação...

Este guia traz oito experimentos que podem ser facilmente replicados a um baixíssimo custo. Cada um deles conta com a lista dos sensores e/ou atuadores utilizados, uma breve explicação do seu funcionamento, um diagrama de ligação destes componentes ao Arduino e uma aplicação possível no ensino de física. Alguns destes projetos podem trazer também possíveis incrementos, desdobramentos que podem ser experimentados por professores e alunos.

Embora verse sobre Arduino, este guia não se trata de um curso do mesmo. Quem desejar se aprofundar no assunto deve buscar ajuda em um dentre as centenas de sites que tratam sobre o assunto. No entanto, apresentaremos, nos próximos itens, algumas definições e explicações.

# Arduino

O modelo indicado aqui é o Arduino UNO, o modelo básico de onde derivam todos os outros. Caso você use outro modelo, nenhuma adaptação será necessário no código, porém algumas pequenas mudanças podem ocorrer no hardware. Os modelos genéricos funcionam tão bem quanto os originais e, se baseados no UNO, serão exatamente iguais quanto aos pinos, alimentação e disposição das portas. Abaixo alguns modelos de Arduino.

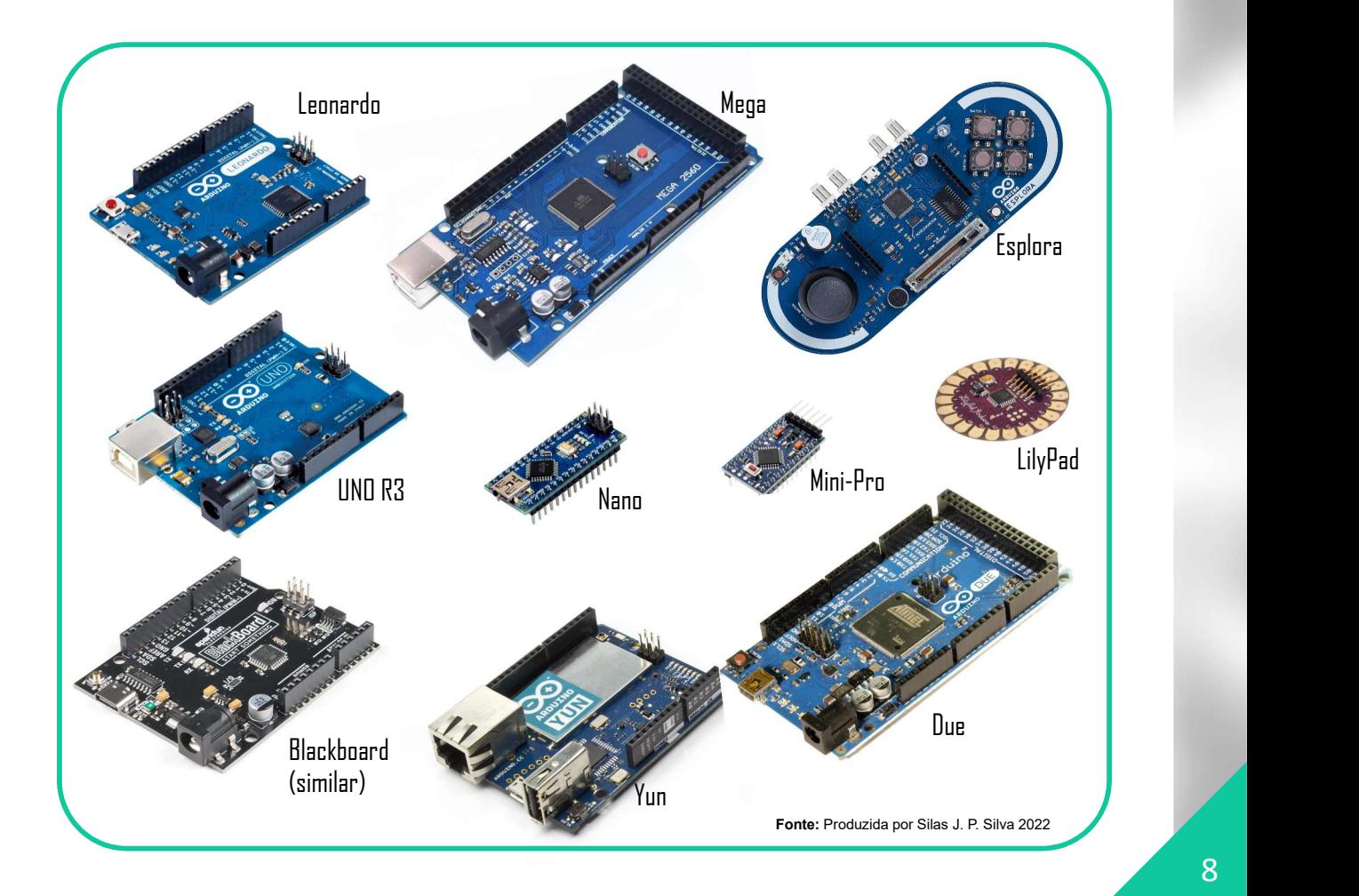

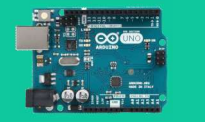

# Arduino UNO

O modelo específico apresentado em todos os experimentos neste guia é o Arduino UNO. Traremos logo abaixo algumas características do projeto (desenho) da placa. Os pormenores do seu funcionamento podem ser encontrados em www.arduino.cc. Vale destacar mais uma vez, que nada impede que qualquer outro modelo seja utilizado, pois, o código é idêntico para qualquer um deles, bastando apenas identificar onde ficam localizadas cada parte na placa e informar o referido modelo na "IDE" do Arduino, a ser visto mais adiante.

LED BUILT-IN: LED ligado à porta 13. Para fazer um LED piscar para teste do Arduino. Não precisa ligar nada a ele, uma vez que já possui este LED ligado a porta 13. Caso você utilize a porta para outra função é provável que este LED fique piscando, o que é normal.

Porta USB: usada para conectar o Arduino ao computador. É através desta porta que o programa (código) é enviado ao Arduino e também é a porta usada para enviar e receber informação entre o computador e nossa placa

Botão de RESET: provoca um reset na placa. É como se o Arduino fosse desligado e ligado novamente

> Portas digitais: as portas de 0 a 13 são digitais. Além delas, as portas de A0 a A5 podem também ser configuradas como digitais de entrada caso necessário.

Saída de 3.3V e 5V: qara ligar pequenos sensores que necessitem destas voltagens para funcionar. O GND é o negativo (terra)

Alimentação Externa: quando se liga o Arduino ao PC ele já estará com energia e pronto pra uso. Porém, se precisar ligá-lo sem o uso do computador é aqui que você ligará uma bateria ou uma fonte de alimentação entre 7v e 12v

Portas de entradas Analógicas: de A0 a A4.

LED ON: informa quando o Arduino estiver ligado.

## LEDs TX RX:

informa quando o Arduino está se comunicando com o computador

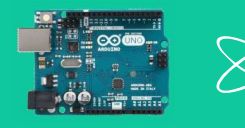

## Arduino continuação...

Existe um pequeno programa onde se digita o código-fonte e que é usado para fazer a carga ou gravação deste no Arduino: a IDE - Integrated Development Environment ou Ambiente de Desenvolvimento Integrado. Esse programa pode ser baixado gratuitamente em https://www.arduino.cc/en/software. Abaixo a tela inicial da IDE do Arduino.

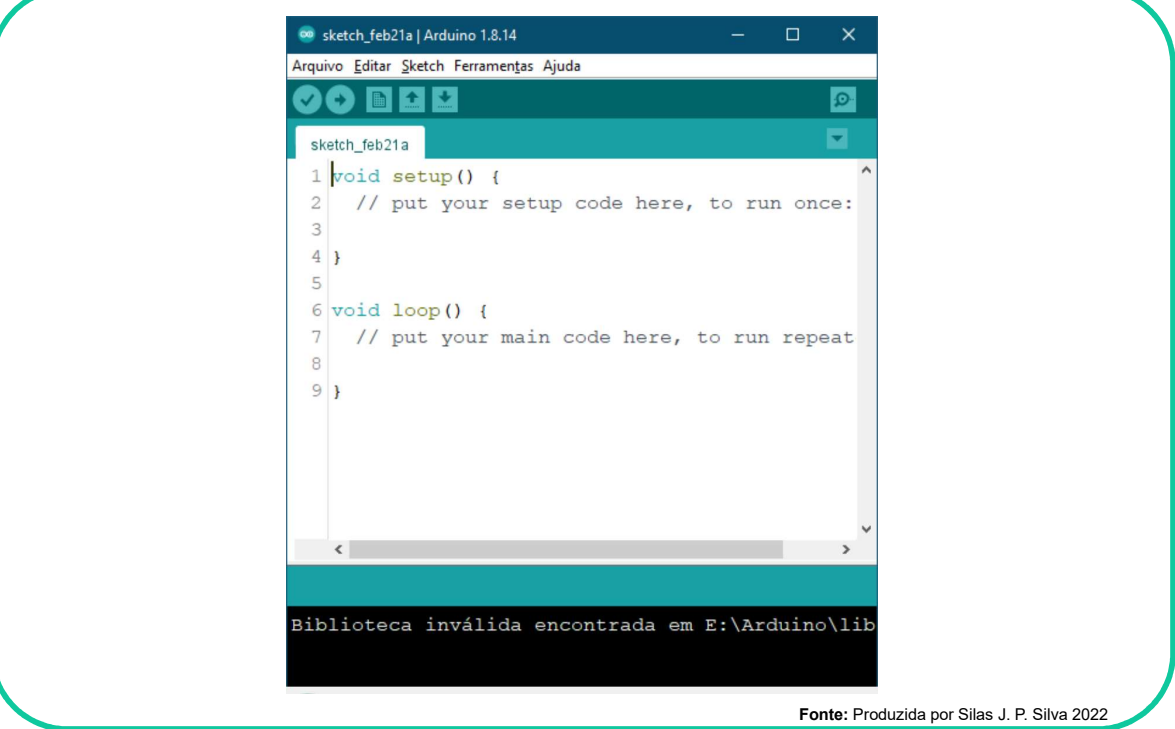

Caso esteja trabalhando com outro modelo de Arduino, este modelo deve ser definido na IDE para que a compilação e a gravação do programa ocorra normalmente, como se segue na imagem.

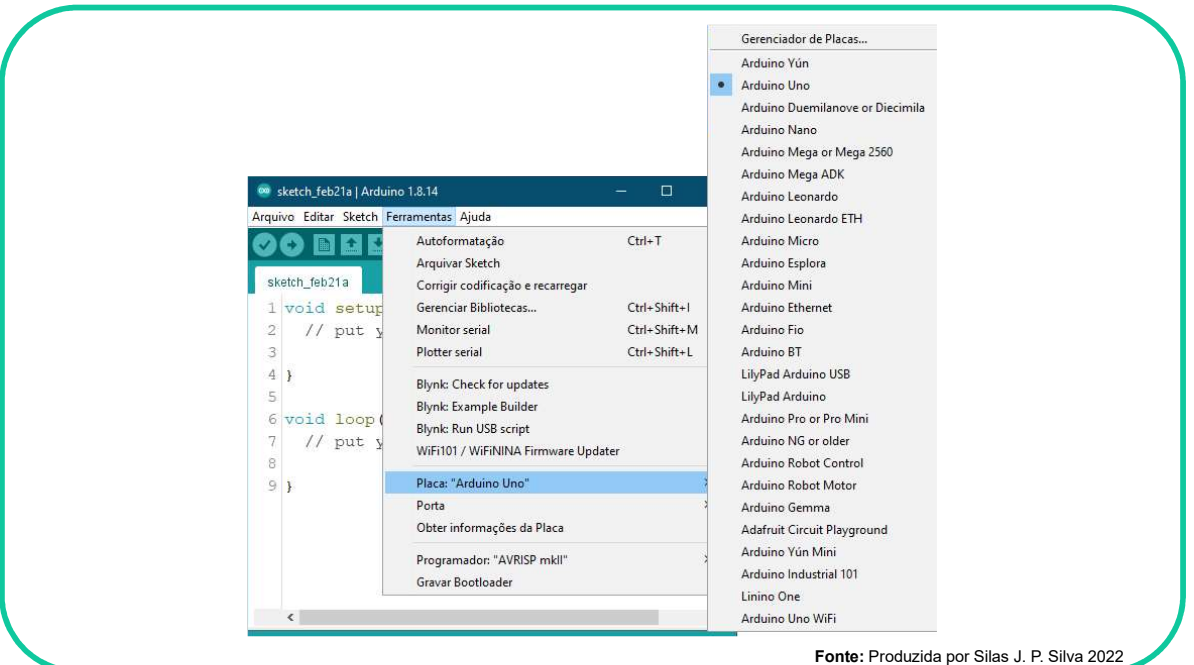

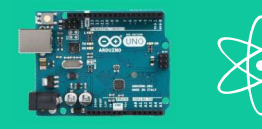

## Arduino continuação...

O Arduino pode ser alimentado por baterias ou fontes de alimentação de 7,5V a 12V, mas na maioria das vezes pode trabalhar diretamente ligado a um notebook. Para fazer a carga (gravar) o código do projeto no Arduino, ele tem que estar ligado ao computador, é claro.

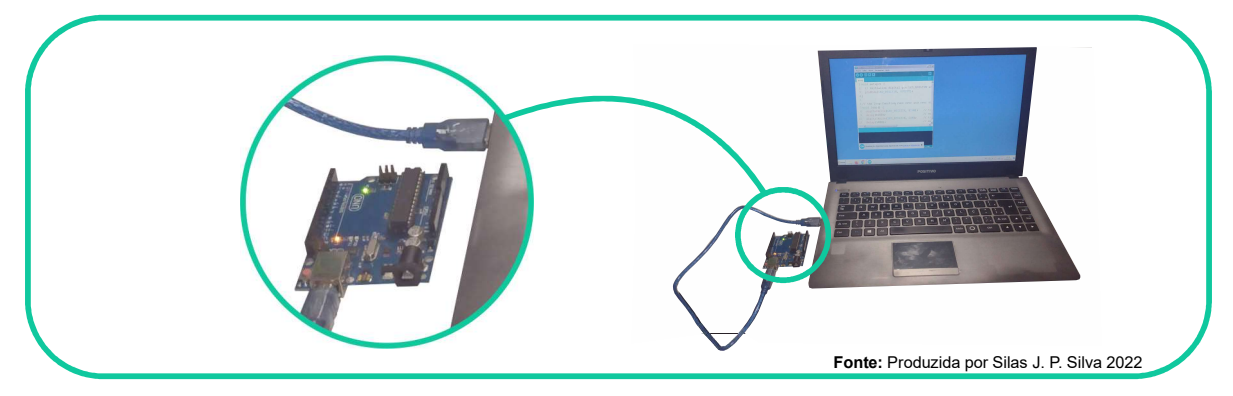

#### Observações:

- Para a descrição dos componentes não serão inclusos o Arduino, fios ou *protoboard*. O Arduino e os jumpers (fios) são obrigatórios em todos os experimentos e a protoboard é dispensável.

- Os diagramas deste guia estão propositalmente fora de escala, para que seja possível enquadrar em uma imagem ilustrativa no documento. As escalas corretas devem refletir a intenção do experimento como no exemplo da imagem do experimento abaixo:

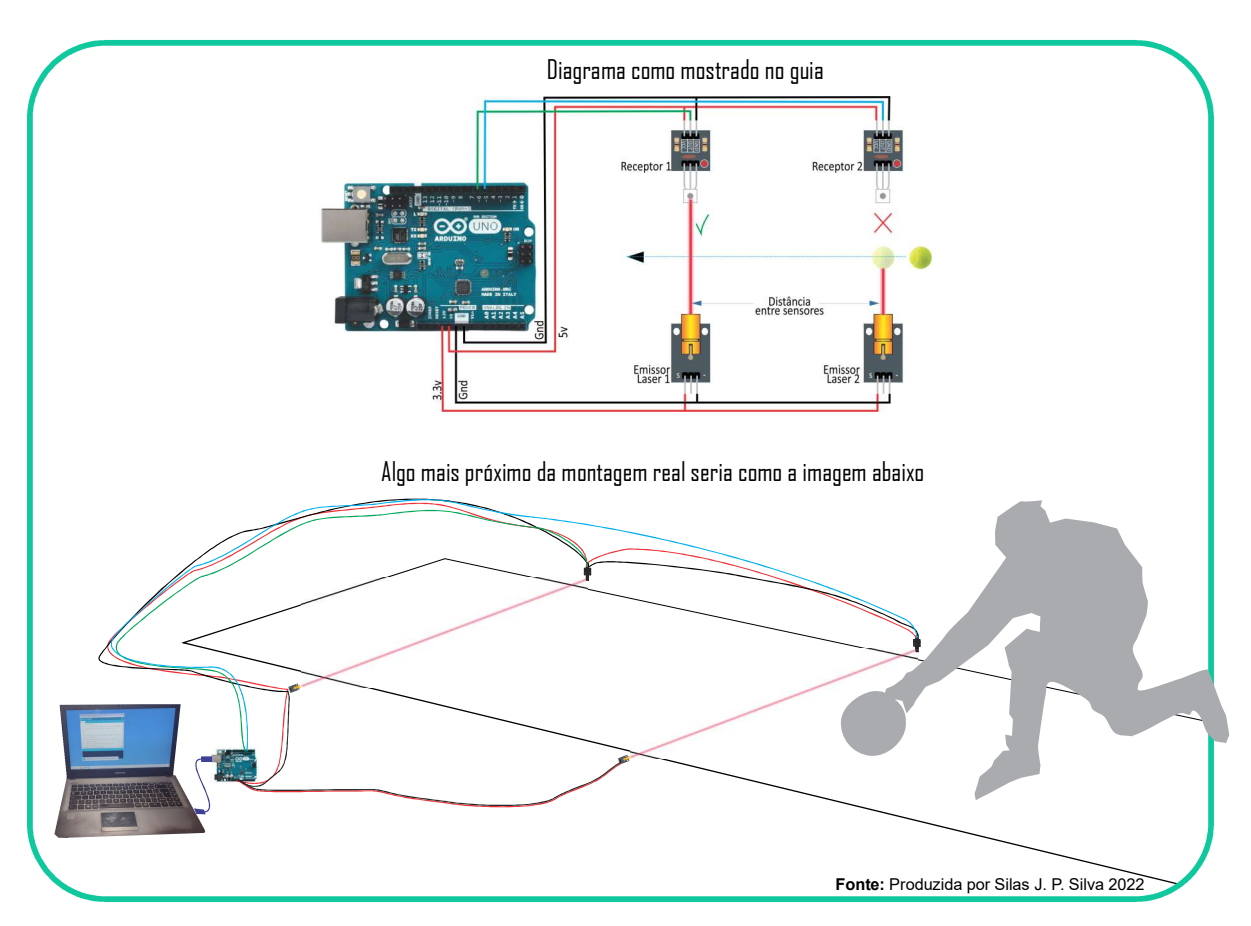

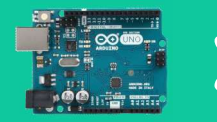

# Cultura Maker

O movimento ou cultura maker, propõe uma visão de mundo em que qualquer pessoa pode construir, reformular ou reparar os objetos İsicos do mundo que os cerca. Não apenas utilizar coisas, mas, principalmente, descobrir como estas coisas foram feitas e como elas funcionam.

Forem, sea potenciar has experiencias de aprendizagem for rapidamente descoberto, e no<br>Brasil, a cultura maker ganhou corpo com a implantação de espaços destinados No início, o movimento *maker* não estava diretamente relacionado à educação. Porém, seu potencial nas experiências de aprendizagem foi rapidamente descoberto, e no especificamente para esse fim. Os FabLabs surgiram, inicialmente, em universidades como um laboratório onde equipamentos eram disponibilizados e compartilhados pela comunidade local para a criação e construção de artefatos diversos. Hoje tem se difundido fora dos espaços fablabs e tem entrado nas salas de aulas regulares em escolas de vários níveis.

O movimento maker nasce como forma genuína de experimentação e na educação, esta prática valoriza a forma criativa da aprendizagem e a resolução de problemas como processo de retenção do conhecimento. Outro aspecto bem desejável na interação dos estudantes com o conteúdo é a autonomia que o fazer "mão da massa" da cultura maker proporciona.

Desta maneira a cultura maker traz uma boa possibilidade para o professor em termos de recurso didático, em que os conceitos teóricos são construídos, não apenas a partir dos conteúdos teóricos de livros e apostilas, mas também da experimentação destes conteúdos.

> Neste sentido, o movimento maker vem sendo considerado como o próximo salto educacional e tecnológico, apresentando-se como alternativa às aulas tradicionais, que priorizam as metodologias expositivas consideradas passivas e repetitivas pela maioria dos estudantes. (BROCKVELD, TEIXEIRA e SILVA, 2017, p. 6)

Desta forma, a cultura maker se apresenta como proposta de didática e traz o Arduino como ferramenta tecnológica que pode promover uma aproximação dos conteúdos de İsica ao mundo das tecnologias da informação, tão presentes na vida dos estudantes modernos.

Esta proposta de conciliar o ensino de İsica com tecnologia da informação através de uma ferramenta da cultura maker também tenta refazer caminhos de um ensino mais desenvolvimental e completo, atuando como incentivo aos alunos na busca de um uso mais crítico das tecnologias que lhes são apresentadas como prontas e acabadas.

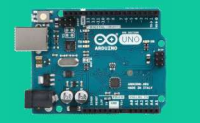

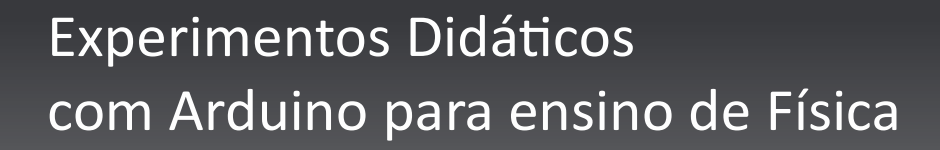

#### ... cultura maker

#### **Ferramentas**

A cultura *maker* pressupõe uma prática de construção, criação, confecção de artefatos de vários tipos e para vários fins. Isso significa que alguma interação com ferramentas é necessária e para construir os experimentos trazidos neste guia, não será diferente.

conhecimento. Nenhuma habilidade profissional será exigida e a maioria das necessidades Para adentrar no mundo *maker*, é preciso ter em mente que a afinidade com o uso de ferramentas acontece de forma natural e faz parte do processo de apropriação do poderá ser supridas por ferramentas que a maioria das pessoas já possui, como tesoura, alicate, serra de mão, martelo e furadeira, por exemplo. Vale lembrar que a falta de uma ferramenta não inviabiliza a construção, apenas pode torná-la mais lenta.

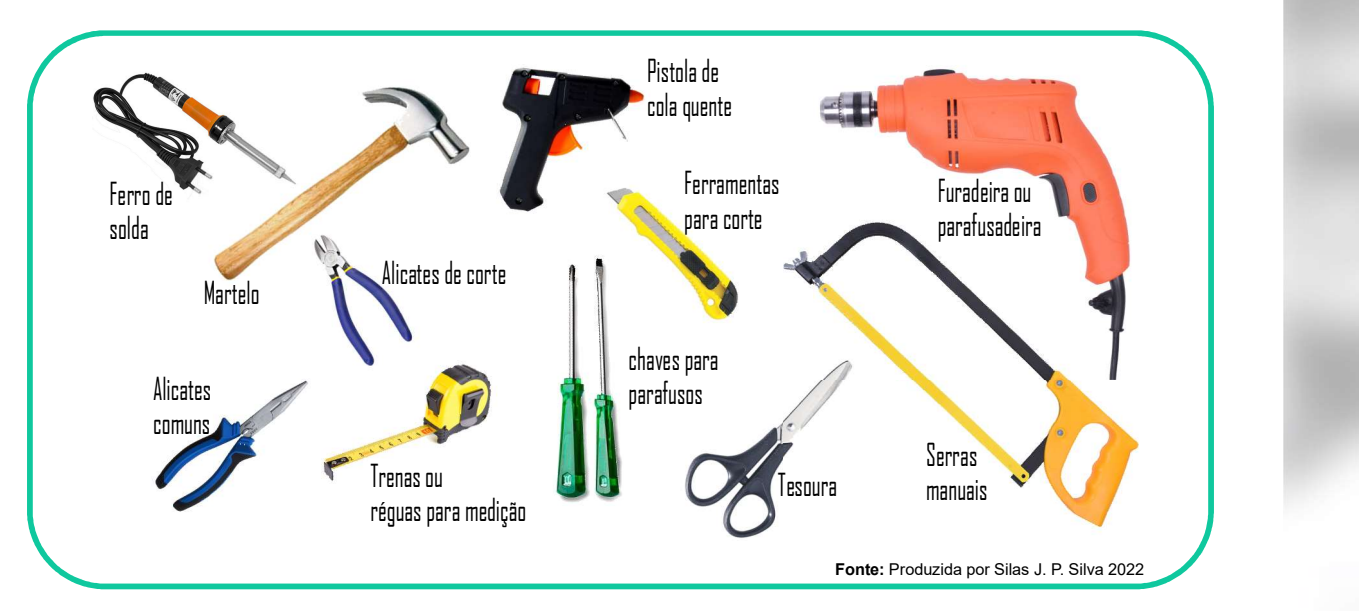

Abaixo algumas ferramentas que pode ser útil de maneira geral.

#### Materiais empregados

Os materiais empregados vai depender do *sketch* que se deseja realizar. A criatividade e necessidades de cada projeto são quem vão determinar os materiais a serem utilizados. Abaixo, seguem-se alguns exemplos:

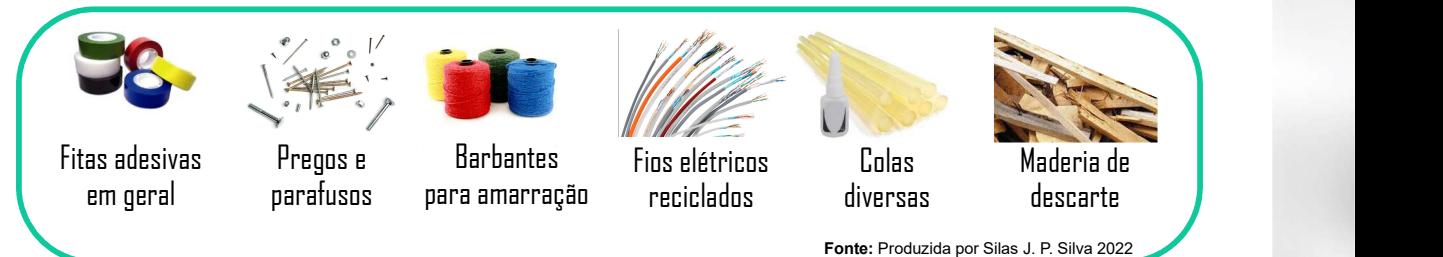

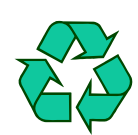

OBS. Materiais reciclados e recuperados de sucata, podem e devem ser usados nos projetos. Coisas como madeira, papeis, fios e qualquer material que possam ser re-utilizados ou dado um novo uso. A cultura *maker* prima pela reciclagem, pois muitos materiais que podem gerar bons projetos são jogados no lixo diariamente, por pessoas e empresas.

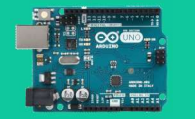

# Estrutura deste guia

O guia traz, para cad a experimento, uma breve síntese do funcionamento e logo depois a apresentação propriamente dita, estruturada nos seguintes: Componentes em Experimentos Didáticos<br>
com Arduino para ensino de Física<br>
Estrutura deste guia<br>
<sup>O guia traz, para cada experimento, uma breve síntese do funcionamento e logo<br>
depois a apresentação propriamente dita, estruturada nos segu</sup> destaque; Diagrama e montagem/funcionamento; Código fonte; Comentário do código; Desdobramentos; Para Consulta caso haja.

#### Componentes em destaque

o frences em aestaque<br>Apresenta quais componentes serão empregados no experimento e o funcionamento dos mesmos. Como já referido, Arduino, *proatboard* e fios, não serão destacados. Além disso, poderá ser requerido o uso de papelão, pequenos pedaços de madeira, cola, tesoura, **ESTrutura deste guidino para ensino de FISICA**<br> **ESTrutura deste guia tracteurs ferramental**<br>
o guia traz, para cada experimento, uma breve síntese do funcionamento e logo<br>
depois a apresentação propriamente dita, estrut mão na massa. A lista completa será mostrada na Barra Lateral vista mais adiante. alicate, martelo e outras ferramentas básica. Lembrem-se se tratar de cultura *maker*, ou seja,

#### Diagrama e montagem/funcionamento

O diagrama traz (em escala adaptada) a forma como os componentes devem ser ligados entre si. Também será apresentado um texto com a sugestão da montagem física do experimento. Essa montagem pode (e deve) ser modificado pelo professor a qualquer momento caso ele ache interessante para a sua aula.

## Código-fonte

O programa que deve ser gravado no Arduino é referido como "código-fonte". Isso porque o funcionamento de todo o experimento depende deste código. Ele será apresentado em forma de texto e poderá ser copiado diretamente deste documento e colado na IDE do Arduino.

### Comentário do código

Neste tópico será comentado a função de cada linha, ou grupo de linhas, do códigofonte, para que o usuário possa se familiarizando com a programação.

#### Desdobramentos

Diz respeito à possibilidade de outros arranjos físicos com os mesmo componentes. Caso o experimento possa ser utilizado de mais de uma forma para o ensino de física, essa possibilidade de uso será apresentada neste tópico.

#### Para consulta

Alguma informação que pode precisar ser acessada constantemente para a construção do experimento, como tabelas de valores, links para outras informações, etc.

As próximas páginas trazem os experimentos como proposta didática para o ensino de física. Esperamos que este guia sirva de ponto de partida para os docentes que queiram iniciar os estudos na área.

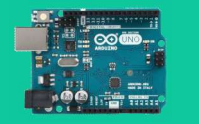

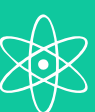

# Experimentos Di<br>
COM Arduino para<br>
Ensino de física<br>
Clista de materiais<br>
Ensino de física<br>
Clista de materiais<br>
Ensino de física<br>
Barra lateral Experimentos DidáƟcos com Arduino para ensino de Física

#### ... estrutura deste guia

 Lista de materiais e ferramentas

**Observações** 

Barra lateral

A barra lateral traz:

#### Ensino de Física

Possibilidades do sketch para o ensino de física. Neste tópico será apresentado uma sugestão de aplicação do experimento para a didática no ensino de İsica em sala de aula.

Leva-se sempre em consideração neste trabalho, que o docente é senhor de sua prática, e embora as sugestões tenham sido elaborados com a contribuição de profissionais da área de física, nada impede e até se incentiva, que o professor vislumbre outra aplicação didática para o experimento, diferente daquele sugerido por esse guia. Na verdade, isso é desejável e é também objetivo deste trabalho: que o professor possa caminhar e experimentar cada vez mais as possibilidades da cultura maker com Arduino nas disciplinas de física.

#### Lista de Materiais e ferramentas

- A lista completa de materiais e algumas ferramentas que podem ser necessárias para a confecção do experimento. A única barreira para o uso de materiais e ferramentas é a criatividade de cada um.

Já falamos sobre o de ferramentas e materiais, mas vale destacar novamente, que o uso de materiais reciclados, descartes e sucatas em geral devem ser incentivado para despertar nos estudantes uma visão mais "desenvolvimental", a medida em que refletem sobro o uso consciente de recursos e materiais.

A questão do ferramental envolvido nos projetos deste manual, também refletem a proposta de tornar a cultura maker acessível a escolas públicas, que não dispõem de recursos para montar laboratórios sofisticados. Ferramentas simples de uso comum no dia-a-dia dos próprios alunos e professores têm preferência nos projetos apresentados aqui.

#### Observações

Nesta secção serão apresentadas observações importantes. Observações em geral podem aparecer em qualquer parte deste manual, mas sempre que algo merecer destaque, aparecerá como observações na barra lateral.

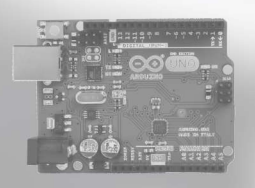

Ensino de física **Ball** 

# Oito Experimetos

Seguem-se os experimentos propostos neste guia de Cultura maker com Arduino para o Ensino de Física

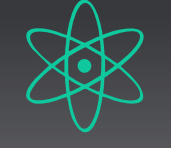

**ENSIER PISCALED:**<br> **CENSIER PRESENT PRESENT DE CONSIERENT DE CONSIERENT DE CONSIERENT DE CONSIERENT DE CONSIERENT DE CONSIERENT DE CONSIEREDIT DE CONSIERENT DE CONSIERENT DE CONSIERENT DE COMPONENT DE COMPONENT DE COMPONE** Neste primeiro experimento o professor de física pode explorar os conteúdos relacionados às leis de Ohm, fazendo cálculos sobre qual resistor usar em série com o LED, em função da voltagem/amperagem que se deseja.

#### Lista de materiais e ferramentas

- 01 LED vermelho difuso
- 01 Resistor de 220
- \* Arduino UNO
- \* Jumppers ou fios
- \* Protoboard (opcional)

### Observações

2 - Os resistores são identificados pelas suas cores. No tópico "Para Consulta" é apresentada uma tabela de cores/valores de resistores. 1 - As informações sobre voltagens e amperagens dos componentes utilizados neste manual estão largamente disponíveis na internet. No caso do LED, basta fazer uma busca pelo "datasheet"do mesmo. Datasheets são as informações técnicas disponibilizadas pelos fabricantes de componentes eletrônicos. Os LEDs de cores difusas têm voltagem que variam de 1.8V a 2.8V em média. Caso queira fazer uma busca mais exata, basta digitar no Google "datasheet LED vermelho difuso".

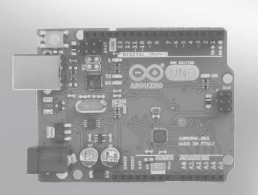

Este primeiro experimento pretende iniciar o professor na plataforma Arduino bem como neste manual. O sketch apresentado a seguir pode ser totalmente simulado em www.tinkercad.com.

#### Componentes principais

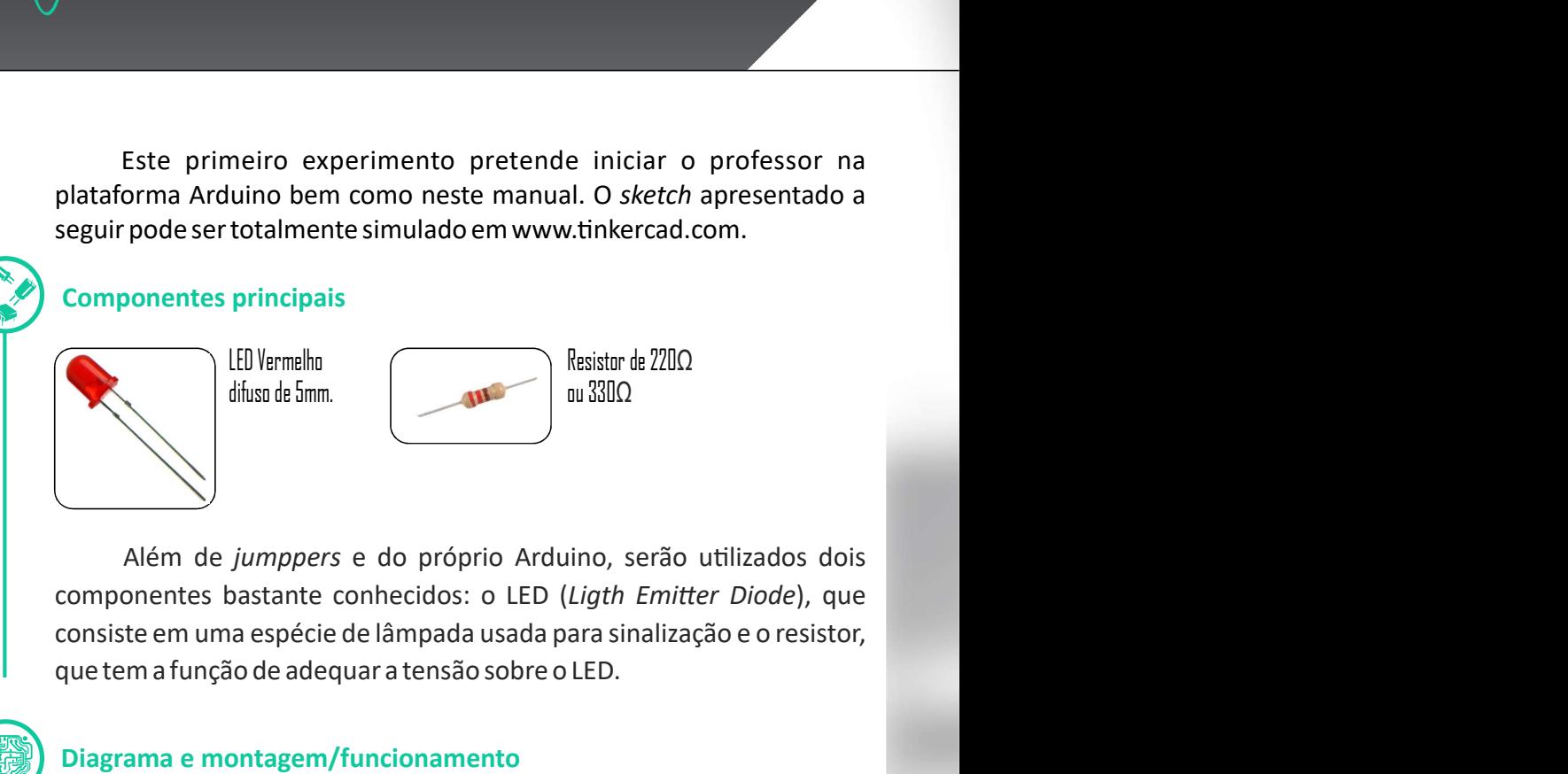

Além de jumppers e do próprio Arduino, serão utilizados dois consiste em uma espécie de lâmpada usada para sinalização e o resistor, que tem a função de adequar a tensão sobre o LED. componentes bastante conhecidos: o LED (Ligth Emitter Diode), que

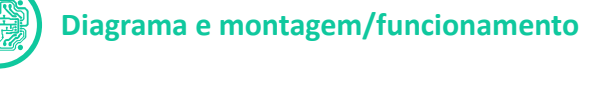

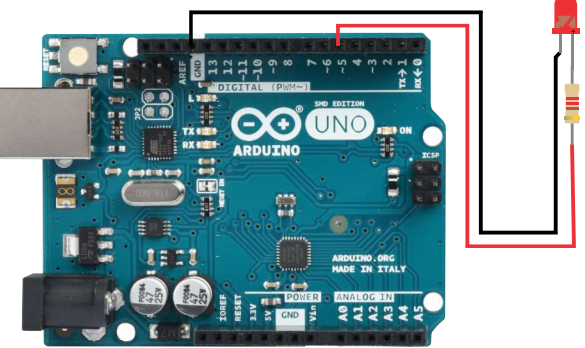

Fonte: Produzida por Silas J. P. Silva 2022

#### Montagem

Os LEDs estão disponíveis em diversas cores e modelos. Cada tipo possui suas próprias características de tensão e corrente. Aqui utilizaremos um LED de 5mm vermelho que, segundo a documentação Do fabricante entre **1980**<br> **Do fabricante . CO COD**<br> **Example . CO COD**<br> **Example . CO CO CO**<br> **Example . CO**<br> **Example . CO**<br> **Example . CO**<br> **Example . CO**<br> **Example . CO**<br> **Example . CO**<br> **Ex** 20mA, por isso a necessidade de utilizar um resistor para limitar a tensão, visto que o Arduino envia sinais de 5V aos dispositivos ligados a ele. O ideal, segundo a Lei de Ohm, seria utilizar um resistor de 150  $\Omega$ , porém esse não é um valor comercial, ou seja, não é um resistor fácil de encontrar, por isso utilizaremos um de 220  $\Omega$ . do fabricante<sup>3</sup>. Opera com tensão entre 2V e 2,5V e com corrente de  $\Omega$ ,  $\Omega$ .

Acima trouxemos o diagrama com as ligações feitas de forma direta, com os fios soldados diretamente nos componentes, porém, é sempre indicado o uso de *protoboards*, que dispensa o uso de solda e mantém a característica de reaproveitamento dos componentes. Os dois primeiros experimentos que apresentaremos, mostrará também

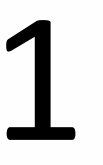

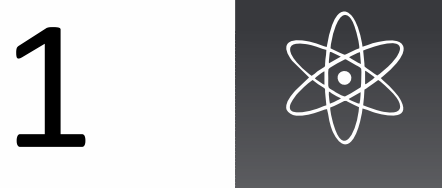

## Pisca LED: "Olá Mundo"

#### ... montagem

uma versão da montagem feita com o uso de e . protoboard jumppers A seguir trazemos o mesmo sketch com o uso destes recursos.

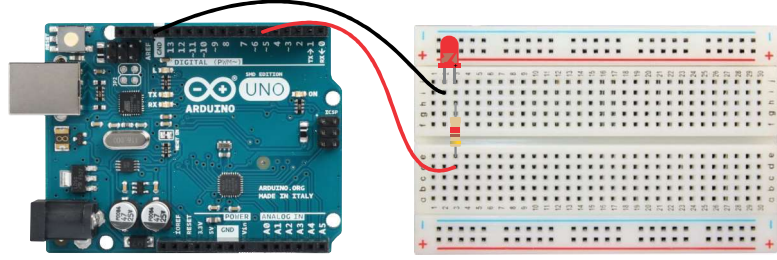

Fonte: Produzida por Silas J. P. Silva 2022

A protoboard é um recurso muito importante na prototipação (criação de modelos funcionais), pois proporciona a ligação de componentes de maneira rápida e fácil, dispensando o uso de solda. Para ligar componentes entre si, basta introduzi-los nos furos que estão internamente interligados, como mostra a figura abaixo:

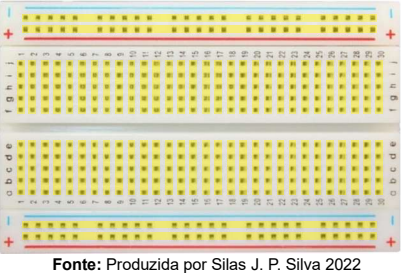

O destaque em amarela na figura acima, mostra como estão ligados os furos internamente. Para ligar um componente a outro, basta garanƟr que seus terminais estejam em furos interligados. Com o uso de jummpers ou fios comuns, a quantidade de furos pode ser expandido para outra barra de furos ou até para outra protoboard.

#### Código-fonte para o Arduino

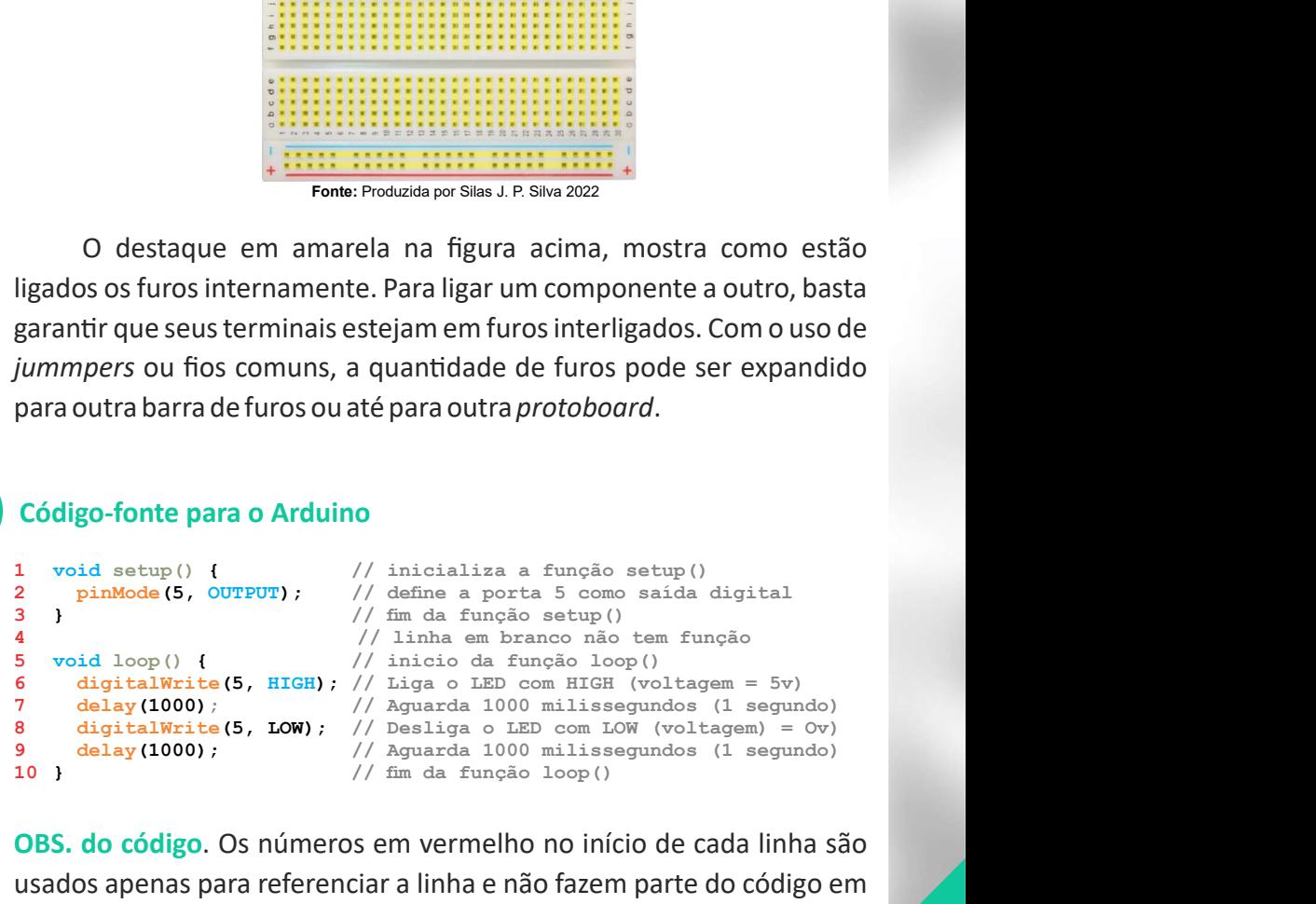

OBS. do código. Os números em vermelho no início de cada linha são usados apenas para referenciar a linha e não fazem parte do código em si.

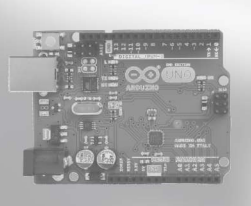

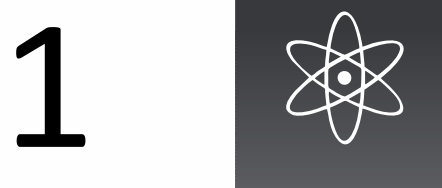

## Pisca LED: "Olá Mundo"

#### Comentário do código

Antes de falar sobre as funções de cada linha, é importante observar que as linhas do código apresentado trazem comentários precedidos por '//' (barra barra). Sempre que duas barras aparecem no código do Arduino, significa que o texto que vem logo depois será ignorado completamente. Então, estas linhas têm a função apenas de comentar, instruir, fazer uma observação. Essas linhas ou trechos de linhas, assim como as linhas em branco não serão consideradas quando o programa for enviado ao Arduino.  $\acute{a}$  **Mundo"**<br>
es de cada linha, é importante<br>
oresentado trazem comentários<br>
oresentado trazem comentários<br>
ores que vem logo depois será<br>
s linhas têm a função apenas de<br>
pão serão consideradas quando<br>
orão serão con tário do código<br>tes de falar sobre as funções de cada linha, é importante<br>r que as linhas do código apresentado trazem comentários<br>dos por '//' (barra barra). Sempre que duas barras aparecem no<br>do Arduino, significa que o

1 void setup () Inicia a função setup() com o comando void. Na setup programação do Arduino, pelo menos duas funções são obrigatórias: a função setup() e função loop(). Na função setup() são colocados os comandos que o Arduino deverá executar somente uma vez, quando for ligado e na função loop() os comandos que ele deve executar em loop, ou seja, eternamente ou até ser desligado. As funções loop() e setup() são delimitadas por "{}" (abre chaves no começo e fecha chaves no final), como nas linhas 1 e 3 para setup() e 5 e 10 para  $loop($ ). olarization de constituída de constituída de constituída de 3 para ser de constituída de código apresentado trazem comentários " (barra barra). Sempre que duas barras aparecem no o, significa que o texto que vem logo depoi inha, é importante<br>razem comentários<br>parras aparecem no<br>n logo depois será<br>a função apenas de<br>hhas ou trechos de<br>posideradas quando<br>posideradas quando<br>posideradas (ando posideradas in são colocados os<br>gma vez, quando for<br>x re as funções de cada linha, é importante<br>do código apresentado trazem comentários<br>barra). Sempre que duas barras aparecem no<br>fica que o texto que vem logo depois será<br>. Então, estas linhas têm a função apenas de<br>uma obser

2 pinMode (5, INPUT); Define o pino 5 Arduino como entrada. Isso porque as portas ou pinos que vão de 0 a 13 no Arduino, podem ser configuradas para receberem dados (INPUT) ou enviarem dados (OUTPUT). Neste caso vai ser enviado um sinal para a porta 05 onde está conectado o LED. Esse sinal de saída pode ser HIGH que corresponde a 5V ou LOW que corresponde a 0V. 2  $\frac{2 \text{ p} \text{inModel}}{5}$  (5,  $\frac{1 \text{N} \text{P} \text{UP}}{1}$ ) Define o pino 5 Arduino como entrada.<br>
Isso porque as portas ou pinos que vão de 0 a 13 no Arduino, podem ser<br>
configuradas para receberem dados (INPUT) ou enviarem dad

3 } Finaliza a função setup().

5 void loop() Inicia a função loop(). Esta função, compreendida entre as linhas 5 e 10, delimitadas pelas chaves, executa em loop eterno (enquanto o Arduino estiver ligado) os comandos contidos nela.

6 digitalWrite (5, HIGH); Envia uma "escrita" digital com valor HIGH para a porta 5, onde esta ligado o LED. Isso equivale a enviar 5V para essa porta e por consequência, para o LED, o que faz com que ele acenda.

7 delay (1000); Esta linha diz ao Arduino que aguarde 1 segundo o microcontrolador congelar por um tempo determinado. Nenhuma outra tarefa é realizada até que transcorra o tempo especificado em miliseegundos, neste caso (1000). antes de continuar. O comando "delay" determina uma parada, fazendo

8 digitalWrite (5, LOW); Envia uma 'escrita' digital com valor LOW para a porta 5, onde esta ligado o LED. Isso equivale a enviar OV para essa porta o que faz com que o LED apague.

9 delay (1000); Aguarda um segundo novamente.

10 } Delimita o fim da função loop(). Isso não significa que o

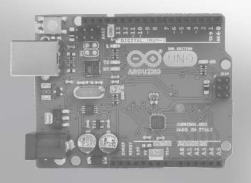

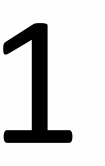

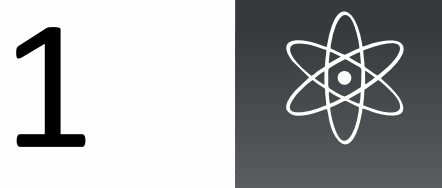

## Pisca LED: "Olá Mundo"

#### ... cometário do código

programa se encerra, ao contrário, neste ponto, o fluxo (andamento do programa) é novamente enviado à linha 5 onde inicia o loop() novamente. Toda sequência a partir desta linha será repetida para sempre enquanto o Arduino permanecer ligado.

#### Desdobramentos

O simples piscar de um LED pode suscitar várias outras experiências. Acrescentando outros LEDs de cores diferentes, pode-se, por exemplo, simular o funcionamento de um semáforo, com tempos definidos para cada etapa, sabendo que para cada cor de LED torna-se m cometário do código<br>programa se encerra, ao contrário, neste ponto, o fluxo (andamento do<br>programa) é novamente enviado à linha 5 onde inicia o loop()<br>novamente. Toda sequência a partir desta linha será repetida para<br>se ... cometário do código<br>programa se encerra, ao contrário, neste ponto, o fluxo (andamento do<br>programa) é novamente enviado à linha 5 onde inicia o loop()<br>provamente. Toda sequência a partir desta linha será repetida para Ω ου 330Ω funcionem normalmente para LEDs em geral.

Na programação em geral, existe um termo usado para designar o programa mais básico possível num determinado contexto, este termo é "Hello World", ou, "Olá! Mundo". Foi precisamente isto que apresentamos neste primeiro contato com o Arduino: uma visão geral e introdutória para "quebrar o gelo".

#### Para consulta

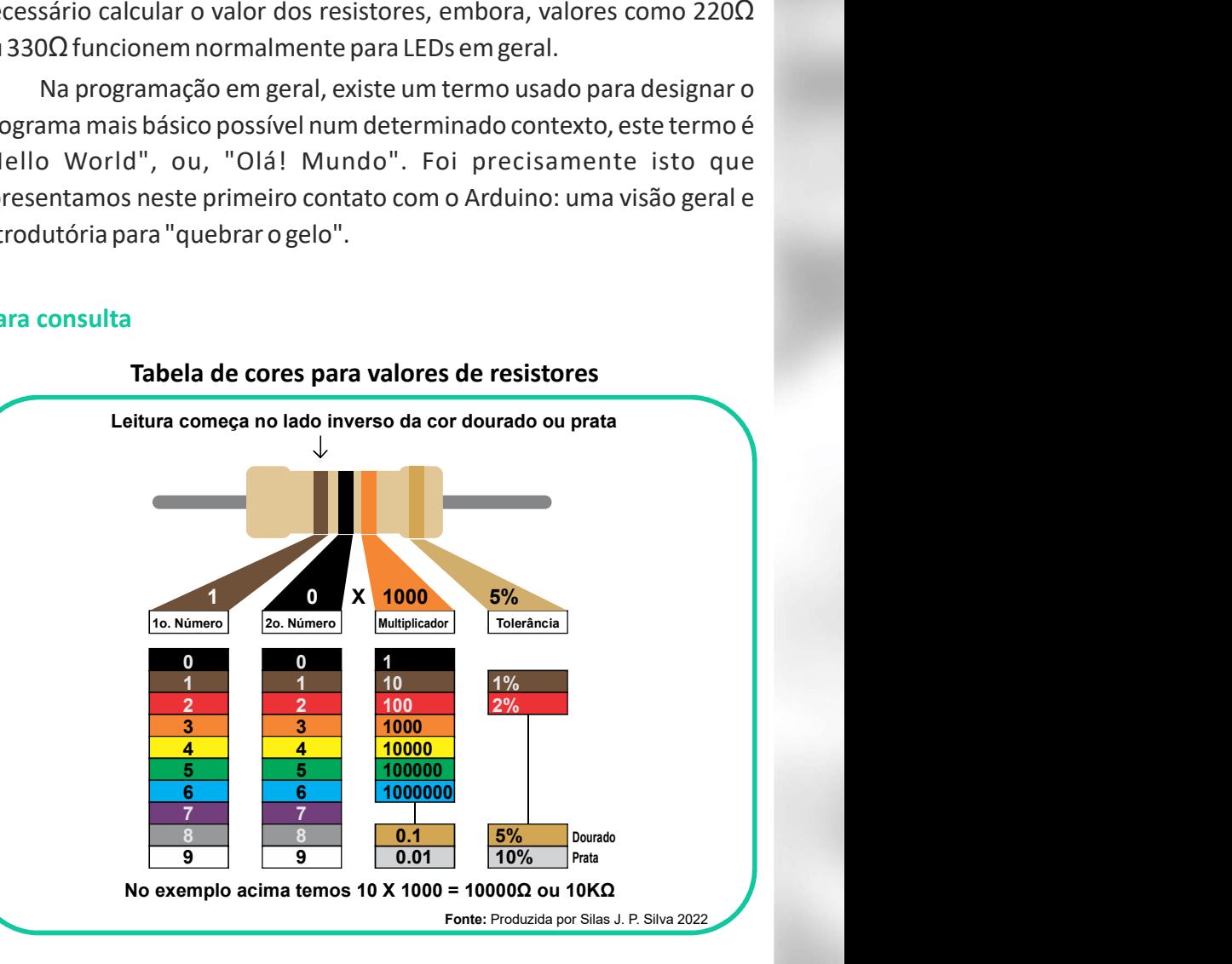

Algumas vezes você pode encontrar a seguinte dica: coloque os dois primeiros números e o terceiro à quantidade de zeros no final. Funciona como uma boa forma de fixar os valores da tabela.

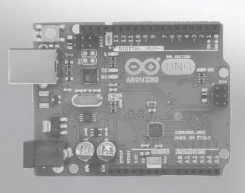

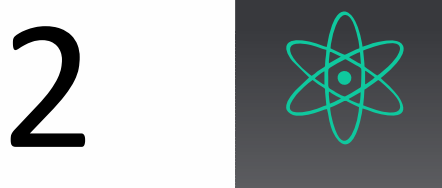

#### $\bullet$  **Ensino de física**

Neste experimento o professor ou o aluno podem trabalhar variando a intensidade da luz atuando nos potenciômetros para fazer a "mistura" de luzes para a obtenção de uma cor específica.

Na tela do computador é mostrado o valor para cada cor que os LEDs estão recebendo e estes valores variam de 0 a 255 para cada cor.

## Lista de materiais e ferramentas

- 02 LEDs RGB catodo comum
- 02 Resistores de 100
- 03 Potenciômetros de 10KΩ<br>\* Arduino UNO
- \* Jumppers ou Àos
- \* Protoboard (opcional)

## Observações

- Podem ser usados potenciômetros de valores diferentes dos empregados aqui, deste que sejam de valores iguais entre si.

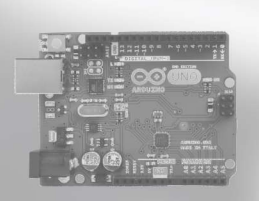

LEDs RGB (Red-vermelho, Green-verde e Blue-azul) são LEDSs que possuem as três cores (luzes) primárias num mesmo LED. A intensidade de cada luz pode ser controlada separadamente por um potenciômetro, para gerar valores entre 0(zero) e 16.581.375 (mais de dezesseis milhões ) de cores diferentes.

#### Componentes principais

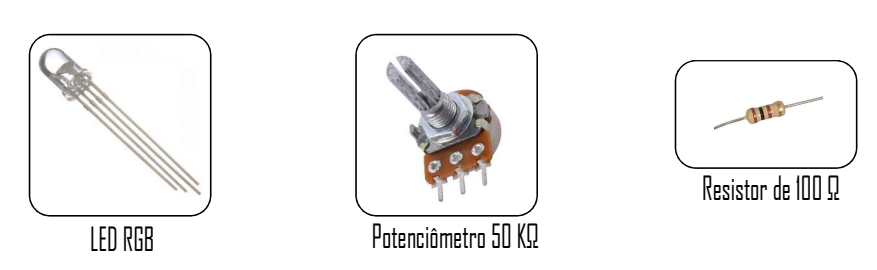

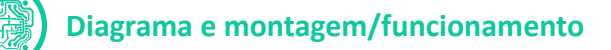

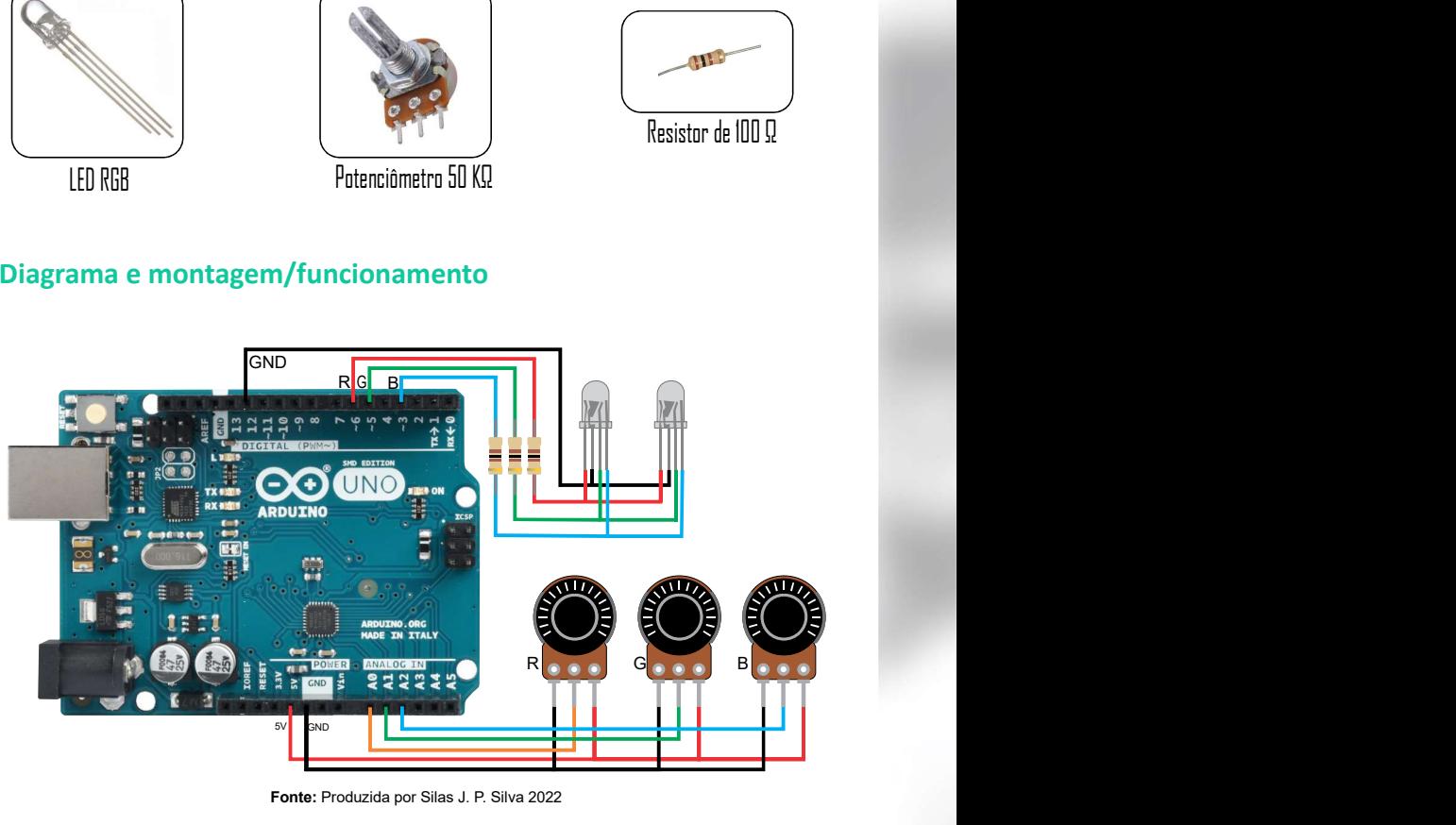

Fonte: Produzida por Silas J. P. Silva 2022

Este será nosso último experimento cujo diagrama será exibido também com a utilização da *protoboard*. Como mencionado anteriormente, os diagramas serão trazidos fora de escala, pois a maioria deles não permite enquadrar, em uma única imagem, a montagem de todos os componentes e ainda exibir o Arduino e *protoboard* mantendo a escala. Segue-se o mesmo diagrama utilizando a protoboard:

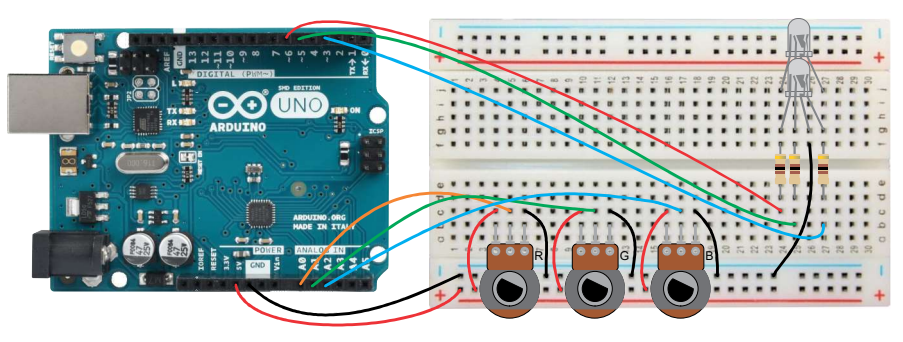

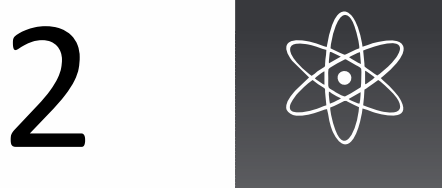

## Sistema de luz e cores

#### Montagem

Os LEDs então ligados em paralelo, ou seja, como se fossem um só e o que acontece a um, acontece a todos. Para essa montagem pode ser usado apenas um único LED RGB e o resultado será praticamente o mesmo. Optamos aqui por dois LEDs apenas para intensificar a luz e caso optem por usar dois LEDs, é indicado que eles sejam colocados bem próximos, de preferência amarrados juntos com fita isolante, como mostrado abaixo:

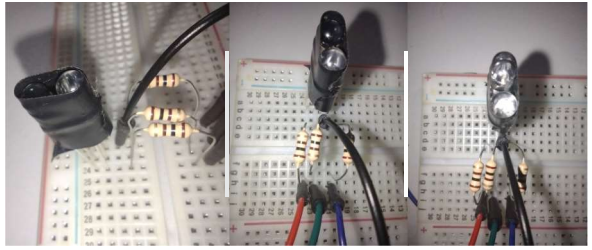

Fonte: Produzida por Silas J. P. Silva 2022

#### Código-fonte para o Arduino

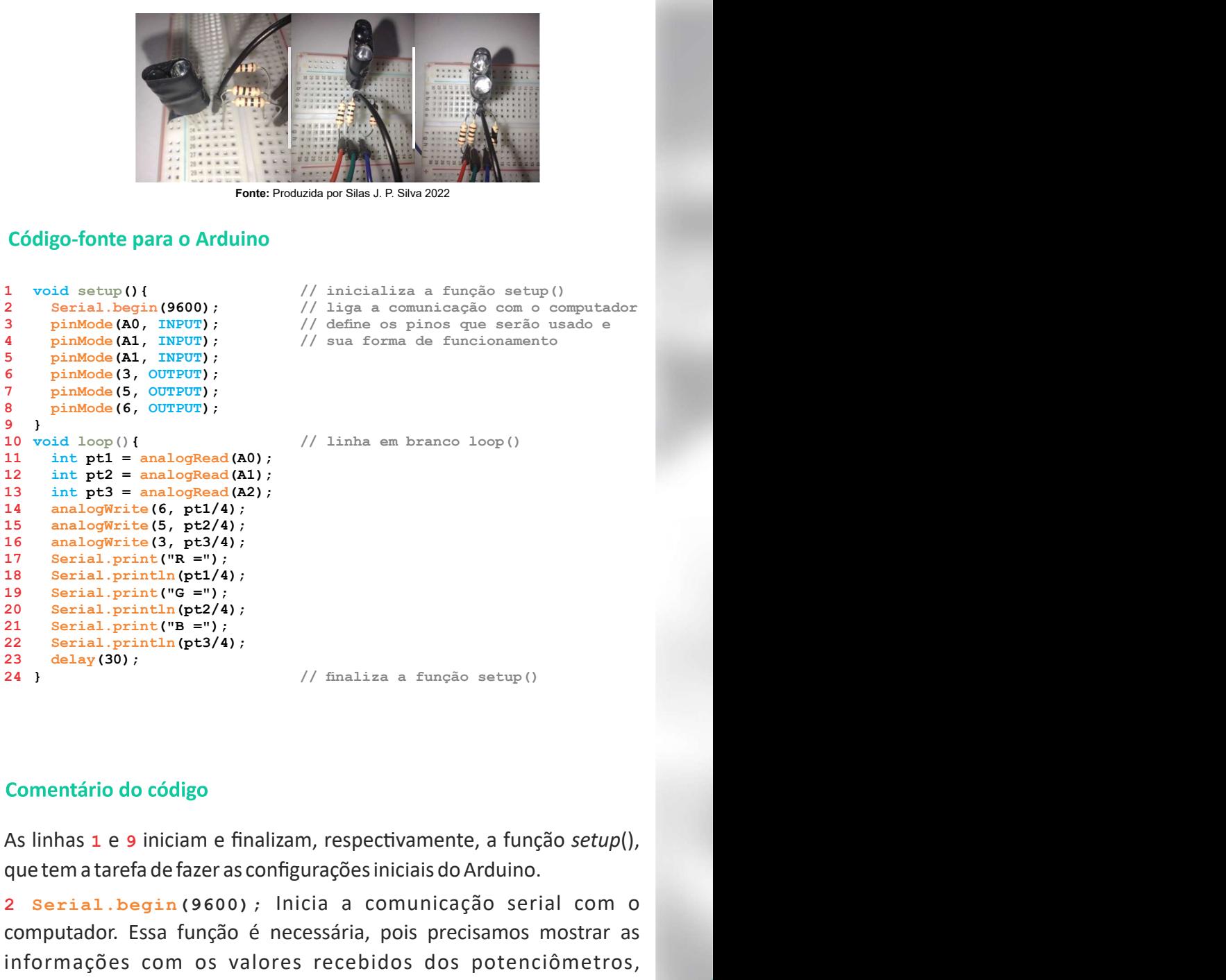

3 pinMode (A0, INPUT); // define os pinos que serão usado e 4 **pinMode (A1, INPUT) ;** // sua forma de funcionamento 2 Serial.begin (9600); // liga a comunicação com o computador 1 void setup () {  $\sqrt{ }$  inicializa a função setup () pinMode (A1, INPUT) ;

// linha em branco loop()

24 } // finaliza a função setup()

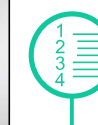

que tem a tarefa de fazer as configurações iniciais do Arduino.

de (6, 00PPOT);<br>
(1) setted analogRead (AO);<br>
(1) inha em branco loop()<br>
(1) inha em branco loop()<br>
(1) interpretie (6, pt1/4);<br>
optimis (5, pt2/4);<br>
optimis (5, pt2/4);<br>
1) printin (pt1/4);<br>
1) printin (pt1/4);<br>
1) printi <sup>19</sup> Serial. printl<sup>e</sup>(C' = '');<br>
20 Serial. printle (''B = '');<br>
21 Serial. printle (''B = '');<br>
23 delay(30);<br>
34 3 // finaliza a função setup()<br>
24 3 // finaliza a função setup()<br>
24 3 // finaliza a função setup()<br>
24 1 2 Serial.begin(9600); Inicia a comunicação serial com o computador. Essa função é necessária, pois precisamos mostrar as informações com os valores recebidos dos potenciômetros, correspondentes a cada cor que será enviada aos LEDs.

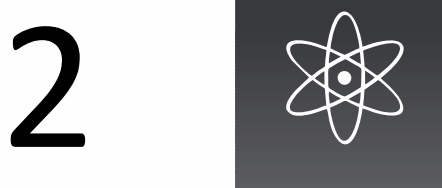

## Sistema de luz e cores

#### ... cometário do código

porta ou "pino" do Arduino para receber ou enviar dados: as portas A0, A1 e A2 como entradas (receberão dados) e 3, 5, 6 com saídas (enviarão dados). Logo depois, temos a linha 9 que finaliza a função setup().

10 void loop(){ - Inicia a função loop(), que roda repetidamente enquanto o Arduino estiver ligado.

11 12 The external of the Criam as variance of the EDS (Note 121 and temporation of the Criam as interesting that the A2 como entradas (receberão dados) e 3, 5, 6 com saídas (enviarão dados) . Logo depois, temos a linha 9 armazenar temporariamente os valores lidos em cada potenciômetro: "pt1" guarda o valor do potenciômetro destinado à cor "R" (vermelho), "pt2" para o "G" (verde) e "pt2" para o "B" (azul).

11 cometário do código<br>
21 cometário do código<br>
21 e A2 como entradas (receberão dados) e 3, 5, 6 com saídas (enviarão<br>
21 e A2 como entradas (receberão dados) e 3, 5, 6 com saídas (enviarão<br>
210 void  $1\log Q$  ()  $($  – lnici cada terminal dos LEDs RGB. Esses valores são divididos por 4 porque a leitura dos potenciômetros retornam valores entre 0 e 1023 e, os valores enviados aos terminais dos LEDs precisam estar entre 0 e 255, o que dá uma razão de 4 para 1. Por exemplo, quando a leitura do potenciômetro estiver próximo a 512, representando metade do valor, o Arduino estará enviando 128 ao terminal do LED o que também representa metade do valor a ser enviado. 10 void  $1$ oop () { – Inicia a função loop(), que roda repetidamente<br>enquanto o Arduino estiver ligado.<br>11, 12 e 13 – Criam as variáveis do tipo "int" (número inteiro) que vão<br>ramazenar temporariamente os valores lidos em

computador, os valores enviados aos LEDs. Esses valores serão usados pelo professor como subsídios de para discussão com seus alunos, pois são respectivos à mistura de luz que acontecerá no LED. O resultado destas linhas será algo como:

$$
R = 130
$$

 $G = 85$ 

 $B = 101$ 

23 delay (30) ; Aguarda 30 milissegundos antes de realizar novo loop.

#### Desdobramentos

O professor pode expandir este sketch, aumentando a quantidade de LEDs, para a produção de painéis luminosos, como o da figura abaixo, que também estão amplamente disponíveis para aquisição.

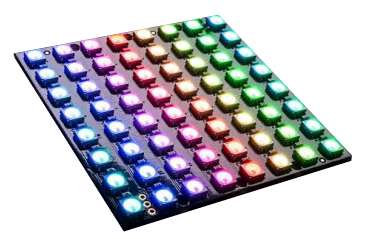

Fonte: Adaptada de https://1.bp.blogspot.com/-\_BEArM8Nw1k/Vvhf3t-sbJI/AAAAAAAAE50/pML2dJs2 LgwLin99-BBQw1F66wunnCL0g/s1600/Neopixel-Matriz-led-ws2812.jpg, por Silas J. P. Silva 2022

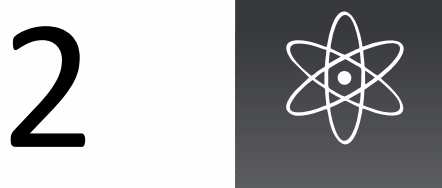

## Sistema de luz e cores

#### ... desdobramentos

Este experimento traz o princípio de funcionamento das telas dos diversos dispositivos tecnológicos utilizados por todos atualmente, o que pode ensejar vários experimentos, por se tratar de uma tecnologia presente na vida de alunos dos vários níveis de ensino.

#### Para consulta

Os LEDs comuns possuem um catodo (terminal negativo) e um anodo (terminal positivo), como já visto anteriormente. No caso dos LEDs RGB, temos três terminais independentes que representam as cores e um terminal comum para os três. Portanto, os LEDs RGB podem do tipo "catodo comum" quando os positivos são independentes e os negativos ligados juntos, ou "anodo comum" quando os negativos são independentes e os positivos são juntos. No nosso caso usamos um LED RGB de catodo comum. Abaixo o funcionamento deste tipo LED.

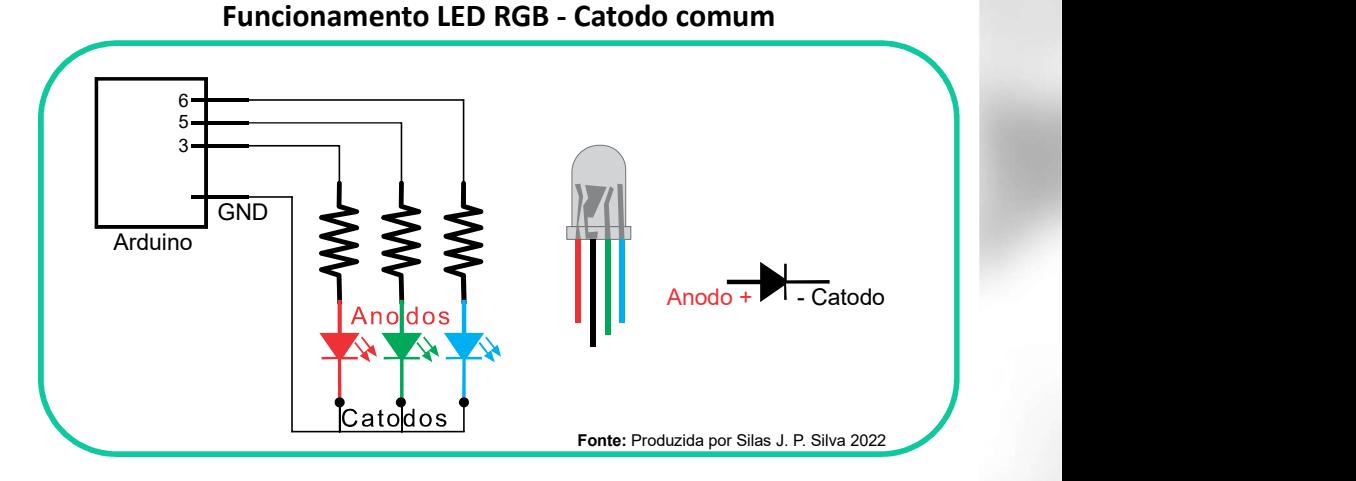

Existem vários tipos e combinações de LEDs RGB. Abaixo algumas das formas em que eles podem ser encontrados.

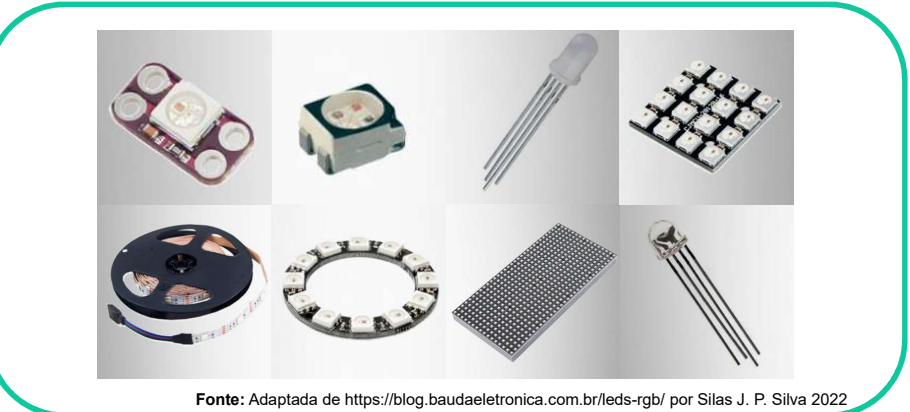

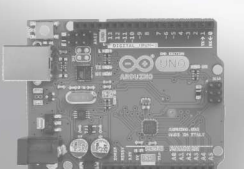

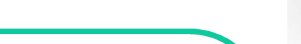

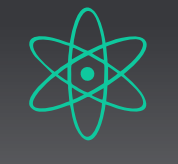

**Samon de Samon de Samon de Samon de Samon de Samon de Samon de Samon de Samon de Samon de Samon de Samon de Samon de Samon de Samon de Samon de Samon de Samon de Samon de Samon de Samon de Samon de Samon de Samon de Samon** O objetivo é que o aluno possa jogar uma bola entre os dois sensores possibilitado que o Arduino meça o tempo decorrido entre as passagens entre eles e assim poder calcular a velocidade média ou a distância. A leitura do tempo é mostrada na tela de um notebook ligado ao Arduino.

### Lista de materiais

#### e ferramentas

- 01 Módulo Ultrassônico HC-SR04
- \* Arduinn IINN
- dumppers ou fios
- \* Protoboard (opcional)

#### Observações

Os módulos de sensores ultrassônicos não têm grande precisão, mas proporcionam boa usabilidade em vários projetos. Para melhor funcionamento o objeto deve se colocado perpendicularmente em frente ao sensor e preferencialmente a distâncias entre 3 e 300 centímetros.

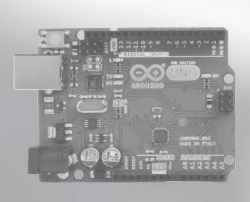

Os sensores ultrassônicos funcionam enviando um sinal sonoro que ao se chocar com um objeto, retorna ao sensor permitindo calcular a distância entre o sensor e o objeto.

#### Componentes principais

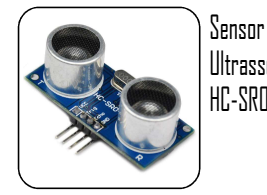

Ultrassônico HC-SR04

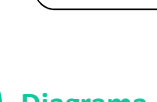

#### Diagrama de montagem/funcionamento

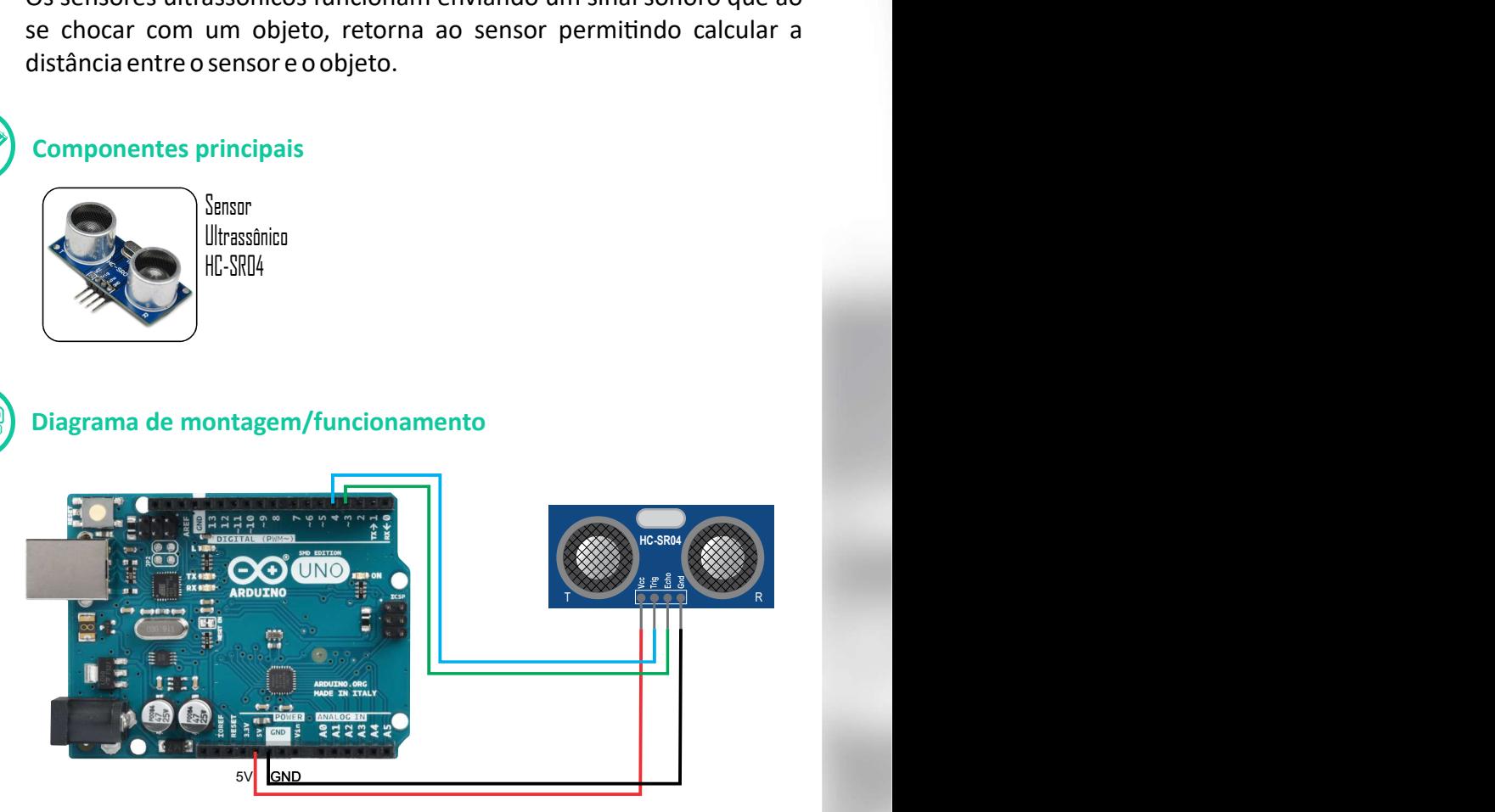

Fonte: Produzida por Silas J. P. Silva 2022

#### Código-fonte para o Arduino

```
2
unsigned int distancia = 0;
1
unsigned int duracao = 0;
10
delayMicroseconds(10);
4 Serial.begin (9600);
3 void setup () {
5 pinMode(5, INPUT); //echo
7 Fig. 2 Fig. 2 Fig. 2 Fig. 2 Fig. 2 Fig. 2 Fig. 2 Fig. 2 Fig. 2 Fig. 2 Fig. 2 Fig. 2 Fig. 2 Fig. 2 Fig. 2 Fig. 2 Fig. 2 Fig. 2 Fig. 2 Fig. 2 Fig. 2 Fig. 2 Fig. 2 Fig. 2 F
8 void loop() {
9 digitalWrite(5, HIGH);
6 pinMode (6, OUTPUT); //trig
12 duracao = pulseIn(5, HIGH);
11 digitalWrite(6, LOW);
14 Serial.print("Distância =");
15 Serial.println(distancia);
13
distancia = duracao * 0.017;
16<sub>1</sub>}
  Serial.print( 1993)<br>
Serial.princ( ); 1993)<br>
Serial.princ( ); 1993)<br>
Serial.princ( ); The Conduct of Biss<sup>1P. Sky</sup> 2022<br>
digo-fonte para o Arduino<br>
unsigned int duracao = 0;<br>
void setup 0{<br>
pinkode (5, 1969); //eno<br>
pinkod
  }
  pinMode (5, INPUT) ; //echo
```
Código-fonte para o Arduino<br>
1 unsigned int duracao = 0;<br>
2 unsigned int distancia = 0;<br>
2 visigned int distancia = 0;<br>
4 Serial.begin(9600);<br>
4 Serial.begin(9600);<br>
6 pinkode (6, ONPOT); //ccho<br>
6 pinkode (6, ONPOT); //c Criamos variáveis para dois dados a serem calculados, que receberam os nomes "duracao" e "distancia" e que terão como valores números inteiros, por isso o uso de "unsigned int". Seu valor inicial é zero.

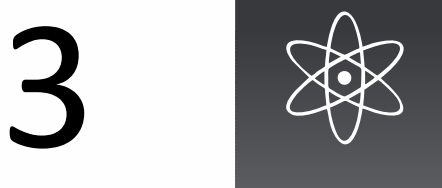

## Velocidade do Som

#### ... cometário do código

 $3$  void setup ()  $\{-$  Inicia a função de preparação setup().

4 pinMode (5, INPUT) ; – Define o pino 5 do Arduino como entrada. Este pino vai receber valores enviados pelo pino "Echo" do sensor, que receberá o retorno do som.

5 pinMode (6, OUTPUT) ; – Define o pino 6 do Arduino como saída. Este pino vai enviar sinal para o pino Trig do sensor para que ele dispare o som.

6 Serial.begin (9600); - Inicia a função que estabelece a  $\blacksquare$ comunicação com o computador, habilitando tanto o envio quanto a recepção de informação entre eles. Neste sketch, as informações de distância vão ser mostrados na tela do comutador, por isso este comando é necessário.

7 } – Finaliza a função setup().

8 void loop() { – Inicia a função loop().

9 digitalWrite (6, HIGH);

10 delayMicroseconds (10);

11 digitalWrite (6, LOW) ; - O conjunto dessas três linhas  $(9, 10 e 11)$ , pretende: na linha 9, mandar ligar o envio de ultrassom pelo sensor; na linha 10, aguardar 10 microssegundos, equivalendo a 1/1.000.000 segundos, ou seja, 1 segundo dividido por um milhão; e, por último, na linha 11, desligar o envio de ultrassom no sensor. O que acontece resumidamente nestas três linhas, é que o Arduino comanda o ultrassom a ficar pulsando um som inaudível de tempos em tempos.

12 duracao = pulseIn (5, HIGH) ; – Aqui a variável "duracao" recebe um valor em microssegundos, que representa o tempo entre o momento do envio do sinal pelo sensor e a recepção do retorno deste sinal, caso o ultrassom enviado tenha encontrado um obstáculo em que refletiu.

13 distancia = duracao \* 0.017; – Atribui à variável "distancia" o cálculo resultante da variável "duração" multiplicado por 0.017.

14 Serial.println(distancia); - Envia ao computador o valor resultante armazenado na variável "distancia".

15 delay (100) ; - Aguarda 100 milessegundos, ou seja, permanece parado por um décimo de segundo antes de seguir adiante.

16 } - Marca o fim da função loop(). Ao chegar aqui, loop() é reinicializada e começa tudo novamente.

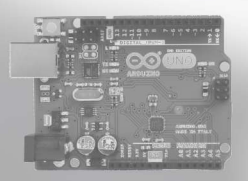

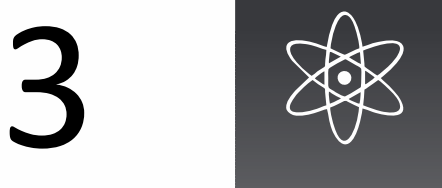

## Velocidade do Som

#### Desdobramentos

O funcionamento do sensor ultrassônico pode ensejar vários desdobramentos. Toma-se como ponto de partida o fato de o som viajar, se chocar com um objeto qualquer e retornar para o sensor. Baseado neste funcionamento pode-se, por exemplo, usar como sensor de passagem (de objetos), pois quando nada fica diante do sensor ele registra distâncias acima de 3 m. Assim, quando algo passa na frente dele, registra-se a passagem, independentemente da distância. Pose ser usado, por exemplo, para verificar: se uma porta está aberta ou fechada, se alguém passou por um determinado local, se um objeto está presente ou não, etc.

Devemos ter em mente que este dispositivo trata-se de um sonar.

#### Para consulta

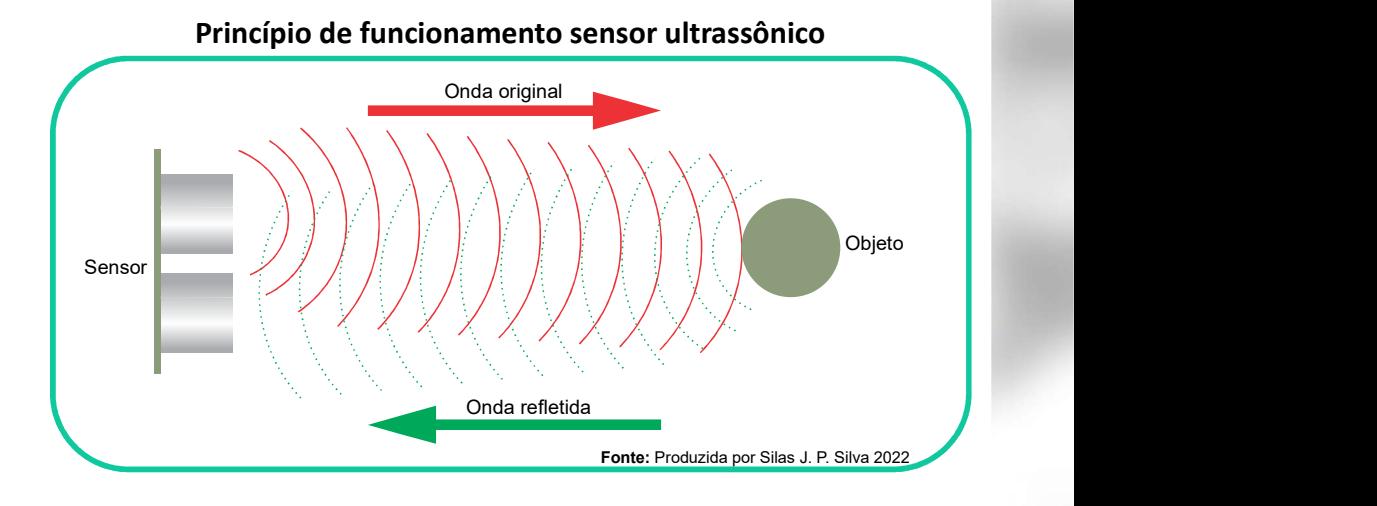

#### Detalhe técnico do funcionamento do sensor ultrassônico

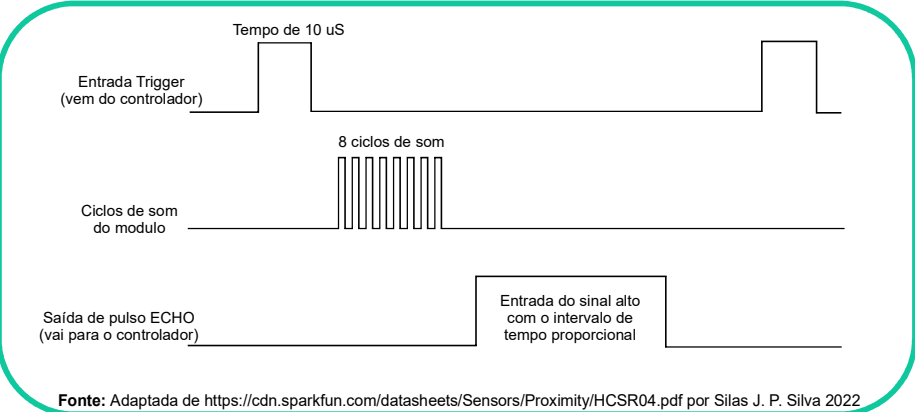

Um artigo detalhado com o funcionamento do sensor ultrassônico usado neste experimento pode ser encontrado em https://www. filipeflop.com/blog/medindo-distancia-com-frdm-kl05z-e-sensor-hcsr04/

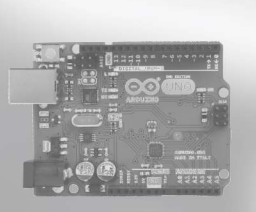

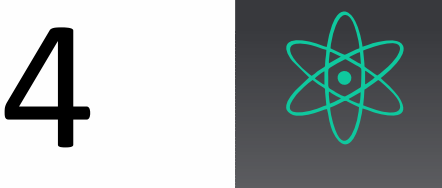

Bem intuitivo, este projeto pode servir para vários experimentos. No exemplo trazido aqui, o aluno poderá jogar uma bola entre dois laseres/sensores e o Arduino registra o tempo decorrido entre estes dois momentos, permitindo ao professor trabalhar os conceitos de cálculo de velocidade. Cálculo de<br>
Cálculo de<br>
China de física<br>
Dem intuitivo, este projeto<br>
pode servir para vários<br>
experimentos. No exemplo<br>
trazido aqui, o aluno poderá<br>
trazido aqui, o aluno poderá

### Lista de materiais e ferramentas

- 01 Módulo Diodo Laser Ky-008 5v, 5mW
- 01 Módulo receptor laser Arduino
- \* Arduinn IINN
- \* Jumppers ou Àos
- \* Protoboard (opcional)

## Observações

1 - Os laseres fabricados para funcionarem com Arduino e similares, têm uma potência bem baixa. Porém, por precaução, em hipótese alguma, deve ser apontado diretamente para o olho humano ou de animais, ou apontar por período prolongado para a pele ou outras partes do corpo.

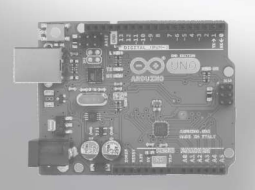

Este experimento pode tornar o aprendizado sobre velocidade média bem divertido, pois o aluno poderá comparar os resultados dos cálculos com sua experiência em sala de aula.

#### Componentes principais

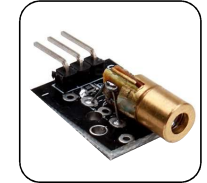

Módulo laser - emite um laser a algumas dezenas de metros

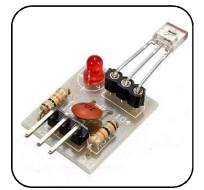

Módulo receptor laser registra a incidência ou não do laser

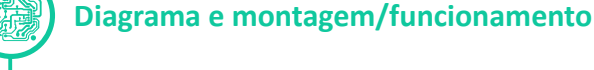

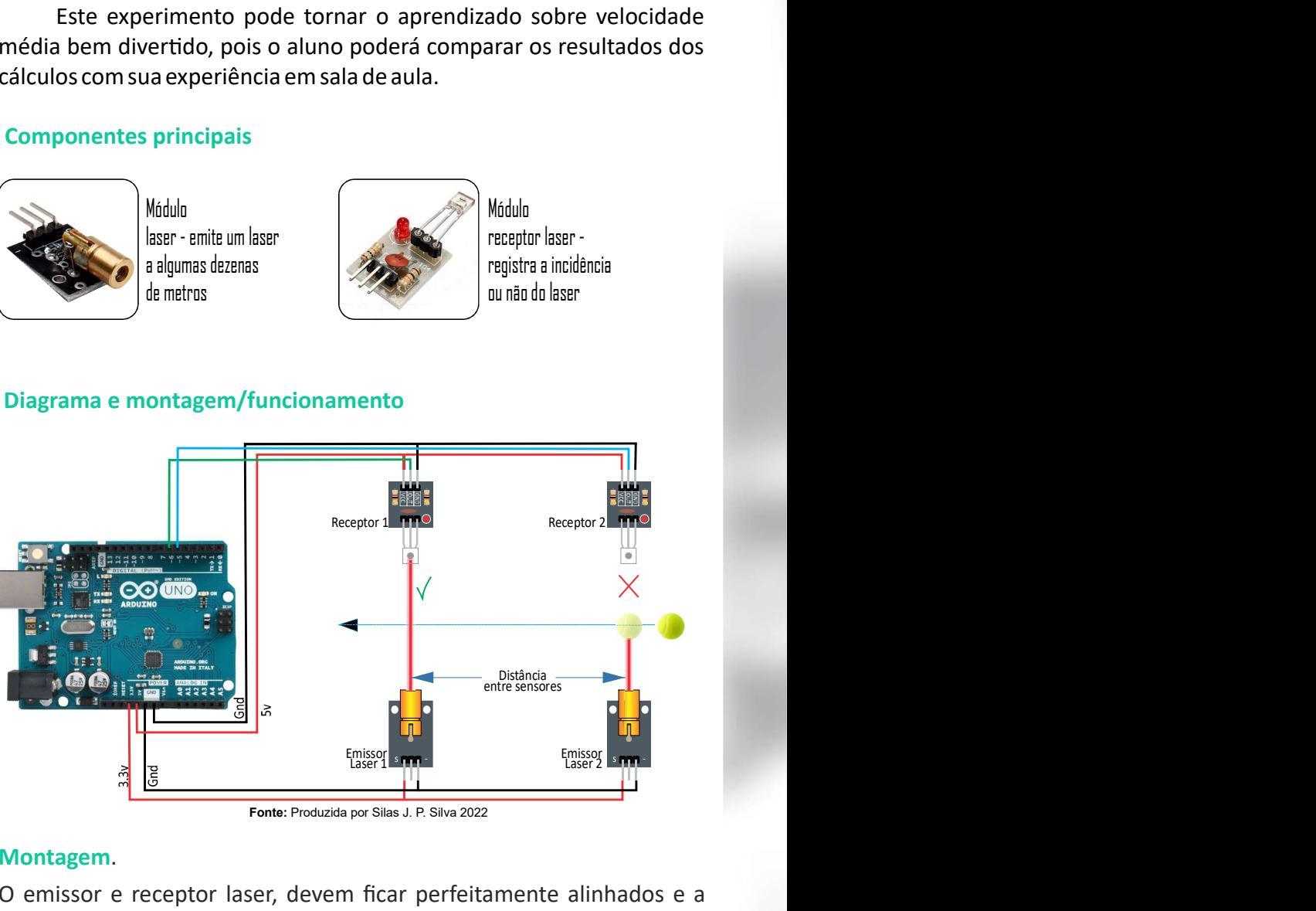

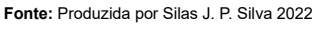

Montagem.<br>O emissor e receptor laser, devem ficar perfeitamente alinhados e a fiação que liga os dispositivos ao Arduino devem ficar fora do caminho onde a bola deve correr e esta pista (caminho), pode ser deste uma mesa até uma quadra de futebol.

Com o aumento da distância entre o emissor e o receptor, pode ficar difícil fazer o apontamento do laser. Sendo assim, é recomendado que primeiro o emissor laser seja ligado na direção desejada e depois seja posicionado o receptor. mtagem.<br>
emissor e receptor laser, devem ficar perfeitamente alinhados e a<br>
são que liga os dispositivos ao Arduino devem ficar fora do caminho<br>
de a bola deve correr e esta pista (caminho), pode ser deste uma mesa<br>
uma qu

#### Código-fonte para o Arduino

```
8 Serial.begin(9600);
6 pinMode (6, INPUT);
 \{void setup()
4
(5) \frac{1}{2} pinMode (5), INPUT);
 }
unsigned long tempo_decorrido = 0;
1
unsigned long tempo_tomado = 0;
2
5<sub>1</sub>9
3 \text{ bool inicia} = \text{true}
```
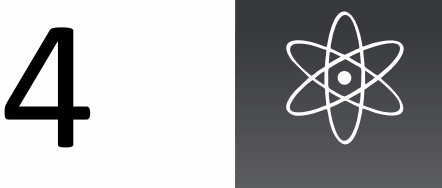

## Cálculo de Velocidade

#### ... código-fonte para o Arduino

```
19 tempo_decorrido = millis() - tempo_
13 {
16 }
18 (
10
void loop()
23 inicia = true;17 if ((digitalRead(6) == LOW) and (inici
\begin{array}{c} 11 \\ 12 \end{array}12 if ((digitalRead(5) == LOW) and (inicia == true))<br>13
14 tempo_tomado = \text{millis}();
15 inicia = false;
20 Serial.print("Tempo.: ");<br>21 Serial.print(tempo decorr
21 Serial.p<mark>rint(tempo_decorrido);</mark> Serial.print(tempo_decorrido);
22
 (" "); Serial.println Milessegundos
24 a material contract of the contract of the contract of the contract of the contract of the contract of the contract of the contract of the contract of the contract of the contract of the contract of the contract of the 
25 and 25 and 25 and 26 and 26 and 26 and 26 and 26 and 26 and 26 and 26 and 26 and 26 and 26 and 26 and 26
    \{(<br>
Cálculo de Velocidade<br>
(Código-fonte para o Arduino<br>
(Codigo-fonte para o Arduino<br>
(Codigo-fonte para o Arduino<br>
(Codigo-fonte para o Arduino<br>
(Codigo-fonte para o Arduino)<br>
(Codigo-fonte para o Arduino)<br>
(Codigo-fonte 
     }
    \{ \{ } 
    (\check{G} = )<br>
(\check{G} = )<br>
(\check{G} = )<br>
(\check{G} = )<br>
(\check{G} = )<br>
((\check{G} = )<br>
((\check{G} = )<br>
(\check{G} + )<br>
(\check{G} + )<br>
(\check{G} + )<br>
(\check{G} + )<br>
(\check{G} + )<br>
(\check{G})<br>
(\check{G})<br>
(\check{G})<br>
(\check{G})<br>
(\check{G}tempo_decorrido = millis() - tempo_tomado;
    }
    (x)<br>
Cálculo de Velocidade<br>
(x)<br>
(x)<br>
(x)<br>
(digitalRead(5) == LOW) and (inicia == true))<br>
(tempo_tomado = millis();<br>
inicia == false;<br>
if ((digitalRead(6) == LOW) and (inicia == false))<br>
if ((digitalRead(6) == LOW) and (in
... código-fonte para o Arduino<br>
10 void loop ()<br>
11 (<br>
11 (<br>
12 if (digitalRead(5) == 10W) and (inicia == true))<br>
13 if tempo_tomado = millie ();<br>
15 inicia = false;<br>
17 if ((digitalRead(6) == 10W) and (inicia == false))
         1 loop()<br>
((digitalRead(5) = LOW) and (inicia = true))<br>
tempo_tomado = millis ();<br>
inicia = false;<br>
((digitalRead(6) = LOW) and (inicia = false))<br>
Serial print("Rempo...");<br>
Serial print("Rempo...");<br>
Serial print("Remp
```
#### Cometário do código

tempo  $tomado = 0$ ;

Criam variáveis de números longos. Essas variáveis se assemelham ao 'x' ou 'y' das equações matemáticas, ex.:  $(x = y + 2)$ . Eles possuem determinados valores que podem ou não mudar ao longo do tempo. Em resumo, variáveis armazenam esses valores para serem usados em algum momento. No caso das linhas 1 e 2 criam varáveis do tipo número longo ou *unsigned long*, chamadas "tempo\_tomado" que armazenará o tempo inicial para o cálculo, e "tempo\_decorrido" que armazenará o tempo decorrido entre o momento de acionamento de primeiro sensor e o segundo. Elas começam com valor 0 (zero), pois no início do programa não possuem valores prévios. etário do código<br>
2 unsigned long tempo\_decorrido = 0; e unsigned long<br>
0\_tomado = 0;<br>
0\_tomado = 0;<br>
m variáveis de números longos. Essas variáveis se assemelham ao 'x'<br>
y' das equações maternáticas, ex.: ( $x = y + 2$ ). Ele unão mudar ao longo do tempo. Em<br>
es valores para serem usados em<br>
1 e 2 criam varáveis do tipo número<br>
tempo\_tomado" que armazenará o<br>
mpo\_decorrido" que armazenará o<br>
de acionamento de primeiro sensor<br>
valor 0 (zero), po

 $3 - \text{bool}$  inicia =  $\text{true}$ ; Cria uma variável chamada inicia, do tipo lógica (booleana), capaz de armazenar apenas os valores true (verdadeiro) ou *false* (falso). Muito utilizadas em programação esse tipo de dado serve por exemplo fazer comparações entre valores. Dizemos por exemplo que 5 == 5 (cinco é igual a cinco) tem valor true e 5 < 3 (cinco menor que três) tem valor *false*. No caso a variável 'inicia' começa com valor true.

4 void setup() Inicia a função setup() com o comando void. Na programação do Arduino, pelo menos duas função são obrigatórias: a função setup() e função loop(). Na função setup() são colocados os comando que o Arduino deverá executar somente uma vez quando for ligado e na função loop() os comandos que ele deve executar em loop, ou seja, eternamente ou até ser desligado. As funções loop() e setup() são delimitadas por "{}" (abre chaves no começo e fecha chaves no final, como nas linhas 5 e 9 para setup() e 11 e 25 para  $loop($ ). nomento. No caso das linhas 1 e 2 criam varáveis do tipo número<br> *u unsigned long*, chamadas "tempo\_tomado" que armazenará o<br>
nicial para o cálculo, e "tempo\_decorrido" que armazenará o<br>
decorrido entre o momento de aciona a o cálculo, e "tempo\_decorrido" que armazenará o<br>
entre o momento de acionamento de primeiro sensor<br>
s começam com valor 0 (zero), pois no início do<br>
suem valores prévios.<br>  $a = \text{true}$ ; Cria uma variável chamada inicia, do de primeiro sensor<br>pois no início do<br>mada inicia, do tipo<br>s os valores *true*<br>gramação esse tipo<br>re valores. Dizemos<br>or *true* e 5 < 3 (cinco<br>ínicia' começa com<br>comando *void*. Na<br>são obrigatórias: a<br> $\frac{1}{2}$  são colocad alores prévios.<br>
e, Cria uma variável chamada inicia, do tipo<br>
az de armazenar apenas os valores *true*<br>
o). Muito utilizadas em programação esse tipo<br>
olo fazer comparações entre valores. Dizemos<br>
nco é igual a cinco) tem lógica (booleana), capaz de armazenar apenas os valores *true*<br>(verdadeiro) ou *false* (falso). Muito utilizadas em programação esse tipo<br>de dado serve por exemplo fazer comparações entre valores. Dizemos<br>por exemplo que

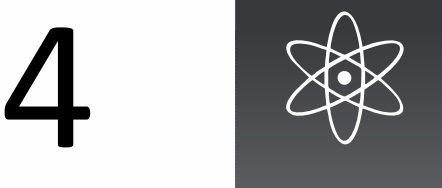

## Cálculo de Velocidade

#### ... cometário do código

do Arduino como entrada. Isso porque as portas ou pinos que vão de 0 a 13 no Arduino, podem ser configuradas para receberam ou enviarem dados. Neste caso vão receber os dados do sensores de recepção laser de acordo com a incidência ou não do laser sobre eles.

8 Serial.begin (9600) ; Esta linha habilita a comunicação necessário para que o Arduino possa mandar informações ao computador e também possa receber dados oriundos do computador. Neste projeto, o tempo decorrido entre os sensores será mostrado na tela do computador. mortário do código<br>
do Arduino como entrada. Isso porque as portas ou pinos que vão de 0 a<br>
13 no Arduino, podem ser configuradas para receberam ou enviarem<br>
dados. Neste caso vão receber os dados do sensores de recepção l

10 void loop () Inicia a função loop(). Esta função, compreendida entre (enquanto o Arduino estiver ligado) os comandos contidos nela. as linhas 9 e 24 definidas pelas chaves, executa em loop eterno

rrido entre os sensores será mostrado na tela do<br>  $\circ$ () Inicia a função *loop()*. Esta função, compreendida entre<br>  $24$  definidas pelas chaves, executa em loop eterno<br>
rraduino estiver ligado) os comandos contidos nela.<br> ... cometário do código<br>do Arduino como entrada. Isso porque as portas ou pinos que vão de 0 a<br>13 no Arduino, podem ser configuradas para receberam ou enviarem<br>dados. Neste caso vão receber os dados do sensores de recepção sensor ligado ao pino 5. Este sensor está organizado para ser o primeiro no caminho que o objeto (bola) deve seguir. Este programa não funciona se esta ordem for invertida. Por padrão, enquanto o laser estiver atingido o sensor, o valor será HIGH. Quando a luz é interrompida, o valor muda pra LOW. Somente quando o pino 5 for LOW e o valor de 'inicia' for ste caso vão receber os dados do sensores de recepção laser<br>com a incidência ou não do laser sobre eles.<br> **Legin** (9600) ; Esta linha habilita a comunicação necessário<br>
o Arduino possa mandar informações ao computador e<br>
o true ele executará o que estão nas linhas 14 e 15. 12 if ((digitalRead (5) ==  $LOW$ ) and (inicia ==  $true$ )) Verifica 0 12 if  $((\text{digitalRead}(5) == \text{LOW})$  and  $(\text{inicia} == \text{true}))$  verifica o<br>
sensor ligado ao pino 5. Este sensor está organizado para ser o primeiro<br>
no caminho que o objeto (bola) deve seguir. Este programa não funciona<br>
se esta ordem for in if ((digitalRead (5) == LOW) and (inicia == true)) verifica o<br>sor ligado ao pino 5. Este sensor está organizado para ser o primeiro<br>caminho que o objeto (bola) deve seguir. Este programa não funciona<br>esta ordem for invert

14 tempo\_tomado =  $minis()$ ; - Esta linha guarda na variável 'tempo\_tomado' o tempo atual do Arduino que é baseado em um relógio interno e é dado em milissegundos.

15 inicia =  $false$ ; Guarda o valor false na variável *inicia*. É necessário para controle do fluxo. Desta forma o que está posto no bloco iniciado na linha 12 não será executado até que o bloco compreendido entra as linhas 17 e 24 seja executado.

se o segundo sensor ligado ao pino 6 teve sua luz interrompida. Caso isso tenha ocorrido e valor de "inicia"' for *false* ele executa os comandos entre as linhas 19 e 23.

19 tempo\_decorrido = millis() - tempo\_tomado; guarda o na variável "tempo decorrido" o valor do tempo atual que está sempre em millis(), subtraído do tempo tomado anteriormente, que havia sido guardado na variável "tempo\_tomado". Com isso o valor de "tempo decorrido" será justamente o tempo que o objeto (bola) percorreu entre o primeiro e o segundo sensor. 15 inicia = false; Guarda o valor false na variável *inicia*. É necessário<br>para controle do fluxo. Desta forma o que está posto no bloco iniciado na<br>linha 12 não será executado a té que o bloco compreendido entra as<br>linha linha 12 nao sera executado ate que o bloco compreendido entra as<br>
linhas 17 e 24 seja executado.<br>
17 if ((digitalRead(6) == LOW) and (inicia == false)) Verifica<br>
se o segundo sensor ligado ao pino 6 teve sua luz interromp

- 
- 21 Serial.print(tempo\_decorrido);,

tempo decorrido para o computador no formato "Tempo.: xxxx 22 Serial.println (" Milessegundos") ; Estas três linhas envia o

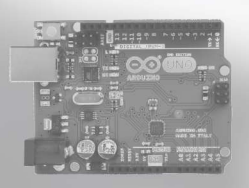

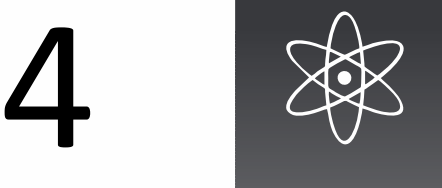

## Cálculo de Velocidade

#### ... cometário do código

Milessegundos".

23 inicia = true; Torna a variável 'inicia' novamente como true para que seja feita uma nova verificação se um objeto interromper a luz do primeiro sensor.

25 { Esta chave da linha 25 demarca o fim do bloco de linhas pertencentes à função *loop()*. Neste ponto o Arduino retorna à linha 10 e recomeça a partir dali. Isto acontecerá até que o Arduino seja desligado.

#### Desdobramentos

Um desdobramento possível para esse experimento, pode ser o acréscimo de mais sensores para calcular a aceleração/desaceleração. Para isso deve ser usado um programa semelhante ao que aparece no experimento 5.

A escala também pode ser alterada, podendo funcionar desde em cima de uma mesa até em uma quadra de esportes, onde os próprios alunos podem correr entre os sensores para produzir os dados.

O laser também pode ser usado para experimentos que envolvam medida angular, agindo como uma grande reta em que o professor pode sugerir aos alunos que realizem medições no deslocamento do feixe próximo ao emissor e medições do mesmo deslocamento a uma distância maior, com ajuda de transferidor e fitas métricas, como sugere a imagem abaixo.

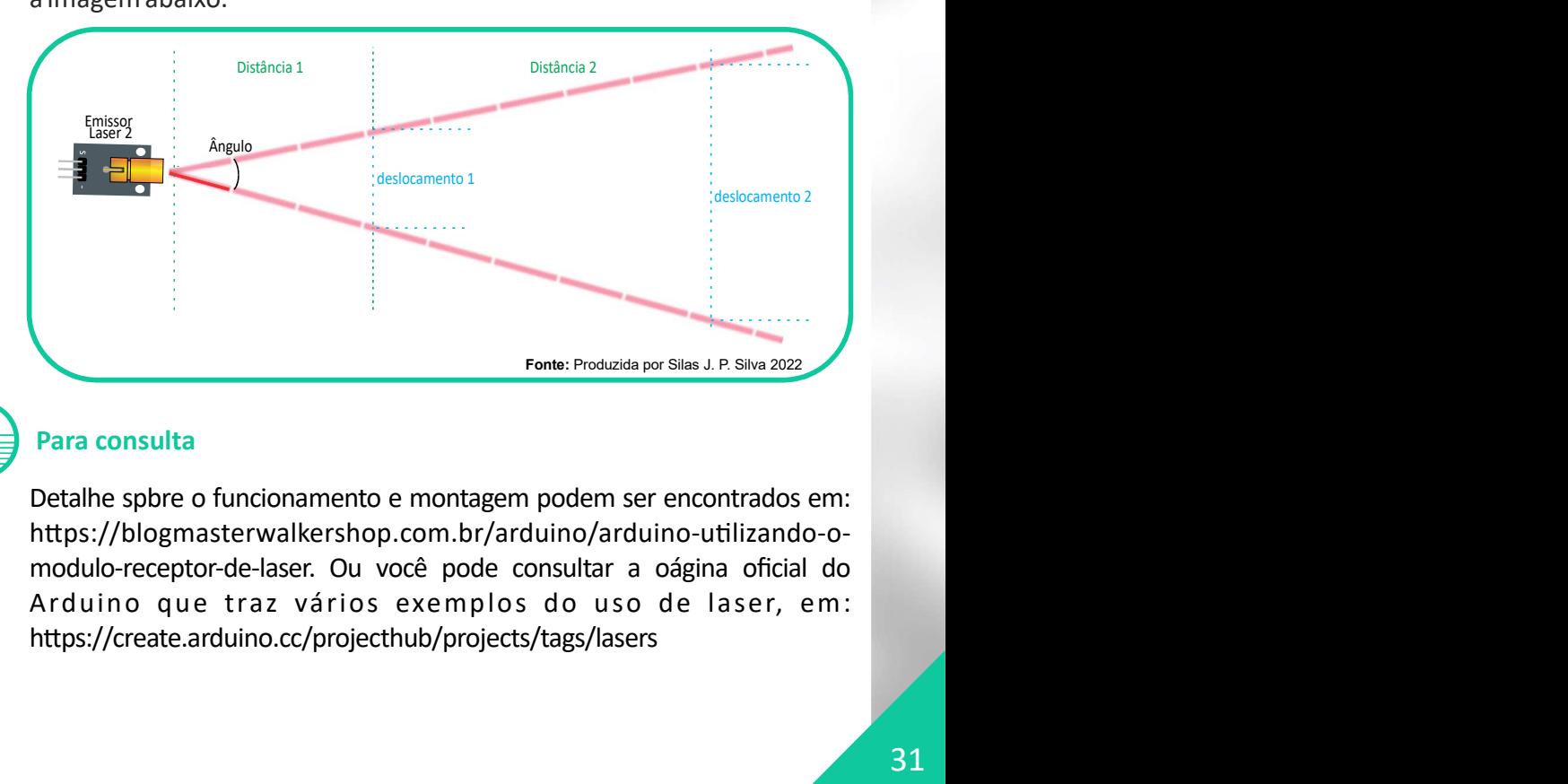

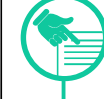

#### Para consulta

Detalhe spbre o funcionamento e montagem podem ser encontrados em: https://blogmasterwalkershop.com.br/arduino/arduino-utilizando-omodulo-receptor-de-laser. Ou você pode consultar a oágina oficial do https://create.arduino.cc/projecthub/projects/tags/lasers

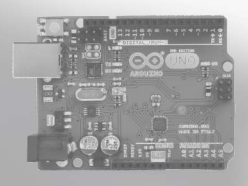

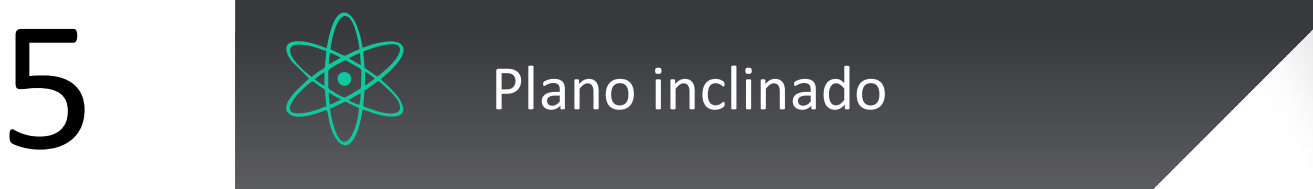

O plano inclinado é uƟlizado para experimentos envolvendo aceleração. Neste experimento uƟlizaremos LEDs infravermelhos e foto-receptores para registrar o movimento de um corpo e assim poder medir sua aceleração. **Ensino de física<br>
De Ensino de física<br>
De Ensino de física<br>
De Ensino de física<br>
De que pelo cana inclinado e a aceleração.<br>
De que pelo cana inclinado e a aceleração.<br>
De que e a passar uma bola-<br>
De que e a passar uma b** 

O objetivo é passar uma bolade-gude pelo cano inclinado, e a media em que ela passa pelos sensores, o tempo vai sendo registrado, e enviado à tela do computador ligado ao Arduino, permitindo assim o cálculo da aceleração.

## Lista de Materiais

#### e ferramentas

- 05 LEDs infravermelhos
- 05 foto-transistores Til78
- 05 resistores 10k
- 05 resistores 100
- Cola quente para fixação
- Àos para ligação
- 1m de cano PVC de 1"
- um bola-de-gude (ou similar)
- \* Arduino UNO

## Observações

#### 1 - O plano inclinado é

essencialmente o que o nome diz e pode ser usado como tal ou pode ser colocado totalmente perpendicular ao solo e se fazer a tomada de tempos para uma queda livre, visto que o atrito da bola-de-gude com as paredes do cano devem mínimas.

2 - Os fototransistores podem ser de 3mm e 5mm. Ao furar o cano para Àxá-los basta usar uma broca da medida exata do fototransistor e dos LED, que quase nenhuma quente será necessária.

3 - Lembre-se de que os LED são polarizados, têm um lado negativo e um positivo

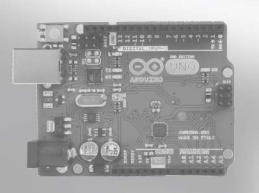

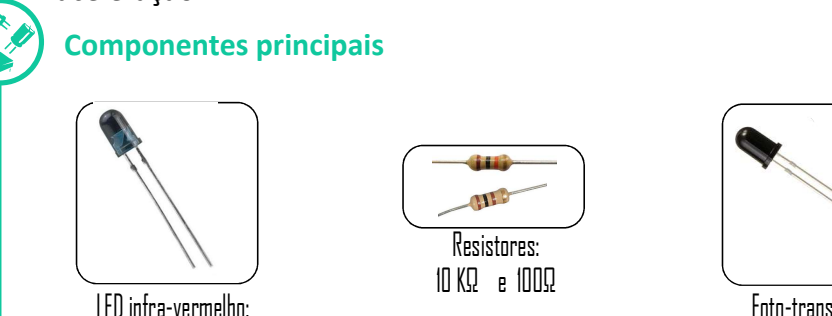

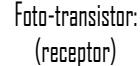

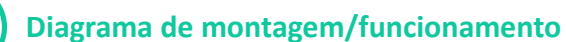

(emissor)

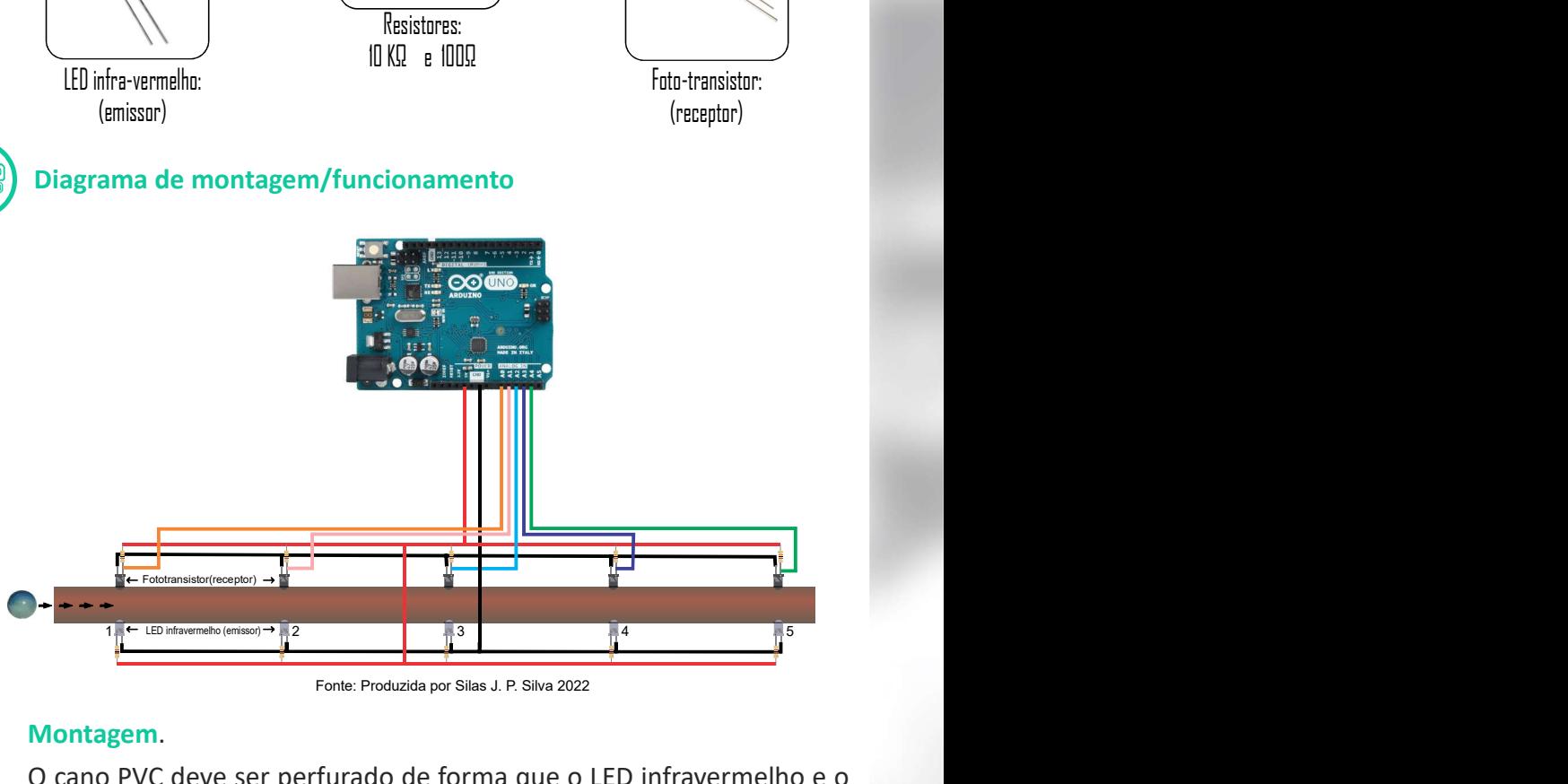

Fonte: Produzida por Silas J. P. Silva 2022

#### Montagem.

O cano PVC deve ser perfurado de forma que o LED infravermelho e o fototransistor sejam fixos apontados diretamente um para o outro, gerando um sinal baixo no receptor, por padrão, e um sinal alto quando a bola-de-gude passar entres eles, assim o Arduino pode registrar essa interrupção na luz e fazer a tomada de tempo. O ideal é que os leds e fototransistor não fiquem muito profundos para não dificultar a passagem da esfera.

Os fios de ligação podem ser distribuídos livremente pela superfície do cano, visto que a leitura vai acontecer no interior do mesmo.

A distância entre os furos, para esse experimento, devem ser idênticas e fica a critério de cada um. Alguns experimentos podem exigir furos em distâncias progressivas ou não uniformes, e isso pode ser feito conforme a necessidade de cada um. O importante é ter em mente que o Arduino sempre vai mostrar no computador o tempo que a bola-de-gude leva para percorres a distância entre os sensores.

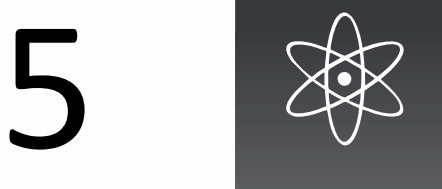

#### Código-fonte para o Arduino

```
4
19 void loop () // inicia a função loop () and the control of the control of the control of the control of the control of the control of the control of the control of the control of the control of the control of the contro
1
// cria as varáveis que registrarão cada tempo
3
unsigned long ta, t1, t2, t3, t4; 
6
14
 // incia a comunicação Serial que permite ao
5 void setup () setup () setup () and setup () set \sim9 (and pinMode (A0, ); http://www.franche.org/ \mathbf{Q} = \mathbf{Q} \mathbf{Q}2
// e também a variável tc para registrar sempre o tempo atual
12 pinMode (A3, INPUT);
13 pinMode (A4, INPUT);
8
 // entradas analógicas
15
 // arduino enviar dados ao computador
10    pinMode (A1, INPUT) ;
16 Serial.begin(9600);
11 pinMode (A2, INPUT);
7
 / as 4 linhas abaixo definem os pinos A0 a A4 como 
17 }
18 and the state of the state of the state of the state of the state of the state of the state of the state of the state of the state of the state of the state of the state of the state of the state of the state of the sta
21 while (\text{analogRead}(A0) < 100) {<br>22 // aquarda aqui até que
26    while (analogRead(A1) < 100){
33
 // aguarda aqui até que o 3o. sensor seja acionado
25 and 25 and 25 and 26 and 26 and 26 and 26 and 26 and 26 and 26 and 26 and 26 and 26 and 26 and 26
34
35 t2 = \text{millis}() - ta ; // \text{ registra} o36 ta = millis();
29 t1 = \text{mills}() - ta ; // \text{ registra o 1}37
38 while (analogRead(A3) < 100)28 a material contracts and the contracts of the contracts of the contracts of the contracts of the contracts of the contracts of the contracts of the contracts of the contracts of the contracts of the contracts of the con
39
 // aguarda aqui até que o 4o. sensor seja acionado
20
23
27
 // aguarda aqui até que o 2o. sensor seja acionado
31
22
 // aguarda aqui até que o 1o. sensor ser acionado
24 ta = \text{millis} (); // registra o tempo atual
30 ta = millis(); // registra o t
41 t3 = minis() - ta; // registra o 3o. tempo decorrido
43
40
32 while (\text{analogRead}(A2) < 100) {<br>33 // aquarda aqui até que
42 ta = \frac{\text{millis}}{\text{mills}} // registra o tempo atual novamente
44 while \begin{cases} \n 100 < 44 \\
  45 < 46\n \end{cases}63 Serial.print(t4); Serial Serial Serial Serial Serial Serial Serial Serial Serial Serial Serial Serial Serial Serial Serial Serial Serial Serial Serial Serial Serial Serial Serial Serial Serial Serial Serial Serial Seria
59 Serial.print(t3); Serial Serial Assembly 2014 and 2015 and 2016 and 2017 and 2018 and 2018 and 2018 and 201
61
 // mostra no terminal serial o tempo 1
58 Serial.print("Tempo 3: ");
48
57
 // mostra no terminal serial o tempo 3
67
 // de tomada de tempo
65 65 65
46
51 Serial.print(t1);
54 Serial.print ("Tempo 2: ");
56 Serial.println(" ms");
64 Serial.println(" ms");
53
 // mostra no terminal serial o tempo 2
55 Serial.print(t2); Serial Serial Serial Serial Serial Serial Serial Serial Serial Serial Serial Serial Serial Serial Serial Serial Serial Serial Serial Serial Serial Serial Serial Serial Serial Serial Serial Serial Seria
45
 // aguarda aqui até que o 5o. sensor seja acionado
60 Serial.println(" ms");
66
} // retorna ao inicio e começa novo ciclo
49
 // mostra no terminal serial o tempo 1
50 Serial.print ("Tempo 1: "); Serial.print ("Tempo 1: ");
52 Serial.println(" ms");
62 Serial.print ("Tempo 4: ");
47 t4 = minis() - ta; // registra o 4o. tempo decorrido
   \{{
     }
   digo-fonte para o Arduino<br>
// cria as varáveis que registrarão cada tempo<br>
// e também a variável to para registrar sempre o tempo atual<br>
unsigned long ta, ti, t2, t3, t4;<br>
/ as 4 iinhas abaixo definem os pinos A0 a A4 com
   // cria as varáveis que registrarão cada tempo<br>
(/ e também a variável to para registrar sempre o tempo atual<br>
unsigned long ta, tl, t2, t3, t4;<br>
void setup ()<br>
(/ as 4 linhas abaixo definem os pinos A0 a A4 como<br>
// anti
    } 
   ta = minlis(); // registra o tempo atual novamente
   ( As 4 linhas abaixo definem os pinos AO a A4 como<br>
/ entradas analógicas<br>
pinMode (AA, INFOTT);<br>
pinMode (AA, INFOTT);<br>
pinMode (A2, INFOTT);<br>
pinMode (AA, INFOTT);<br>
pinMode (AA, INFOTT);<br>
/ incia a comunicação Serial que
   t1 = minlis() - ta ; // register a 0 10. tempo decorrido } 
   t2 = \text{millis}() - ta; // registra o 2o. tempo decorrido
                        // registra o tempo atual novamente
   }
    } 
   pinMode (A4, INPUT);<br>
pinMode (A4, INPUT);<br>
// incia a communicação Serial que permite ao<br>
// arduino enviar dados ao computador<br>
Serial begin (9600);<br>
<br>
buile (analogRead(A0) < 100){<br>
<br>
// arguarda aqui até que o 1o.
    } 
   void loop() // inicia a funcão loop()<br>
void loop()<br>
// aguarda aqui até que o lo. sensor ser acionado<br>
}<br>
ta = millis(); // registra o tempo atual<br>
while (analogRead(A1) < 100){<br>
// aguarda aqui até que o 2o. sensor sej
```
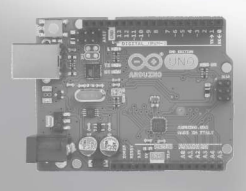

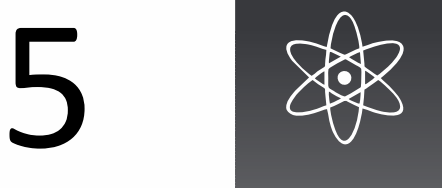

#### **Comentário do código**

O código-fonte (programa) deste experimento, como visto, possui 67 (sessenta e sete) linhas e uma análise "linha a linha" ficaria muito extensa e cansativa ao leitor.

O código traz muitos comentários (começam com '//', duas barras) e essas linhas, ignoradas pelo Arduino, são utilizadas para descrever a função que cada linha deseja implementar e o texto a seguir funciona como complemento a eles. Linhas em branco também são ignoradas sendo colocadas no código apenas para melhorar o visual.

 $3$  unsigned long ta, t1, t2, t3, t4; - Esta linha cria as variáveis do  $\blacksquare$ tipo "numero inteiro longo", ou seja, variáveis que vão receber os valores numéricos inteiros para armazenarem os tempos, sendo: "ta" para tempo atual e "t1" a "t4" para os tempos registrados pelos sensores 1 a 4.

como complemento a eles. Linhas em branco também são ignoradas<br>
sendo colocadas no código apenas para melhorar o visual.<br>
3 unsigned long ta, t1, t2, t3, t4; - Esta linha cria as variáveis do<br>
tipo "numero interio longo", **3** unsigned long ta, t1, t2, t3, t4; - Estalinha cria as variáveis do<br>tipo "numero inteiro longo", ou seja, variáveis que vão receber os<br>valores numéricos inteiros para armazenarem os tempos, sendo: "ta"<br>para tempo atual O código-fonte (programa) deste experimento, como visto, possui 67<br>(sessenta e sete) linhas e uma análise "linha a linha" ficaria muito<br>extensa e cansativa ao leitor.<br>
O código traz muitos comentários (começam com  $'/f'$ , para o programa. Neste caso, as portas A0 a A4 como entradas analógicas que receberão os sensores e registrarão valores de 0 a 1023, dependendo da luz infra-vermelha incidindo sobre o foto-transistor. Quando mais claridade menor o valor recebido e vice-versa. Nesta função também temos a linha 16 que inicial a comunicação com o computador, para ele poder receber os dados enviados pelo Arduino.

em ciclos, enquanto o arduino permanece ligado.

especialmente nesta linha, pois ela se repete por mais quatro vezes no código, mudando apenas a porta de leitura, de A1 a A4. O que for dito sobre ela, vale para todas as outras.

Esta linha serve para que a Arduino fique aguardando (while) até que o valor da leitura no fototransistor seja maior que 100 (cem). Este valor no Arduino varia de 0 a 1023, dependendo da luz que incide sobre o fototransistor e corresponde à função analogRead(A0). Com a luz diretamente sobre ele, retornará um valor bem baixo e quando essa luz interrompida pela bola-de-gude, esse valor sobe rapidamente acima dos 100.

É importante observar que, para o experimento funcionar com este código deve comecar sempre pela leitura na porta A0, pela própria característica do programa que começa a leitura por ela. Portanto, o sensor (fototransistor) ligado a ela deve estar sempre voltado para cima.

Enquanto o valor de A0 não sobe acima de 100, o Arduino permanece parado nas linhas 21 a 23 e nada acontece. Assim que isso muda, o andamento (fluxo) do código continua à partir da linha 24.

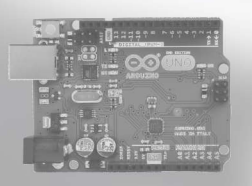

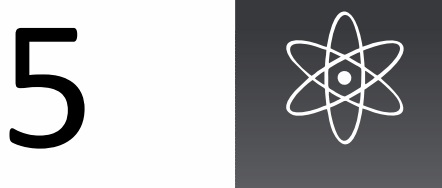

#### ... cometário do código

**France Community Community Community Community Community Community Community Community Community Community Community Community Community Community Community Community Community Community Community Community Community Comm** Arduino, através do Monitor Serial os valores com os tempos tomados no experimento. Essas linhas resultam em algo como mostrado abaixo.

Tempo 2: 380 ms Tempo 3: 365 ms Tempo 4: 340 ms Tempo 1: 401 ms

De posse destes valores na tela o professor poderá trabalhar com seus alunos, com os cálculos pertinentes à aceleração dos corpos, além de poder também alternar o ângulo de inclinação do cano, para obter valores diferentes.

66 } - Retorna a linha 19 e reinicia a função loop().

## Desdobramentos

Este experimento, como o professor de física já pode ter notado, tem muito potencial.

Ao inclinar o cano, pode-se tomar leituras diferentes, visto que a aceleração vai mudar gradaƟvamente até que o cano fique perpendicular ao solo. Outra coisa que pode ser feita, a mudança da posição dos sensores ao longo do cano. Para isso é indicado que seja feito, já de início, uma linha de furos equidistantes no cano, em que tanto o LED infravermelho quanto o fototransistor possam ser fixos em distâncias conforme a necessidade de cada experimento.

Como sugestão, foi utilizado um cano PVC, porém nada impede que este experimento seja montado sobre outras bases, como calhas, trilhos e até mesmo pêndulos, dado que o princípio de funcionamento é a tomada de tempo entre os sensores.

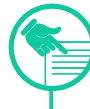

#### Para consulta

A maioria dos experimentos encontrados na internet usando estes componentes uƟlizam com a função de reflexão. A luz enviada pelo LED se choca com um objeto sendo captado de volta pelo fototransistor. Este uso pode ensejar outras montagens também interessantes. Para o uso noticia dos sensores ao longo do cano. Para isso é indicado que seja<br>feito, já de início, uma linha de furos equidistantes no cano, em que tanto<br>o LED infravermelho quanto o fototransistor possam ser fixos em<br>distâncias co :https://blogmasterwalkershop.com.br/arduino/como-usar-comarduino-led-emissor-ir-e-fototransistor-ir

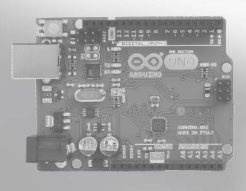

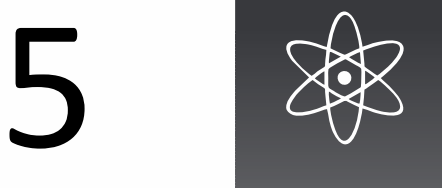

#### ... cometário do código

 $24$  ta =  $m$ illis (); - Esta linha registra o tempo em que ocorre a primeira leitura, guardando esse valor em na variável "ta" que havia sido criada anteriormente e agora tem o valor correspondente ao relógio interno do Arduino no exato momento em que a bola-de-gude interrompe a luz em A0. Sempre que o Arduino é ligado, um relógio interno começa uma contagem dos milissegundos transcorridos. Esse valor começa em 1 e vai sendo incrementado com o passar do tempo. A função millis() no Arduino será sempre igual a esse valor, portanto a variável "ta" terá o valor dos milissegundos naquele momento. Essa informação servirá para que no próximo sensor, transcorrido algum rempo, possa ser tomado outro valor e esse novo valor seja subtraído do valor de "ta" para se obter o valor dos milissegundos decorridos entre um sensor e o outro.

Vamos tomar como exemplo o caso hipotético em que ao ser acionado o primeiro sensor em A0, millis() tinha o valor de 52563. Esse valor é guardado em "ta". No próximo sensoro valor lido de millis() foi 52964. Para saber o tempo decorrido, subtraímos "ta" de millis() e guardamos esse valor em "t1". Para entendermos melhor, vamos dividir essa dinâmica em "momentos" distintos e acompanhar o que acontece em cada momento:

Momento 1 -> ta = millis(); // agora "ta" será igual a 52563 (primeiro tempo tomado)

Momento 2 -> t1 = millis() – ta; // neste momento millis() será igual a 52964, porque millis() não para de aumentar e "t1" será igual 52964- 52563, ou seja "t1" = 401, que é o tempo decorrido me milissegundos entre a leitura feita em A0 e A1. Esse processo se repete até o último sensor em A4. Vale ressaltar que antes de cada nova leitura o valor de "ta" é novamente igualado ao millis() atual, para então, servir de base para o cálculo da próxima leitura. guardado em "ta". No próximo sensoro valor lido de millis() foi 52964.<br>Para saber o tempo decorrido, subtraímos "ta" de millis() e guardamos<br>esse valor em "t1". Para entendermos melhor, vamos dividir essa<br>dinâmica em "mome

do objeto na frente do sensor ligado a porta A1, para só então seguir a diante.

 $29$  t1 =  $m$ illis () - ta ; - Atribui a "t1" o valor do tempo atual menos o tempo arterior armazenado em "ta", o que equivale ao tempo decorrido entre A0 e A1.

 $30$  ta = millis(); - Atualiza o novo tempo atual em "ta", para que sirva de parâmetro para o próximo tempo a ser calculado.

 $32$  a  $47$  – Nesta linhas a dinâmica mostrada acima vai se repetir mais duas vezes. Ao final destas linhas teremos os valores de "t1" a "t4" definidos.

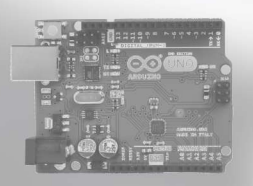

A mistura das cores nesta roda em uma determinada velocidade vai se tornar branco. O experimento permite controlar a velocidade até atingir o objetivo, tanto para a roda de cores como para roda estroboscópica.

#### Lista de materiais e ferramentas

01 - Módulo drive para motor AC L298N

- 01 Potenciômetro de 50k
- 01 Motor 3V a 6V alta rotação
- 01 Fonte de alimentação de 5v a

9v, indicada 7.5v

 $^{\circ}$  Arduinn IINO

- \* Jumppers ou Àos
- \* Protoboard (opcional)

## Observações

1 - Os efeitos para a roda cor têm melhor resultado se exposta a luz branca ou do sol, enquanto que para o efeito estroboscópico é necessária uma luz deste tipo ou no mínimo uma luz Áuorescente.

2 - A velocidade atingida depende do motor utilizado, motores de baixa rotação podem não dar o efeito desejado.

3 - O módulo drive e a fonte externa são necessários porque o Arduino não conseguem alimentar o motor diretamente em suas portas.

4 - Para as duas rodas pode ser usado um CD ou DVD com uma adaptação no centro para fixar o eixo do motor

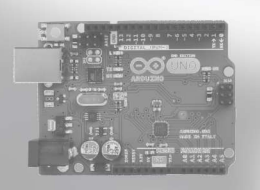

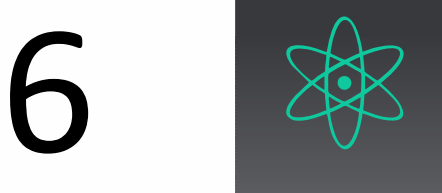

## Roda de cores

A roda de cores ou roda de Newton, é uma boa experiência visual para trabalhar conceitos como luz e cores. No final é apresentado um modelo de roda que pode ser usado com uma luz fluorecente para um efeito estroboscópico. **Ensino de física<br>
A mistura das cores nesta<br>
Proda de cores ou roda de Newt<br>
Proda en uma determinada<br>
Proda en uma determinada<br>
Proda de roda que pode ser usa<br>
Proda de roda que pode ser usa<br>
Dexperimento permite control** 

#### Componentes principais

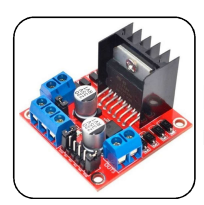

Módulo drive para motor AC L298N

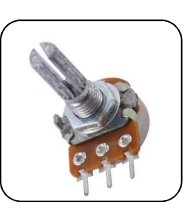

Potenciômetro 50KQ

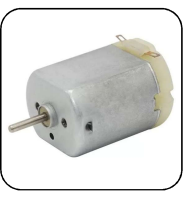

Motor DC 3v-6v alta rotação

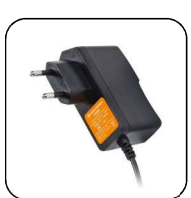

Fonte de alimentação de 5v a 9v.. Indicada 7.5v.

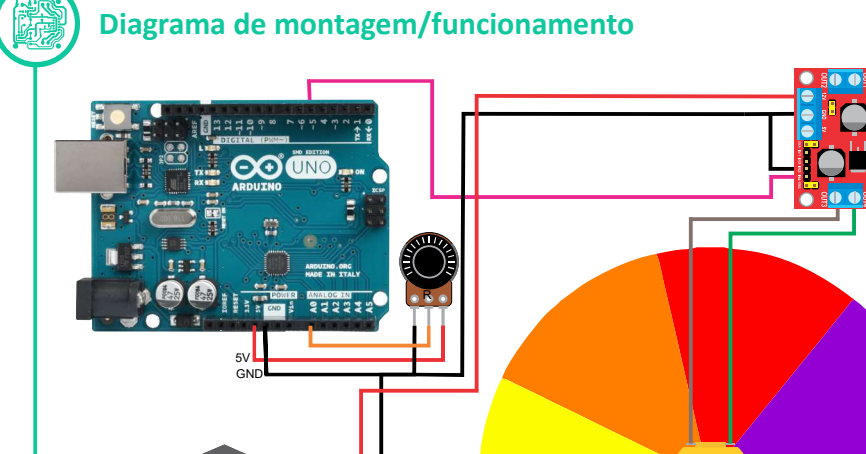

Fonte: Produzida por Silas J. P. Silva 2022

**Motor** 

#### Montagem

5V

Essa montagem é bem intuitiva. Inicialmente corta-se um disco de papelão onde vai ser colado uma folha impressa com o padrão de cores. É importante que o furo em que vai ser encaixado no eixo do motor esteja bem centralizado, pois, precisa alcançar altas velocidades e um furo deslocado do centro pode causar trepidações. O motor indicado aqui, pode ser substituído por qualquer motor que funcione entre 3v e 6v, preferencialmente reciclado.

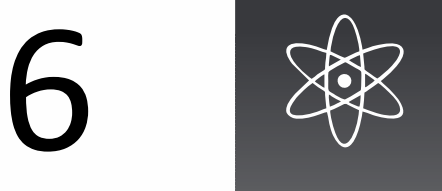

## Roda de cores

#### Código-fonte para o Arduino

```
9
3 pinMode (5, OUTPUT);
4 pinMode (A0, INPUT);
5 F
2 Serial.begin (9600); Serial Serial Serial Serial Serial Serial Serial Serial Serial Serial Serial Serial Serial Serial Serial Serial Serial Serial Serial Serial Serial Serial Serial Serial Serial Serial Serial Serial Ser
\overline{6}7 void loop () {
8 analogWrite(5, analogRead(A0)/4);
1 void setup () {
   (5)<br>
(5)<br>
(Fig. 2)<br>
(Fig. 2)<br>
(Sestial Legin (9600);<br>
Sestial Legin (9600);<br>
printode (5), OTFUT);<br>
printode (8), THPUT);<br>
printode (8), THPUT);<br>
analogWrite (5, analogRead (80)/4);<br>
printode (8), analogRead (80)/4);<br>
prin
   }
   }
```
Apesar deste sketch possuir muitos componentes o funcionamento do código é bem simples.

 $1$  void setup ()  $\{-$  Inicio da função setup() que configura os parâmetros inicias do Arduino.

2 Serial.begin (9600); - Inicia a comunicação do Arduino com o computador através do Monitor Serial via cabo USB.

 $3$   $\pi$ inMode (5,  $\overline{O}$ UTPUT) ; - Declara que o pino 5 é do tipo saída. Este pino vai ser ligado ao controlador do motor para enviar-lhe a velocidade em que o motor deverá girar. Este, será um valor analógico entre 0 e 255.

 $pinMode (A0, **INPUT**)$ ; - Configura a porta analógica A0 como entrada. Isso significa que ela vai receber os valores de voltagens enviados pelo potenciômetro e convertê-las em valores numéricos que vão de 0 a 2013.

5 } - Finaliza a função setup().

7 void loop () { - Inicio da função loop() que é executada constantemente.

Apesar deste sketch possuir muitos componentes o tuncionamento do<br>
código é bensimples.<br>
1 voida setup () ( - lnicio da função setup() que configura os<br>
parâmetros inicias do Arduino.<br>
2 serial. begin (9600) ; - lnicia a c na porta 5, com o valor da leitura da porta A0 já convertida e dividida por 4(quatro). Essa divisão é necessária pois, os valores analógicos de entrada têm 1024 graduações, enquanto os valores analógicos de saída têm apenas 256. O ideal é fazer uma regra de três para a conversão, mas como 1024 é múltiplo de 256, basta fazer uma divisão simples por 4. (quatro). Assim, por exemplo, quando a leitura do potenciômetro for 512, metade da escala possível para entrada analógica, estaremos enviando 128, que é a metade do valor possível para saída analógica. 9 } - Finaliza loop() retornando a linha 7 e iniciando novamente.

#### Desdobramentos

Pode-se trocar o disco de cores por este outro ao lado e o resultado pode ser bem surpreendente à medida que se altera a velocidade. Com esta roda, o efeito é melhor percebido se visto sob luz fluorescente ou estroboscópica, ou ainda filmado por um celular, ou outro Ɵpo de câmera.

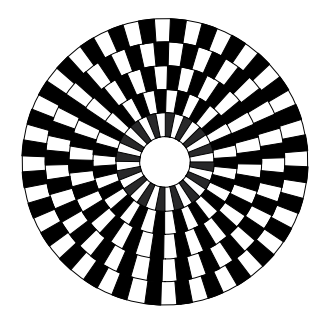

Fonte: Produzida por Silas J. P. Silva 2022

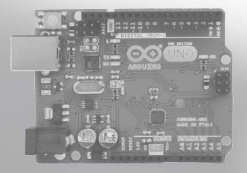

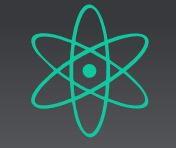

Cada nota musica, corresponde a uma frequência sonora. Este projeto, "brinca" com estas frequências, formando sons, bipes e até musicas. Ensino de física<br>
Cada nota musica,<br>
Cada nota musica,<br>
Cada nota musica,<br>
Cada nota musica,<br>
Componentes principais<br>
Componentes principais<br>
Componentes principais

#### Lista de materiais e ferramentas

- 01 Busser 5v 12mm ou
- 01 Altofalante 0,5W 8
- \* Arduinn IINN
- 
- $*$  Jumppers ou  $f$ ios
- \* Protoboard (opcional)

## **Observação**

1 - A qualidade do som deixa a desejar, mas a composição e frequência de cada nota é fiel. 2 - Pode-se tentar gerar sons de alertas como sirenes buzinas, por exemplo.

Este sketch introduz o uso de tons e frequências sonoras com Arduino, para executar a marcha de Darth Vader.

#### Componentes principais

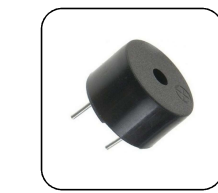

Buzzer 5v 12mm

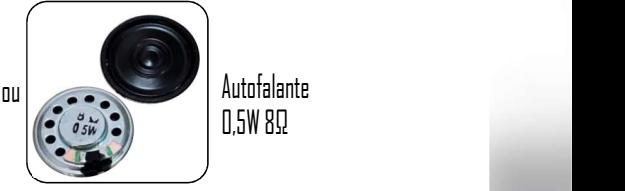

0,5W 8

+ -

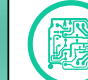

#### Diagrama de montagem/funcionamento

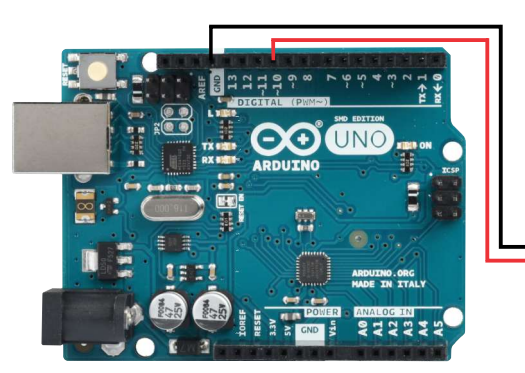

Fonte: Produzida por Silas J. P. Silva 2022

#### Código-fonte para o Arduino

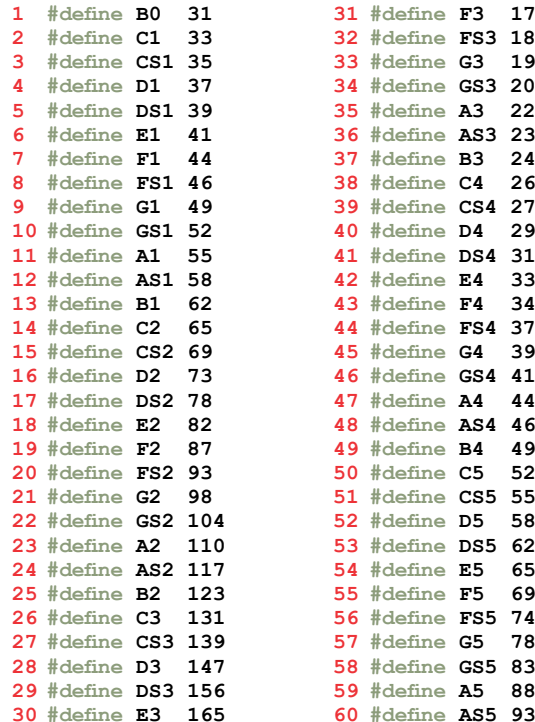

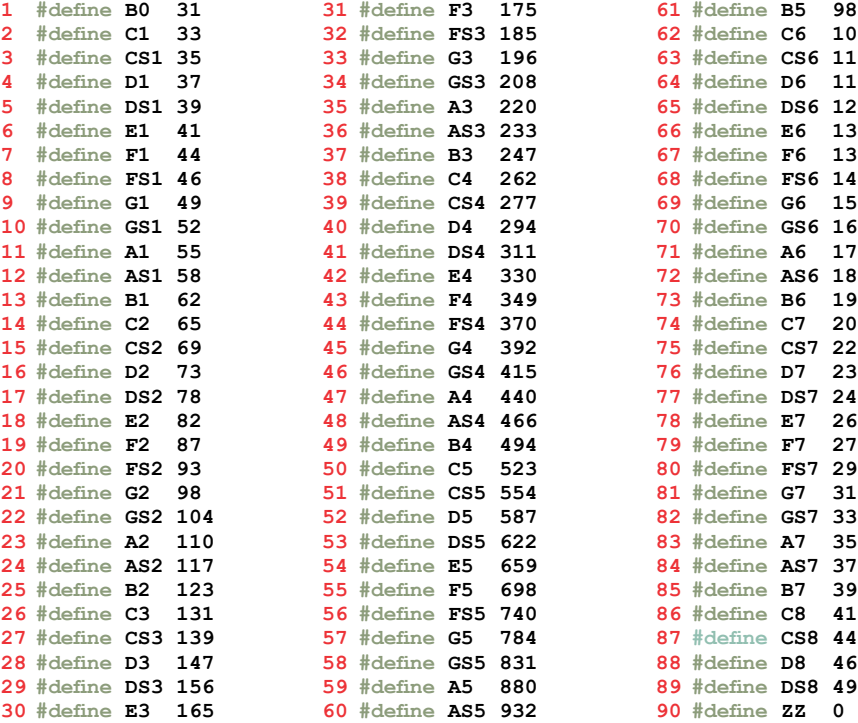

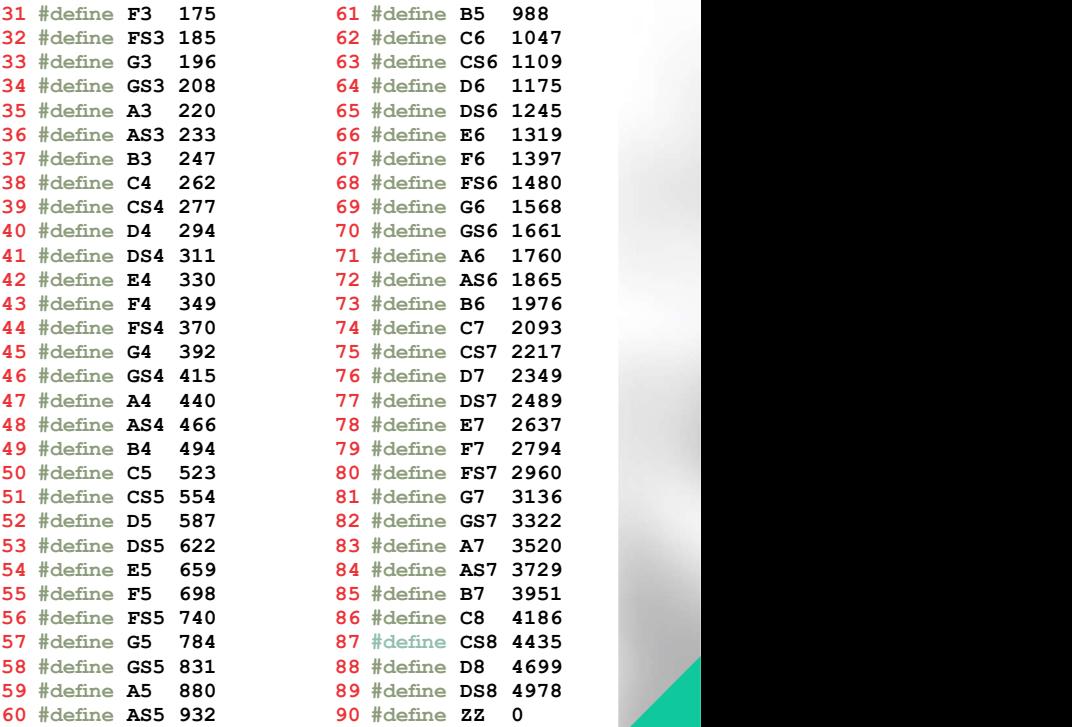

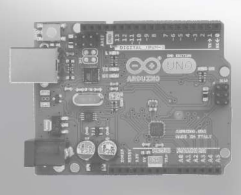

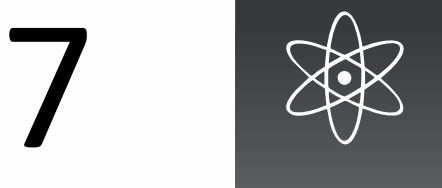

#### ...código-fonte para o Arduino

```
// número de notas incluídas em melodia[]
 G4, G4, G4, DS4, AS4, G4, DS4, AS4, G4,
95
 GS4, CS5, C5, B5, AS5, A5, AS5, ZZ,
98
 DS4, FS4, DS4, AS4, G4, DS4, AS5, G4};
99
94 int melodia[] = {
101// duração: 1 = semibreve, 2 = mínima, 4 = seminima, 8 = colcheia,
  etc.:
103 int duracoes[] = {
 4, 4, 4, 6, 8, 4, 6, 8, 2,
104
97   G5, G4, G4, G5, FS5, F5, E5, DS5, E5, ZZ,
 4, 6, 8, 4, 6, 8, 16, 16, 8, 8,
106
 D5, D5, D5, DS5, AS4, FS4, DS4, AS5, G4,
96
 4, 4, 4, 6, 8, 4, 6, 8, 2,
105
91 #define ALTO_FALANTE 10 // alto-falante ou buzzer
114 tone (ALTO_FALANTE, melodia[nota], duracao); tone to the control of the control of the control of the control of the control of the control of the control of the control of the control of the control of the control of 
112 int \,duracao = 1000 / \,duracoes[nota]; // divide 1000 por cadadelay (pausa) ; the same of the set of the set of the set of the set of the set of the set of the set of the s
110 \text{ void } setup () {
117 compone (ALTO_FALANTE);
 8, 4, 6, 8, 16, 16, 8, 8,
107
120 void loop () {}
 8, 4, 6, 8, 4, 6, 8, 2
108
   //duração
   ( nota = 0; nota < NUM_NOTAS; nota++) { for int
  };
   }
  }
115 int pausa = duracao * 1.30; intervals of \sim 1.30; intervals of \sim 1.30; intervals of \sim 1.30; intervals of \sim 1.30; intervals of \sim 1.30; intervals of \sim 1.30; intervals of \sim 1.30; intervals of \sim 1.3
109 } ;
100
102etc.:
119 }
111 for (int \text{ nota} = 0; \text{ nota} < NUM \text{ NOTAS}; \text{nota++}) {
118 B
113 and the contract of the contract of the contract of the contract of the contract of the contract of the contract of the contract of the contract of the contract of the contract of the contract of the contract of the co
92 int NUM_NOTAS = 44;<br>93
93
          cos f] = {<br>
4, 6, 8, 4, 6, 8, 2,<br>
8, 4, 6, 8, 2,<br>
8, 8, 4, 6, 8, 2,<br>
6, 8, 4, 6, 8, 2<br>
6, 8, 4, 6, 8, 2<br>
6, 8, 4, 6, 8, 2<br>
16, 8, 4, 6, 8, 2<br>
16, 9, 16, 16, 18, 2<br>
2<br>
mt duracao = 1000 / duraceos [nota]; // divide 1000 po
```
As linhas de 1 a 90 fazem as definições das notas musicais. É verdade que a maioria delas não foram utilizadas neste skecth, mas foram deixadas de propósito para que o professor possa explorar com seus alunos as possibilidades musicais. Como exemplo deste grupo de linhas vamos ver o conteúdo da linha 2.

2 #define C1 33 - Esta linha, semelhante às outras 89, traz a definição de C1 como tendo o valor 33. C1 funciona como se fosse uma variável ela "meio que" armazena o valor 33, e este, define a frequência em Hz (Hertz) do som que será tocado pelo Arduino. Assim, cada nota tem sua própria frequência e as notas configuradas nestas linhas representam 7 oitavas das notas musicais, com seus sustenidos, por este motivo são 89 notas.

Se o professor, assim como eu, não entende estes conceitos musicais tão bem, pode simplesmente procurar na internet por códigos-fontes para Arduino com músicas, e conseguirá um acervo bem vasto. Outra coisa a se ter em mente é que a qualidade do som é bem baixo, servindo apenas como sinais a serrem emitidos e não como música para ouvir.

91 #define ALTO FALANTE 10 - Esta linha cria a definição com o valor 10. Sempre que se fizer referência a ALTO FALANTE, ela será substituída por 10, que é o número da porta onde o buzzer ou auto-falante será ligado.

92 int NUM NOTAS = 44; - Cria uma variável chamada NUM NOTAS com o valor 44, que representa o número total de notas que a melodia

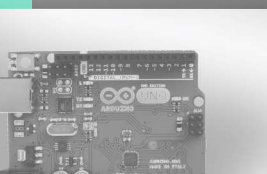

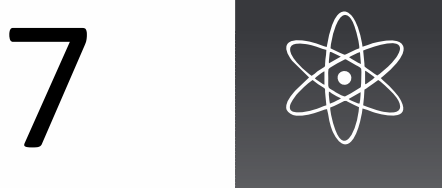

#### ... comentário do código

terá. Caso queira aumentar ou diminuir o tamanho da melodia, este número precisa ser alterado.

Frequência sonora<br>
.... comentário do código<br>
terá. Caso queira aumentar ou diminuir o tamanho da melodia, este<br>
número precisa ser alterado.<br>
94 a 99 – Cria uma variável tipo lista (ou vetor) contendo todas as notas<br>
da m da melodia na ardem em que devem ser tocadas. A lista melodia[] conterá todas as notas escolhidas, sendo que cada uma nota pode ser referenciada pela sua posição na lista, que começa em 0 (zero). Por exemplo, melodia $[0]$  = G4, melodia $[4]$  = AS4 e melodia $[41]$  = DS4.

103 109 a – Cria uma lista ou vetor, chamado "durações"<br>103 a – Cria uma variável tipo lista (ou vetor) contendo todas as notas<br>104 a 99 – Cria uma variável tipo lista (ou vetor) contendo todas as notas<br>104 a 99 – Cria uma valores correspondentes ao tempo (musical) que cada nota deverá ser tocada. Pela lógica apresentada, o valor de cada um dos tempos será o dividendo de 1000. Portanto, quanto menor o número, maior será o tempo de execução da nota.

... comentário do código<br>
terá. Caso queira aumentar ou diminuir o tamanho da melodia, este<br>
número precisa ser alterado.<br>
94 a 99 – Cria uma variável tipo lista (ou vetor) contendo todas as notas<br>
da melodia na ardem em q toda ação acontece na função setup(). Isso porque, não queremos que a melodia fique sendo repetida infinitamente enquanto o Arduino está ligado. Ao contrário, ela será executada apenas uma vez quando ligarmos o Arduino e não mais. Caso queiramos executar mais de uma vez, basta desligar e ligar novamente ou pressionar o botão reset. 110 a 119 – Função setup(). Diferente dos outros experimentos, neste,

94 a 99 – Cria uma variavel tipo lista (ou vetor) contendo todas as notas<br>da melodia na ardem em que devem ser tocadas. A lista melodia[1]<br>donterá todas as notas escolhidas, sendo que cada uma nota pode ser<br>referenciada p inicia uma contagem que coloca as linhas 112 a 117 em repetição. Esta repetição começa em 0 (zero) e se dará até o valor de NUM\_NOTAS, definida na linha 92 como 44 (quarenta e quatro). A cada repetição a variável nota assume os valores referentes àquela repetição. Pro exemplo, na primeira repeƟção nota = 0, na próxima nota = 1 e assim por diante até 43.

112 int duracao = 1000 / duracoes [nota] ; - Divide 1000(mil) que é o tempo básico, por cada um dos valores definidos em duracoes[] e armazena esse valor em duracao (note que duracoes[] e duração são variáveis diferentes). Como exemplo podemos citar que nas primeiras três repetições duracao vai ser igual a 1000 / 4 e, na quarta repetição vai ser 1000/6, depois 1000/8 e assim por diante, conforme os valores definidos ente as linhas 1o4 e 108.

114 tone (ALTO FALANTE, melodia[nota], duracao); - O comando "tone" é quem executa de fato a nota com os parâmetros que estão entre parênteses. Assim, na primeira repetição teremos um resultado em que substituindo as variáveis pelos seus respectivos valores, teremos "tone (10, 394,250)".

115 int pausa = duracao \* 1.30; - Cria uma variável chamada pausa e atribui a ela o valor de duracao \* 1.3. No caso da primeira repetição duracao = 250, e pausa seria 325 (250 + 1.3)

116 delay (pausa) ; - Executa uma pausa com duração definida no cálculo acima. Como exemplo, da linha acima teremos "delay(350)".

117 noTone (ALTO FALANTE); - Gera um silêncio no alto-falante.

118 } – Verifica se a repetição iniciada na linha 111 chegou ao final. Se chegou, esse trecho do código é encerrado, se não, é acrescentado

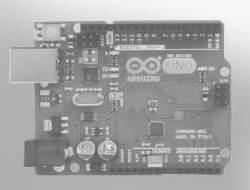

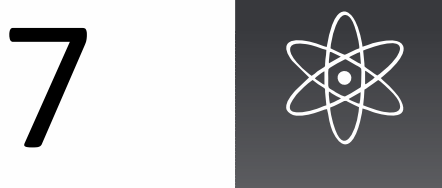

#### ... comentário do código

1(um) ao valor de "nota" e a repetição continua a partir da linha 111. No nosso caso essa repeƟção vai acontecer 44 vezes, correspondente ao número de notas. A cada vez uma nota com uma duração diferente é executada.

120 void loop ()  $\{$  } - Como dito anteriormente, na função loop() nada acontece. Por esse motivo essa linha termina com " $\{$ ", o que significa que a função está vazia. Neste código exemplo, toda ação acontece na função setup().

#### Desdobramentos

Em se tratando de sons, as possibilidades são muitas. Sirenes, toques, bipes e muito mais podem ser implementados pela função "tone()" do Arduino. Pode-se por exemplo, desenvolver um s*ketch* em conjunto com um sensor ultrassônico de distância em que um bipe toca a uma determinada distância e vai diminuindo o intervalo de toque à medida que o objeto se aproxima. As possibilidades so dependem da criatividade de professores e alunos.

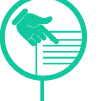

#### Para consulta

As notas musicais neste projeto estão substituídas em seus nomes pelas letras respectivas usadas em cifras de músicas. Não se trata, partitura e sim de cifra.

Abaixo uma tabela com as notas e a letra respectiva que normalmente aparecem e cifras musicais.

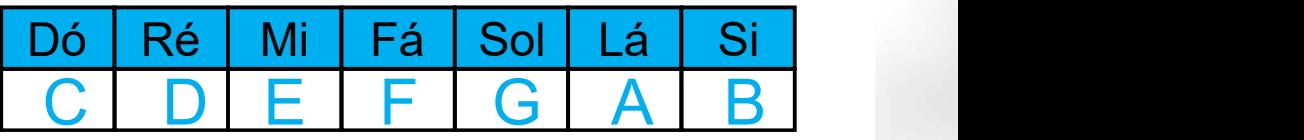

Fonte: Produzida por Silas J. P. Silva 2022

Outra forma de fazer musica com arduino pode ser encontrado em: https://dragaosemchama.com/2019/02/musicas-para-arduino/

Um projeto de um teclado musical, bem básico e rústico pode ser encontrado em

:https://create.arduino.cc/projecthub/GlauberSantiago/tgl-tecladomusical-com-8-notas-e-1-tecla-de-funcao-04965a

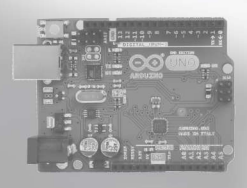

O objetivo é deslocar os pesos entre os dois sensores para que os resultados sejam enviados ao computador. Com a variação dos dados de acordo com os pesos, professor pode explorar muitos dos conteúdos envolvendo massa.

## Lista de materiais e ferramentas

01 - Módulo sensor e placa de massa (peso) Hx711 de 5kg

- \* Arduino UNO
- \* Jumppers ou Àos
- \* Protoboard (opcional)

## Observações

1 - Existem sensores para faixas de peso e o experimento pode mudar de acordo com a necessidade do professor. Só é preciso lembrar que para cada faixa de peso é importante fazer a calibração com um peso bem menor, mais não muito. Caso use uma célula de 50Kg, por exemplo, não faz sentido fazer a calibração com algumas gramas. O idela neste caso seria usar um peso de alguns quilos.

2 - Este sketch é complexo na sua execução, apenas devido à calibração. Passado esta fase, os experimentos podem Áuir mais rapidamente, pois a calibração é feita apenas uma única vez para cada sensor.

3 - Anote no sensor o número de calibração conseguido após testado no programa de teste, para uso futuro.

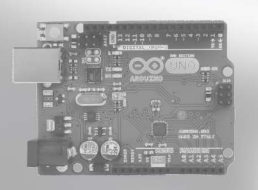

Este experimento, talvez seja o mais complexo de todos os apresentados aqui. Isso não significa que qualquer um não possa executá-lo. Trata-se de utilizar dois sensores tipo balança para medir a massa (peso) de objetos e vários desdobramentos podem advir dele. Na secção "Para Consulta", estará disponível um código que deverá ser usado apenas para calibração do sensor. Se isso for feito corretamente, basta realizar a calibração uma única vez. Mas isto implica que haverá um código que será executado primeiro para calibragem e outro que ficará rodando me definitivo no projeto. Equilíbrio e<br>
Consino de física<br>
Debjetivo é deslocar os<br>
pessos entre os dois sensores<br>
pera que os resultados sejam<br>
enviados ao computador. Com a<br>
Consulta", estará disponível um

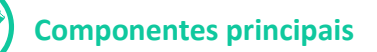

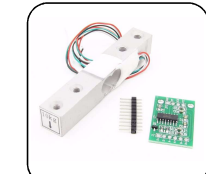

Módulo sensor e placa de massa (peso) Hx711 de 5kg

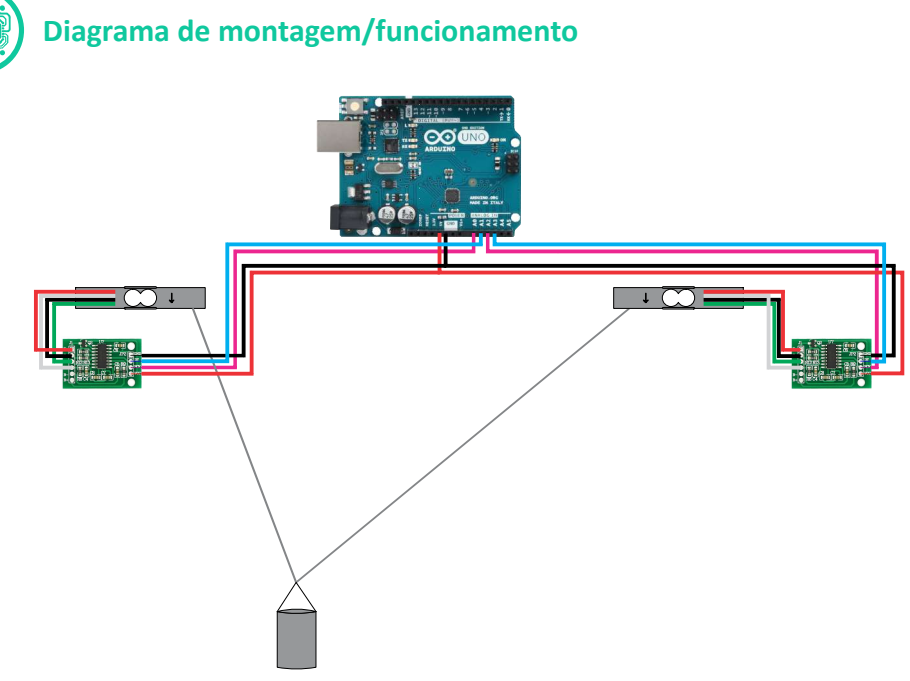

Fonte: Produzida por Silas J. P. Silva 2022

Montagem. Esse sketch precisará de suportes feitos de madeira. Pode ser usado madeira de *palet* para fazer um quadro de 1m X 1m (um metro por um metro) para fixar as células de carga. Para prender o peso pode ser usado qualquer Ɵpo de barbante e o peso em si, pode ser uma pequena lata cheia de areia ou qualquer outra coisa Notar que existe uma seta de indicação do sentido da carga aplicada. No caso do exemplo acima a seta deve ficar virada para baixo. Isso é de extrema importância para o funcionamento do sensor.

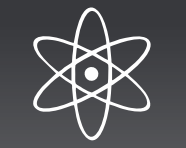

#### Código-fonte para o Arduino

Apresentamos agora o código definitivo que vai rodar no experimento. Como dito, existe um código de calibração que precisa ser gravado e executado primeiramente no Arduino, para só depois esse código abaixo deve ser gravado. Por se tratar do código definitivo, é este código que será comentado. O código de calibração será apenas apresentado, sem comentários.

```
15 Serial.println(pesa2.read()); // Ag
27 }
3
#define DT1 A1
4
#define SCK1 A0
7
HX711 pesa1;
16 Serial.println ("Nao coloque nada na h
1
#include "HX711.h"
2 and 2 and 2 and 2 and 2 and 2 and 2 and 2 and 2 and 2 and 2 and 2 and 2 and 2 and 2 and 2 and 2 and 2 and 2
8 HX711 pesa2;
13 Serial.print("Leitura do Valor Inicial: ");<br>14 Serial.println(pesal.read()); // Aquarda a
11 pesal.begin (DT1, SCK1);
10 Serial.begin (9600); Serial Serial Serial Serial Serial Serial Serial Serial Serial Serial Serial Serial Se
9 void setup () {
14 Serial.println(pesal.read()); // Ag
17 Serial.println("Iniciando...");
18 pesal.set scale (397930.55); // Substituir 397930.55 pelo valor
6
#define SCK2 A2 
19
encontrado na calibração do sensor 1
12 pesa2.begin (DT2, SCK2);
20 pesal.tare(5); \frac{1}{2} // faz 5 pesagens e reseta o peso<br>21 pra 0
21 pra 05
#define DT2 A3
22    pesa2.set_scale(397930.55);    // Subs
23
encontrado na calibração do sensor 2
24 pesa2.tare(5); \frac{1}{2} / faz 5 pesagens e reseta o peso
25
pra 0
26 Serial.println("Amarre o peso nos sensores");
36 Serial.println(" kg "); Serial Research Research Research Research Research Research Research Research Research Research Research Research Research Research Research Research Research Research Research Research Research
30 Serial.print(pesal.get_units(5), 3); \sqrt{ }34  Serial.print (pesa2.get_units(5), 3); // faz a 5 medidas e pega
31
média com 3 digitos decimais
29 Serial.print("Peso sensor 1: ");
33 Serial.print("Peso sensor 2: ");
38
35
amédia com 3 decimais decimais
32 Serial.println("kg");
28 void loop() {
37 delay(1000);
    HX711 pesa2;
    digo-fonte para o Arduino<br>
esentamos agora o código definitivo que vai rodar no experimento.<br>
mon dito, existe um código de calibração que precisa ser gravado e<br>
ccutado primeiramente no Arduino, para só depois esse código
    resentamos agora o código definitivo que vai rodar no experimento.<br>
ecutado primeiramente no Arduino, para só depois esse código abaixo<br>
ecutado primeiramente no Arduino, para só depois esse código abaixo<br>
e ser gravado. P
    Serial.println(pesa2.read()); // Aguarda até pesa2 estar pronto
    resentamos agora o código definitivo que vai rodar no experimento.<br>
mo dito, existe um código de calibração que precisa ser gravado. Por se tratar do código definitivo, é este código abaixo<br>
ce ser gravado. Por se tratar d
    digo-fonte para o Arduino<br>
esentamos agora o código definitivo que vai rodar no experimento.<br>
mo dito, existe um código de calibração que precisa ser gravado e<br>
cutado primeiramente no Arduino, para só depois esse código a
    No dito, existe um código de calibração que precisa ser gravado e<br>cutado primeiramente no Arduino, para só depois esse código abaixo<br>ce ser gravado. Por se tratar do código definitivo, é este código que<br>e nentários.<br>faceme
    po duto, existe um codugo de calubração que precisa ser gravado e<br>
ciutado primeiramente no Arduino, para só depoisese código abaixo<br>
é ser gravado. Por se tratar do código definitivo, é este código que<br>
á comentado. O cód
    pesante (Figure 1991)<br>
e e reseta providente de contenta do código definitivo, é este código que<br>
á comentado. Do código de calibração será apenas apresentado, sem<br>
mentários.<br>
#inelade "HX711.h"<br>
#define SCT AO<br>
#define S
    pra 0
     pesa2. (397930.55); set_scale // Substituir 397930.55 pelo valor 
    digo-fonte para o Arduino<br>
esentamos agora o código definitivo que vai rodar no experimento.<br>
mo dito, existe um código de calibração que precisa ser gravado e<br>
cutado primeiramente no Arduino, para só depois esse código a
    }
    }
    #include "HX711.h"<br>#define DTI Al<br>#define DTI Al<br>#define DTI AO<br>#define DTI AO<br>#define DTI ASI<br>#X<sup>711</sup> pesal.<br>println (Pisitura do Valor Inicial: ");<br>Serial.println (Pesal.read ()) / (Ayuarda até pesal estar pronto<br>Seri
    EXTII pesa2;<br>EXTII pesa2;<br>
SEXTI pesa2.begin (DTI, SCKI);<br>
pesa2.begin (DTI, SCKI);<br>
pesa2.begin (DTI, SCKI);<br>
Pesa2.begin (DTI, SCKI);<br>
Serial.print Pesal.read ()); // Ayuarda até pesal estar pronto<br>
Serial.print Peso sen
    #define DTI Al<br>#define DTI AO<br>#define DTZ A3<br>#define DTZ A3<br>#define DTZ A3<br>#define SCR2 A2<br>$1811.print Peso serial.print Peso serial.print Peso serial.print Peso serial.print Peso serial.print Peso serial.print Peso serial
    #define STRIAO<br>#define STRIAO<br>#define STRIAO<br>#2. (1984);<br>#XXI1 pesa1.<br>expiral.begin (PTI, SCRI);<br>Pesal.begin (PTI, SCRI);<br>Serial.print ("Leithura do Valor Inicial: ");<br>Serial.print ("Leithura do Valor Inicial: ");<br>Serial.p
    void loop() {
    pesal. 1987<br>
Finalude "HX711.h"<br>
Fdefine BTI Al<br>
Hdefine BT2 A3<br>
Hdefine BT2 A3<br>
Hdefine BT2 A3<br>
HX711 pesa1.<br>
HX711 pesa2.<br>
NX711 pesa2. Degin (PT1, SCK1);<br>
pesa2.begin (PT1, SCK1);<br>
Serial.print ("Leitura do Valor Inicia
29 Serial.print ("Peeo senor 1:");<br>
30 Serial.print ("Peeol senor 1:");<br>
30 Serial.print ("Peeol senor 2:");<br>
32 Serial.print ("Peeol senor 2:");<br>
32 Serial.print ("Peeol senor 2:");<br>
34 Serial.print ("Peeol senor 2:");<br>
3
   Serial. print ("Peso sansor 1: ");<br>
Serial. print (pesal. get units (5), 3); // faz a 5 medidas e pega a<br>
media con 3 drgitos decimais<br>
Serial. print ("Peso sansor 2: ");<br>
Serial. print ("Peso sansor 2: ");<br>
Serial. print
```
1 #include "HX711.h" - Esta linha faz a inclusão de algo chamado aqui na programação do Arduino de biblioteca. Muitos sensores precisam de uma biblioteca específica para funcionar e geralmente esta biblioteca é disponibilizada pelo fabricante e precisa ser instalada à parte para que o Arduino possa uƟlizá-la. Para fazer a instalação, vá na seção "Para Consulta". **Example 12**<br> **38 Serial.println("** kg ");<br> **37** delay(1000);<br> **38 }**<br> **28 delay(1000);**<br> **1** #include " $\pi$ **x711 .** h" - Esta linha faz a inclusão de algo chamado aqui<br>
una programação do Arduino de biblioteca. Muitos se **Exital principal de Capital (Capital Actival Principal Definite Actival Principal Principal Definit (Pseo Sensor 2: ");<br>
Drial principal decimais decimais<br>
dida com 3 decimais decimais<br>
dida com 3 decimais decimais<br>
dia** 

sck2 A2 - Trazem as definições dos pinos do Arduino que receberão os pinos DT e sck de cada sensor. DT1 para peso1 e DT2 para peso2 e assim por diante.

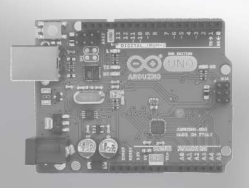

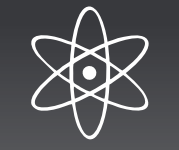

#### ... comentário do código

vamos trabalhar com dois sensores. Um vai se chamar pesa1 e outro, pesa2.

10 Serial.begin(9600); - Inicia a comunicação com o computador, necessário pois os valores dos pesos serão enviados a ele. 9 void setup () { - Incia função setup() que será finalizada na linha 23

12 computation of California Constantino Constantino Constantino Computer and Constantino Computation of Serial Degria (9600) ; - Inicia a comunicação com o computador,<br>
12 pesa2. (12 pesa/. (12 pesa/. (12 pesa/. (12 pesa/ Inicia o funcionamento dos sensores nomeados anteriormente, cada um nos seus terminais: DT1 e SCK1 para sensor de nome pesa1 e DT2 e SCH2 para o sensor de nome pesa2.

pace occurso uche messal. read ()); 15 Serial. print ("Leitura do Valor Inicial: "); 14<br>
28 Serial. print ("Leitura do V); 15 Serial. print ("Nao coloque nada na balanca!");<br>
217 Serial. print Ln ("Nao coloque nada na bala 10 Serial. begin; ("memanyio-sucry ("exera o pesantin memanyio-sucry ("exera o pesantin memanyio-sucry (tara) in pesal. pegin (DT1, sext) ;  $\frac{1}{2}$  pesa2. begin (DT2, SCR2) ;  $\frac{1}{2}$  pesa1. begin (DT1, SCR1) ;  $\frac{1}{2}$ Contentiation do código<br>
wamos trabalhar com dois sensores. Um vai se chamar pesa1 e outro,<br>
pesa2.<br>
9 void setup () { - Incia função setup() que será finalizada na linha 23<br>
9 void setup () { - Incia função setup() que se (pesal. read()); 15 Serial.println(pesa2. 16 Serial.println ("Nao coloque nada na balanca!"); e 17 Serial.println("Iniciando..."); - Estas linhas enviam para comentário do código<br>
mos trabalhar com dois sensores. Um vai se chamar pesa1 e outro,<br>
sa2.<br>
sa2.<br>
social setup () {-lncia função setup() que será finalizada na linha 23<br>
serial. begin (9600) ;-lnicia a comunicação com o mentário do código<br>
St trabalhar com dois sensores. Um vai se chamar pesa1 e outro,<br>
2.<br>
<u>id setup</u> () {-Incia função setup() que será finalizada na linha 23<br>
sessírio pois os valores dos pesos serão enviados a ele.<br>
sessá mentário do código<br>
2.<br>
2.<br>
2. id setup () { - Incia função setup() que será finalizada na linha 23<br>
2.<br>
2. id setup () { - Incia função setup() que será finalizada na linha 23<br>
3.<br>
1. pegin (9600) ; - Inicia a comunicação 13 Serial.print("Leitura do Valor Inicial: "); 14 (a) womentário do código<br>
symmos trabalhar com dois sensores. Um vai se chamar pesa1 e outro,<br>
pesa2.<br> **9 void setup** () {-Incia função setup() que será finalizada na linha 23<br>
10 Serial. begin (9600) ; - Inicia a comunica ... comentário do código<br>vamos trabalhar com dois sensores. Um vai se chamar pesa1 e outro,<br>pesa2.<br><sup>9</sup> void setup () (-lncia função setup() que será finalizada na linha 23<br><sup>9</sup> void setup () (-lncia função setup() que será balança o valor inicial de peso que será descartada assim que a balança for inicializada. 11 pesal. begrin (pril, scril) ; e 12 pesaz. begrin (pril, scril); e 12 pesaz. begrin (pril, scril); - e 12 pesaz. begrin (pril, scril); - e 12 pesaz. begrin (pril, scril); - 14<br>
13 serial.princingesa2.<br>
13 serial.princing vamos trabalhar com dois sensores. Um vai se chamar pesa1 e outro,<br>
9 void setup () {-lncia função setup() que será finalizada na linha 23<br>
10 Serial. begin (9600) ; -lnicia a comunicação com o computador,<br>
necessário pois

gerado pelo programa de calibração para o sensor um, aqui chamado "pesa1". Lembre-se que a balança precisa ser calibrada antes e o processo para isso é mostrado em "Para Consulta".

com base no valor de calibração passado na linha acima.

gerado pelo programa de calibração para o sensor um, aqui chamado<br>"pesa1". Lembre-se que a balança precisa ser calibrada antes e o<br>processo para isso é mostrado em "Para Consulta".<br>19 pesa1. tare (5) ; - Zera o peso da bal ovalor de calibração passado na linha acima.<br>
set\_scale (397930 . 55) ; - Configura a balança com o valor<br>
programa de calibração para o sensor um, aqui chamado<br>
mbre-se que a balança precisa ser calibrada antes e o<br>
raris gerado pelo programa de calibração para o sensor um, aqui chamado "pesa2". Lembre-se que a balança precisa ser calibrada antes e o processo para isso é mostrado em "Para Consulta". **read ())**; 16 **Serial.println ("Nao** coloque nada na balanca!");<br>e 17 Serial.println ("Thiciando..."); - Estas linhas enviam para<br>balança o valor inicial de peso que será descartada assim que a balança<br>for inicializada.<br>1

com base no valor de calibração passado na linha acima.

momento o peso deverá ser preso aos sensores.

23 } - Finaliza setup().

 $24$  void loop () { - Inicia a função loop() que será executada repetidamente durante o experimento.

peso1 e peso2, no seguinte formato:

Peso sensor 1: X, xxx kg

Peso sensor 2: X,xxx kg

A instrução (pesax.get\_units(5), 3), faz 5 leituras rápidas de peso e tira a média, com 3 dígitos decimais, em Kg(quilogramas). Assim tem-se mais precisão e o valor mostrado, será no formato X,xxx, onde "X" é a unidade em Kg e xxx são as unidade em gramas.

31 delay (1000) ; - Aguarda um segundo antes da fazer a próxima média. Deve-se destacar porém, que a precisão das medidas não serão exatas, sempre haverá uma variação de algumas poucas gramas para cada quilo.

32 } - Finaliza o bloco da função loop() o que faz com que o programa reinicie a parƟr da linha 24.

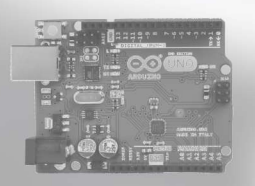

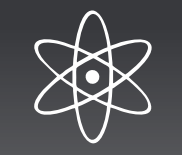

#### Desdobramentos

Como se trata basicamente de uma balança, os desdobramentos para este código pode ser qualquer coisa que envolva pesagem. Embora o código seja um pouco pesado para um iniciante, dominar este sketch vai proporcionar riscas experiências e projetos envolvendo massa.

#### Para consulta - Instalar uma biblioteca no Arduino

Neste código temos a linha #include "HX711.h". Isso indica ser necessário disponibilizar esta biblioteca antes de mandar este código para o Arduino. Vamos aos passos.

Primeiro clique no menu "Sketch", "Incluir Biblioteca" e depois escolha a opção "gerenciar Bibliotecas", como mostrado na figura abaixo.

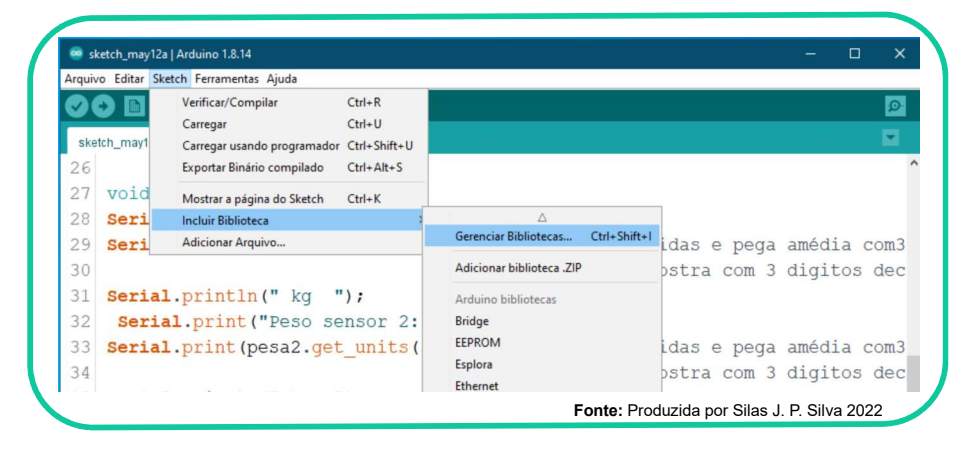

Ao aparecer a janela abaixo, pesquise pelo nome "XH711". Dos nomes que podem aparecer, opte sempre pelo mais simples e clique em instalar. Depois de alguns instantes a biblioteca estará instalada. Fecha a janela e reinicie a IDE do Aduino, para que a biblioteca instalada fique disponível. Após instalada, uma biblioteca permanece disponíveis para os projetos futuros.

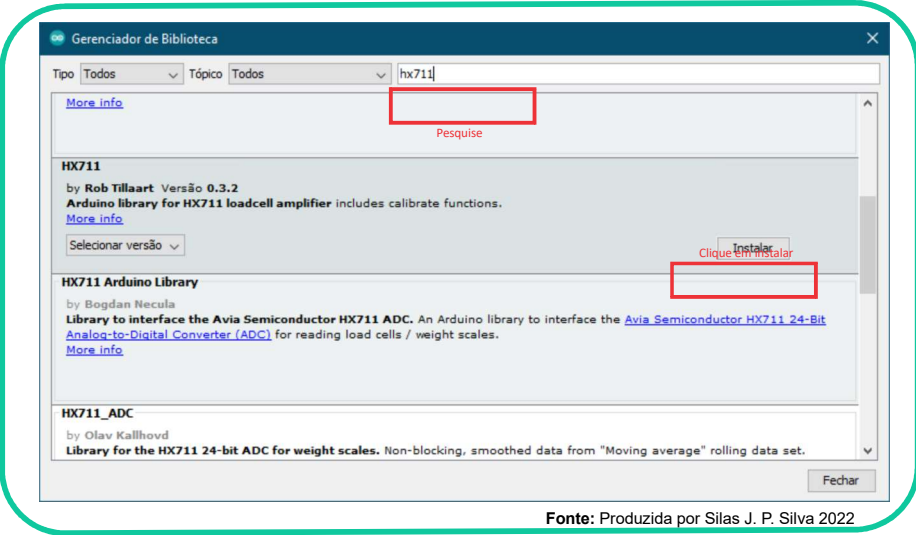

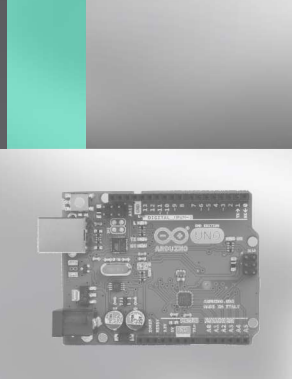

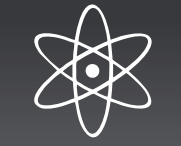

#### ... para consulta

#### procedimento de calibração dos sensores

Antes de ter este experimento com o código definitivo que vai ficar efetivamente rodando no Arduino, temos que instalar um código temporário para calibrar os sensores. Isto é necessário, pois este sensor trabalha com deformação de metal e as leituras sempre dão diferença de um para o outro, além do fato que, sem peso, os sensores produzem leituras aleatórias. Por isso você precisa fazer a calibração de cada um dos sensores de massa separadamente. Não vamos comentar o código, linha a linha, mas vamos disponibilizá-lo aqui com os comentários que o ajudarão neste processo de calibração.

Para realizar a calibração você vai precisar de um objeto de peso conhecido que seja bem menor que o valor máximo do sensor, neste caso menor que 5Kg. Vamos supor que você possui um objeto cujo peso seja de 180g (cento oitenta gramas) ou 0.180Kg.

#### código-fonte para calibração dos sensores

De posse deste peso, pegue o código abaixo e grave no Arduino.

```
#include "HX711.h"
#define DT A1
HX711 calibra; 
#define SCK A0
void setup() {
   calibra.begin (DT, SCK);
  delay(100);Serial.begin(9600);<br>Serial.brint("Tara: ");
   Serial.print("Leitura: ");
}
  calibra.set scale();
  valibra.tare(20);
  Serial.println(escala.get value(10),0);
}
  Serial.print("Tara:
   Serial.println("Espere um pouco!!!");
   Serial.println("Iniciando ...");
void loop() {
   Serial.println("Pendure o peso conhecido"); 
  Serial.println(calibra.read());
define DT Al<br>
define ST A0<br>
HXVII esistep (16. 07, SCX),<br>
c string (16. 07, SCX),<br>
serial.print(1621) then a b a interval of the serial.print<br>
Serial.print(1621) the serial.print (1621) of the serial.print (1621)<br>
Serial.p
```
Ao executar este código e observar os resultados no Monitor Serial no computador, você vai perceber que o de la processe de la processe de la processe de la processe de la processe sensor emite números aleatórios e  $\left| \frac{\text{heitura: 76078}}{\text{Leitura: 76285}} \right|$ perfeitamente normal. Ao aparecer a leitura: 76133 mensagem para pendurar o peso, faça<br>  $\begin{bmatrix}\n\text{Leitura: } 76283 \\
\text{Leitura: } 76263\n\end{bmatrix}$ isso.

Neste momento devem aparecer os presentations and the momento of the method of the second test of the second test of the second test of the second test of the second test of the second test of the second test of the second números relacionados ao peso  $\left| \frac{\text{heitura: 76186}}{\text{Leitura: 76504}} \right|$ utilizado, em valores bem altos, como estudiaria: 76138 no exemplo ao lado que utilizaremos  $\left| \frac{\text{hellura: 76085}}{\text{hellura: 76236}} \right|$ como exemplo para os cálculos .  $\vert$ Leitura: 76301

**Fonte:** Produzida por Silas J. P. Silva 2022

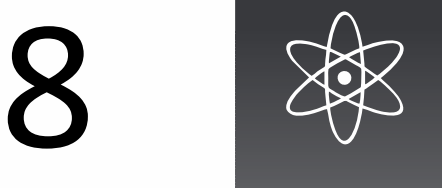

#### ... para consulta

#### procedimento de calibração dos sensores

Com os valores em tela, como no exemplo, deve-se fazer uma análise empírica e pegar 10 (dez) destes resultados entre os mais altas e os mais baixos, para se construir uma média. Assim teríamos no nosso exemplo: (76060+76133+76348+76283+76263+76104 +76226+76186+76504+76138)/10 = 76224.5, este último nosso número de ouro (76224.5). Agora, para obtermos o números definiƟvo da calibração, dividimos este valor pelo peso conhecido que utilizamos em quilogramas (0.180), assim temos 76224.5/ 0.180 = 423469.44. Este é valor que deverá ser colocado no programa final para este sensor. deve-se fazer uma análise empírica e pegar 10<br>
(dez) destes resultados entre os mais altas e os<br>
Leitura: 76285<br>
1611 mais biaixos, para se construir uma média.<br>
Leitura: 76285<br>
176060<br>
176060+76133+76348+76283+76263+76104 mais baixos, para se construir uma média.<br>
Assim teriamos no nosso exemplo:<br>
(760604-76133+76348-76263+76263+76104<br>
162606-76133+76348+76283+76263+76104<br>
16226+761386-76504+76138)/10 = 76224.5,<br>
162224.5). Agora, para obte

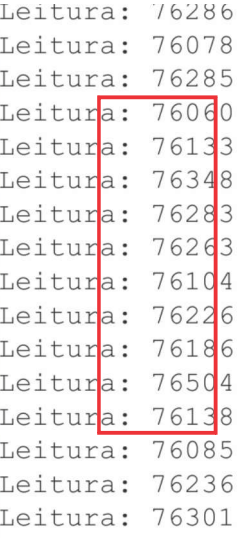

Fonte: Produzida por Silas J. P. Silva 2022

Na linha 18, do nosso programa principal, temos a instrução:

substituído pelo numero final encontrado na calibração ficando assim: pesa1.set scale (397930.55); O valor contido nela deverá ser  $pesal.set scale (423469.44);$ 

Repita a calibração para o segundo sensor e substitua o número contido na instrução da linha 22 polo encontrado na segunda calibração e tudo deve funcionar perfeitamente.

https://www.youtube.com/watch?v=-qLfybfvsHw Ou assista o excelente vídeo sobre o assunto em: Pata maiores informações veja o artigo em: https://www.usinainfo.com.br/blog/balanca-arduino-com-celula-depeso-e-hx711-tutorial-calibrando-e-verificando-peso/

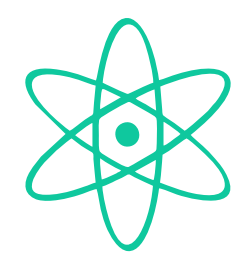

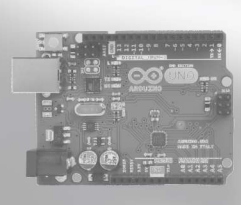

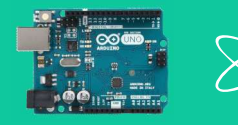

# Considerações finais

O uso da Cultura Maker com Arduino para o ensino de física está apenas no início. Neste sentido buscou-se aqui muito mais trazer ao professor da área, um despertar para as possibilidades que esta plataforma pode proporcionar para sua prática. Os experimentos trazidos aqui, podem suscitar outros tantos, que nos, autores deste trabalho, por não sermos da área de İsica só podemos imaginar. Nem de longe buscou-se esgotar o assunto ou trazer um número grande de exemplos, pois eles estão vastamente disponibilizados na internet.

A intenção essencial deste trabalho é mesmo o de plantar uma semente. Trazer a tona uma possibilidade tão pouco explorada nas escolas, principalmente públicas, do país. Intenciona-se também apresentar a docentes que ministram a disciplina de física subsídios para poderem contornar, na medida do possível, a deficiência na disponibilidade de laboratórios de İsica em escolas estaduais e municipais das comunidades em que o poder público ainda não implementou laboratórios adequados e estes espaços são limitados ou mesmo inexistentes. Por ser uma plataforma livre e de baixo custo, o Arduino pode ocupar esta lacuna e levar às salas de aula uma experiência prática ao ensino dos conteúdos e dar sentido aos conteúdos dos livros didáticos.

Por último, e não menos importante, a intenção é também aproximar os alunos às tecnologias da informação para a facilitar a apropriação dos conceitos que as envolvem, de forma crítica e emancipadora.

Pode parecer bem pretensioso, mas toda semente não é?

Dúvidas e sugestões sobre este conteúdo por parte de docentes da área de física, podem ser enviadas para silas.silva@ifro.edu.br com o assunto "Arduino no ensino de Física".

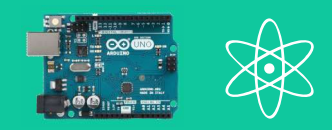

# Referências

BROCKVELD, M. V. V.; TEIXEIRA, C. S.; SILVA. M. R. A Cultura Maker em prol da inovação: boas práticas voltadas a sistemas educacionais. Conferência Rio +30, 2017. Disponível em: http://via.ufsc.br/wp-content/uploads/2017/11/maker.pdf. Acesso em: 20 set. 2021.

FREITAS, E. A. M. M.; LIBÂNEO, J. C. Didática desenvolvimental e políticas educacionais para a EX<br>
RECEPCIOS<br>
BROCKVELD, M. V. V.; TEIXEIRA, C. S.; SILVA. M. R. A Cultura Maker em prol da inovação: boas<br>
práticas voltadas a sistemas educacionais. Conferência Rio +30, 2017. Disponível em:<br>
http://via.ufsc.br/wp-conte https://periodicos.unb.br/index.php/linhascriticas/article/view/21850. Acesso em: 14 out. 2021.

MCROBERTS, M. Arduino básico. São Paulo: Novatec Editora, 2011.